## **SONY**

# **SACD/DVD Player SACD/DVD Player**

Mode d'emploi

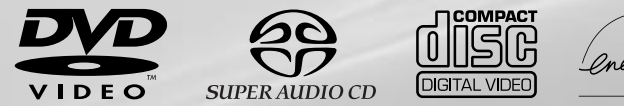

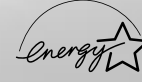

## DVP-S9000ES

© 2000 Sony Corporation

## **AVERTISSEMENT**

**Pour prévenir tout risque d'incendie ou d'électrocution, garder cet appareil à l'abri de la pluie et de l'humidité. Pour prévenir tout risque d'électrocution, ne pas ouvrir le boîtier. Confier l'entretien de cet appareil exclusivement au personnel qualifié.**

#### **ATTENTION**

L'utilisation d'instruments optiques avec cet appareil augmente les risques de blessures aux yeux. Comme le faisceau laser utilisé par ce lecteur SACD/DVD est dangereux pour les yeux, ne tentez pas de démonter le boîtier.

Confiez l'entretien de cet appareil exclusivement au personnel qualifié.

### **CAUTION-**Laser radiation when open. **DO NOT STARE INTO BEAM.**

Cette étiquette se trouve sur le boîtier de protection laser à l'intérieur de l'appareil.

#### **ATTENTION**

POUR PREVENIR TOUT RISQUE D'ELECTROCUTION, ENFICHEZ CORRECTEMENT LA BROCHE DE LA FICHE DANS LA PRISE.

## **Félicitations!**

Nous vous remercions d'avoir fait l'acquisition de ce lecteur SACD/DVD Sony. Avant de faire fonctionner cet appareil, veuillez lire attentivement le présent mode d'emploi et conservez-le pour toute référence ultérieure.

## **TABLE DES MATIERES**

Caractéristiques 4 A propos de ce mode d'emploi 5 Ce lecteur peut reproduire les disques suivants: 5 Précautions 8 Remarques sur les disques 8

### **Préparation 9**

Déballage 9 Raccordement du téléviseur 10 Raccordement d'un récepteur (amplificateur) 12 Connexions surround canal 5.1 14 Sélection de la langue d'affichage des menus 16 Effets sonores de fonctionnement (tonalité de touche) 17

### **Lecture d'un disque 18**

Lecture d'un disque 18 Lecture à différentes vitesses/image par image 21 Reprise de la lecture là où vous avez arrêté un disque (Reprise de lecture) 23 Utilisation des menus des DVD 24 Lecture d'un VIDEO CD doté de fonctions PBC (Lecture PBC) 25 Utilisation de la fenêtre d'affichage du panneau frontal 26

## **Utilisation des différentes fonctions avec le menu de commande 28**

Utilisation du menu de commande 28 Liste des paramètres du menu de commande 30 Recherche d'un titre/chapitre/plage/index/ scène 31 Vérification du temps de lecture et de la durée 32 Sélection d'un point de départ à l'aide du code temporel 32 Etiquetage du disque 33 Commutation du son 35 Affichage des sous-titres 37 Commutation des angles 37 Réglage de l'image (RÉGLAGE D'IMAGE) 38 Vérification des informations de lecture 42 Blocage de disques (verrouillage parental personnalisé) 43 Création de programmes musicaux personnalisés (Lecture programmée) 45

Lecture dans un ordre quelconque (Lecture aléatoire) 47 Répétition de lecture (Lecture répétée) 48 Répétition d'un passage déterminé (A-B répéter) 49

### **Sélections et réglages 50**

Utilisation du menu d'installation 50 Liste des paramètres du menu d'installation 52 Sélection de la langue des menus et du son (CHOIX DE LA LANGUE) 53 Réglages de l'affichage (RÉGLAGE DE L'ECRAN) 54 Réglages personnalisés (RÉGLAGE PERSONNALISÉ) 56 Réglages du son (RÉGLAGE AUDIO) 60 Réglage du signal vidéo progressif (RÉGLAGE SORTIE PROGRESSIVE) 62 Contrôle de votre téléviseur ou récepteur AV (amplificateur) à láide de la télécommande 64

#### **Informations complémentaires 66**

Dépannage 66 Fonction d'autodiagnostic 69 Spécifications 70 Glossaire 71 Liste des codes de langue 73 Index des composants et des commandes 74 Index 78

## **Caractéristiques**

Merci d'avoir acheté ce lecteur de SACD/DVD Sony. Voici quelques fonctions que vous allez apprécier.

#### **Compatibilité avec des téléviseurs de format de signal progressif**

Si vous raccordez votre téléviseur aux connecteurs de sortie COMPONENT VIDEO OUT de ce lecteur, vous pouvez choisir entre des signaux d'entrelacement standard ou des signaux progressifs de haute qualité, si votre téléviseur reconnaît ce format. Vous pouvez régler l'émission du signal progressif pour que ce signal soit compatible avec un logiciel de film ou de vidéo et ce, afin d'assurer une correspondance parfaite entre le logiciel du DVD et votre matériel.

#### **Possibilité de reproduction de SACD 2 canaux (CD Super Audio)**

Ce lecteur reproduira à la fois les CD audio standard et les sons de haute qualité contenus dans la couche haute densité (HD) des CD Super Audio stéréo.

#### **Possibilité de réglages vidéo précis**

Outre les paramètres de couleur et de luminosité standard, ce lecteur offre plusieurs méthodes de réduction de parasites, d'augmentation de la netteté et de réglage de la valeur Gamma dans le but de créer l'image idéale. En outre, ces paramètres peuvent être enregistrés pour chaque disque (Playback Memory) ou être enregistrés sur l'un des cinq paramètres (mémoire 1 à 5) afin que vous puissiez régler le lecteur en fonction du logiciel DVD que vous regardez.

#### **Reproduction d'un son de haute qualité**

A l'aide de la touche AUDIO DIRECT du lecteur, il est possible d'interrompre la sortie audio numérique et la réception vidéo. Ceci permet d'éliminer les effets de circuit audio numérique et vidéo, donnant ainsi place à une émission audio numérique encore plus nette. La touche VIDEO ON/OFF de la télécommande peut servir à interrompre uniquement le signal vidéo. Utilisez ces touches lorsque vous souhaitez essayer la clarté complète d'un CD audio comme un CD Super Audio.

#### **Contrôle d'accès (verrouillage parental personnalisé)**

Vous pouvez définir un mot de passe contrôlant l'accès à un maximum de 300 disques.

#### **Luminosité d'affichage réglable et touches de télécommande pour une haute visibilité**

Vous pouvez régler la luminosité de l'affichage du panneau frontal ou la désactiver complètement. Ceci se révèle utile lorsque vous regardez un film avec des lumières tamisées et que vous ne souhaitez pas être dérangé par une fenêtre d'affichage lumineuse. A l'inverse, les touches sélectionnées sur la télécommande peuvent définir un éclairage plus intense, ce qui vous permet d'utiliser votre lecteur lorsque la pièce est sombre.

## **A propos de ce mode d'emploi**

#### **Conventions**

• Les instructions fournies dans ce manuel décrivent les touches de la télécommande.

Vous pouvez également utiliser les touches du lecteur si elles portent le même nom (ou un nom similaire) que celles de la télécommande.

• Les icônes illustrées ci-contre à droite apparaissent dans ce mode d'emploi:

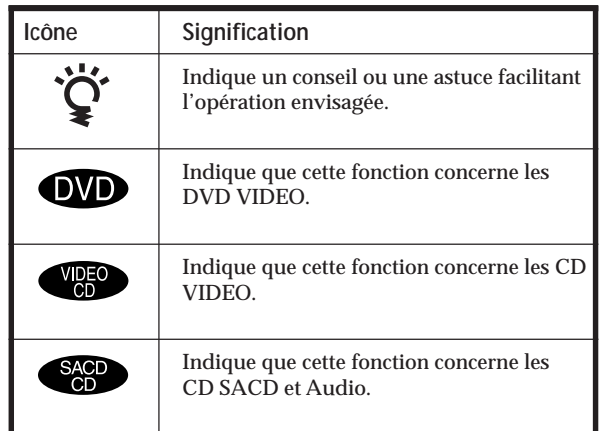

## **Ce lecteur peut reproduire les disques suivants:**

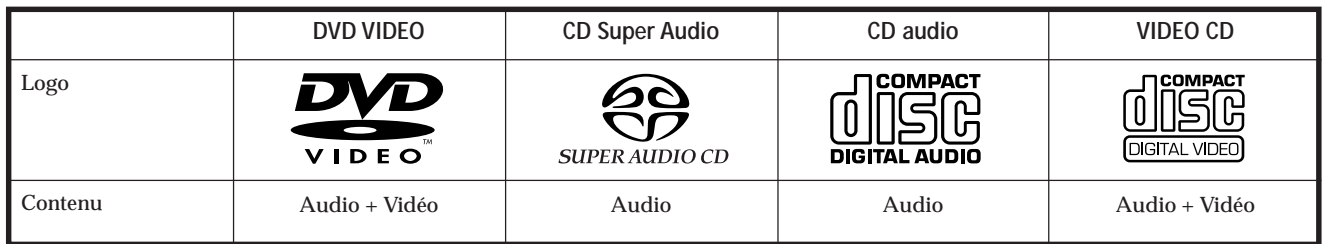

Le logo "DVD VIDEO" est une marque commerciale.

Ce lecteur est conforme au système de couleurs NTSC. Il ne vous est pas possible de lire des disques enregistrés dans d'autres systèmes, tels que PAL ou SECAM.

**Code local des DVD que vous pouvez reproduire sur cet appareil**

**Votre lecteur DVD est identifié par un code local imprimé à l'arrière de l'appareil et ne peut reproduire que des DVD identifiés par un code local identique.**

Les DVDs identifiés par le logo **<sup>42</sup>** peuvent également être reproduits sur cet appareil.

Si vous tentez de reproduire un autre DVD, le message "Lecture de ce disque interdite

en raison des limites de zone." apparaît sur l'écran du téléviseur.

Suivant les DVD, il se peut qu'aucune indication de code local ne soit indiquée même si la lecture du DVD est interdite par les limites de zone.

#### **Remarque sur les opérations de lecture des DVD et VIDEO CD**

Certaines opérations de lecture de DVD et de VIDEO CD peuvent avoir été intentionnellement définies par les producteurs de logiciels. Etant donné que ce lecteur reproduit les DVD et les VIDEO CD conformément au contenu défini par les producteurs de logiciels, il se peut que certaines fonctions de lecture ne soient pas accessibles. Veuillez également vous référer aux instructions fournies avec les DVD et les VIDEO CD.

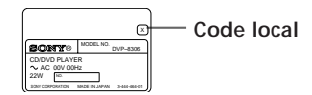

#### **DVD**

Un disque DVD contient à la fois des données audio et des données visuelles ; le diamètre de ce disque se situe entre 12 et 8 centimètres. Un disque de 12 centimètres peut contenir 7 fois plus de données qu'un CD-ROM, ce dernier convertissant une durée de 4 heures de lecture consécutives (8 heures pour des disques double face). Les disques DVD se regroupent en 4 types : une seule face – une seule couche, une seule face – double couche, double face – une seule couche et double face – double couche.

**• Une seule face – une seule couche:** Capacité 4,7 Go

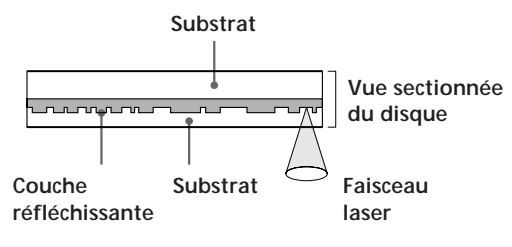

**• Double face – une seule couche:** Capacité 8,5 Go

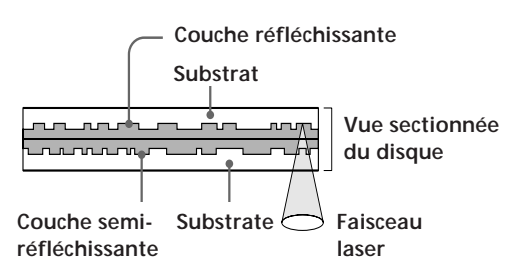

**• Une seule face – double couche:** Capacité 9,4 Go

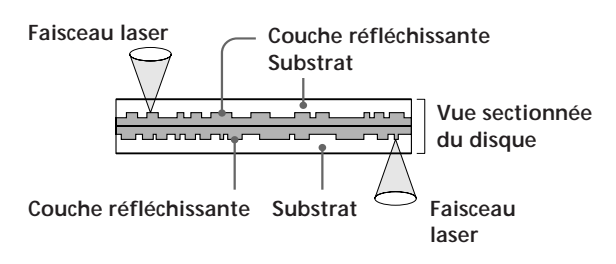

**• Double face – double couche:** Capacité 17 Go

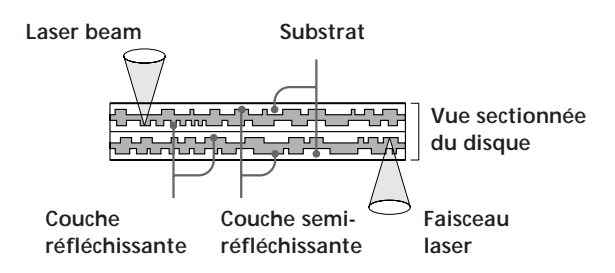

#### **CD Super Audio (SACD)**

Un disque SACD peut reproduire des sons de manière extrêmement fidèle par rapport au son d'origine, grâce à la technologie DSD (Direct Stream Digital - Flux numérique direct). Cette technologie utilise une fréquence d'échantillonnage de 2.8224MHz, ce qui correspond à 64 fois celle d'un CD conventionnel, et une quantification de 1 bit permettant au disque de contenir 4 fois plus d'informations qu'un CD standard au format PCM. Les SACD se regroupent selon les types suivants.

**• CD Super Audio (disque une seule couche)** Ce disque est constitué d'une couche HD\*. Appuyez plusieurs fois sur SACD/CD afin que l'indicateur SACD du lecteur s'allume.

\* Couche de signal haute densité pour le CD Super Audio

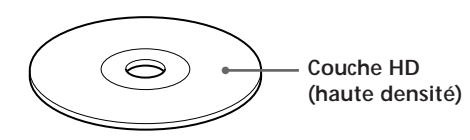

**• CD Super Audio (disque double couche)** Ce disque est constitué de deux couches HD et peut effectuer des lectures prolongées sur de longues périodes.

Appuyez plusieurs fois sur SACD/CD afin que l'indicateur SACD du lecteur s'allume.

De même, comme le disque double couche est constitué de deux couches HD sur une seule face, il ne vous est pas nécessaire de tourner le disque en cours de lecture.

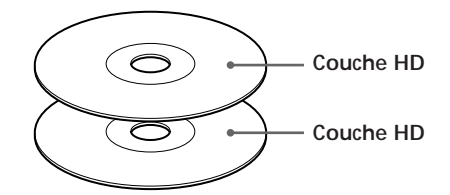

**• CD Super Audio + CD (Disque Hybride)** Ce disque est constitué d'une couche HD et d'une couche CD.

Appuyez sur SACD/CD lorsque le disque est arrêté pour sélectionner la couche que vous souhaitez écouter. De même, comme les deux couches se situent sur une seule face, il ne vous est pas nécessaire de tourner le disque en cours de lecture. Vous pouvez reproduire la couche CD à l'aide d'un CD conventionnel.

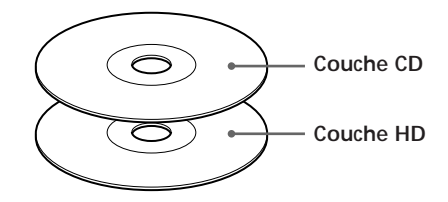

#### **CD audio**

Un CD audio est constitué de données audio. La durée de lecture est de 74 minutes pour un CD standard de 12 centimètres et de 20 minutes pour un CD simple de 8 centimètres.

#### **CD vidéo**

Un CD vidéo peut contenir à la fois des données audio et des données visuelles dans un disque de même taille qu'un CD audio. La durée de lecture est de 74 minutes pour un CD standard de 12 centimètres et de 20 minutes pour un CD simple de 8 centimètres.

#### **Termes concernant les disques**

#### **• Titre**

La plus longue séquence d'images ou pièce musicale d'un DVD, le film, etc., d'un logiciel vidéo, ou le titre d'un album d'un logiciel audio.

#### **• Chapitre**

Séquence d'images ou pièce musicale plus petite qu'un titre. Un titre se compose de plusieurs chapitres. Chaque chapitre est identifié par un numéro de chapitre qui vous permet de le localiser. Suivant les disques, il est possible qu'aucun chapitre ne soit enregistré.

#### **• Plage**

Séquence d'images ou pièce musicale d'un VIDEO CD ou d'un SACD/CD. Chaque plage est identifiée par un numéro de plage qui vous permet de la localiser.

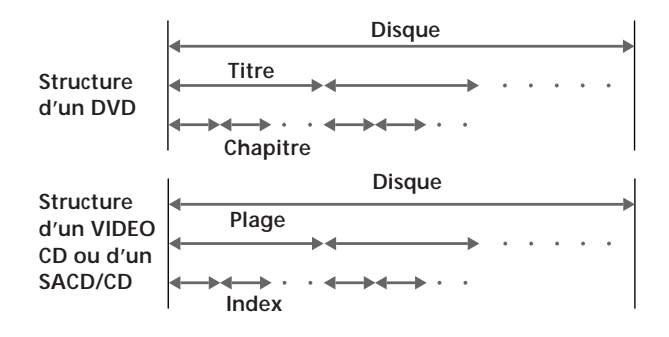

#### **• Index (SACD/CD) / Index vidéo (VIDEO CD)**

Nombre divisant une plage en sections et permettant ainsi de repérer le point souhaité sur un CD VIDÉO ou un CD SACD. Selon le type de disque utilisé, il est possible qu'aucun index ne soit enregistré.

#### **• Scène**

Sur un VIDEO CD doté de fonctions PBC (commande de lecture), les écrans de menu, les images animées et les images fixes sont divisées en sections désignées "scènes". Chaque scène est identifiée par un numéro de scène qui vous permet de la localiser.

**Remarque sur la commande de lecture PBC (VIDEO CD)** Ce lecteur satisfait aux normes VIDEO CD Ver. 1.1 et Ver. 2.0. Vous pouvez activer deux modes de lecture en fonction du type de disque.

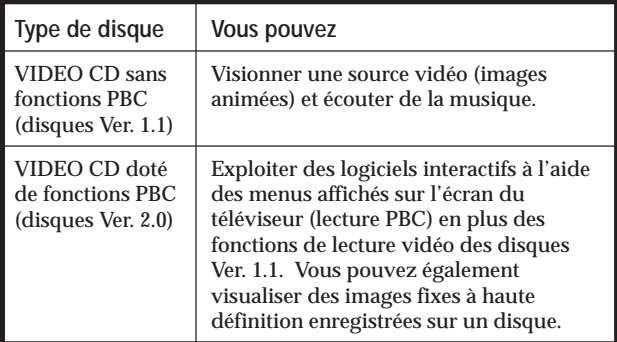

#### **Disques que le lecteur ne peut reproduire**

Le lecteur ne peut reproduire d'autres disques que ceux précisés dans le tableau de la page 5. Ainsi, les CD-R, les CD-ROM et les CD PHOTO, les sections de données sur CD-EXTRA, DVD-ROM, DVD audio, etc. ne peuvent être reproduites.

Lorsque vous reproduisez des CD à codage DTS\*, des parasites excessifs sont audibles via les sorties stéréo analogiques. Pour éviter tout dommage potentiel au système audio, l'utilisateur est tenu de prendre les précautions appropriées lorsque les sorties stéréo analogiques du lecteur DVD sont connectées à un système d'amplification. Pour exploiter les fonctions de lecture DTS Digital Surround™, un décodeur DTS Digital Surround™ à 5.1 canaux externe doit être raccordé à la sortie numérique du lecteur DVD.

Ce produit intègre une technologie de protection des droits d'auteur couverte par des brevets américains ainsi que par d'autres droits sur la propriété intellectuelle détenus par Macrovision Corporation et d'autres détenteurs. L'emploi de cette technologie de protection des droits d'auteur doit faire l'objet d'une autorisation par Macrovision Corporation et est exclusivement destiné à une utilisation dans le cercle familial et à d'autres systèmes de visualisation limités, sauf autorisation divergente par Macrovision Corporation. Toute étude ingénieuriale inverse ou tout démontage de cet appareil est interdit.

Il est signalé aux utilisateurs que certains poste de télévision haute définition ne sont pas totalement compatibles avec ce produit et que des parasites peuvent apparaître sur l'image en cas d'incompatibilité. Si vous rencontrez des problèmes avec le balayage progressif des images 480, il est recommandé de faire passer son raccordement en sortie de définition standard. Si vous avez des questions concernant la compatibilité de votre téléviseur Sony avec le lecteur DVD 480p, veuillez contacter notre centre d'assistance technique.

\* "DTS","DTS Digital Surround" et "DTS Digital Out" sont des marques commerciales de Digital Theater Systems Inc.

## **Précautions**

#### **Sécurité**

- Attention L'utilisation d'instruments optiques avec cet appareil augmente le risque de blessures aux yeux.
- Si des liquides ou des solides venaient à pénétrer à l'intérieur du châssis, débranchez le lecteur et faites-le vérifier par le personnel qualifié avant de le remettre en service.

#### **Alimentation**

- Le lecteur n'est pas déconnecté de la source d'alimentation (secteur) aussi longtemps qu'il reste branché sur la prise murale, même si le lecteur proprement dit a été mis hors tension.
- Débranchez le lecteur de la prise murale si vous prévoyez de ne pas l'utiliser pendant une période prolongée. Pour débrancher le cordon d'alimentation (secteur), saisissez-le par la fiche. Ne tirez jamais sur le cordon proprement dit.
- Si le cordon d'alimentation (secteur) devait être remplacé, faites-le uniquement réaliser dans un centre de service après-vente agréé.

#### **Installation**

- Installez le lecteur dans un endroit suffisamment ventilé de manière à éviter toute surchauffe interne.
- N'installez pas le lecteur sur des surfaces molles comme une nappe qui risqueraient d'obstruer les orifices de ventilation du dessous.
- N'installez pas le lecteur à proximité de sources de chaleur ou dans un endroit soumis au rayonnement direct du soleil, à de la poussière en excès ou à des chocs mécaniques.

#### **Fonctionnement**

- Si le lecteur est transporté directement d'un endroit froid dans un endroit chaud ou est placé dans un local très humide, de l'humidité risque de se condenser sur les lentilles à l'intérieur du lecteur. Si cela se produit, le lecteur risque de ne pas fonctionner correctement. Dans ce cas, retirez le disque et laissez le lecteur sous tension pendant environ une heure jusqu'à ce que toute l'humidité se soit évaporée.
- Avant de déplacer le lecteur, retirez-en les disques qu'il contient. Vous risquez sinon d'endommager les disques.

#### **Réglage du volume**

• N'augmentez pas le volume lorsque vous écoutez un passage avec de très faibles niveaux d'entrée ou sans signal audio. Vous risquez sinon d'endommager les haut-parleurs au moment de la reproduction d'un passage caractérisé par un niveau de crête.

#### **Entretien**

• Nettoyez le châssis, le panneau et les commandes à l'aide d'un chiffon doux légèrement imprégné d'une solution détergente neutre. N'utilisez pas de tampons abrasifs, de poudre à récurer ni de solvants puissants tels que de l'alcool ou de la benzine.

Si vous avez des questions ou des problèmes concernant votre lecteur, consultez votre revendeur Sony.

#### **NOTICE IMPORTANTE**

Attention : Ce lecteur DVD est capable de maintenir indéfiniment l'affichage d'une image fixe vidéo ou d'un menu sur l'écran de votre téléviseur. En laissant une image fixe vidéo ou un menu affiché pendant une période prolongée sur votre téléviseur, vous risquez de provoquer des dommages irréversibles à l'écran de votre téléviseur. Les téléviseurs de projection sont des appareils très sensibles à ce phénomène.

## **Remarques sur les disques**

#### **Manipulation des disques**

- Pour que les disques restent propres, manipulez-les avec soin. N'en touchez jamais la surface.
- Ne collez pas de papier ni de bande adhésive sur les disques.

S'il y a de la colle (ou toute autre substance similaire) sur les disques, éliminez-la complètement avant d'utiliser ces disques.

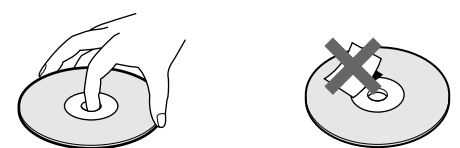

- N'exposez pas les disques au rayonnement direct du soleil ou à des sources de chaleur telles que des conduits de chauffage, et ne les laissez pas dans une voiture parquée en plein soleil où la température à l'intérieur de l'habitacle risque d'augmenter dans des proportions considérables.
- Après avoir reproduit un disque, rangez-le dans son boîtier.

#### **Entretien des disques**

• Avant de reproduire un disque, nettoyez-le à l'aide d'un chiffon de nettoyage. Essuyez les disques en allant du centre vers l'extérieur.

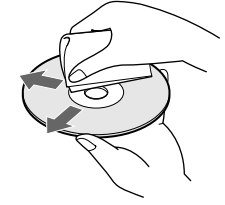

• N'utilisez pas de solvants tels que de la benzine, du diluant, des nettoyants disponibles dans le commerce ou des sprays antistatiques destinés aux disques en vinyle (LP).

#### **A propos des disques spéciaux**

• N'utilisez pas de CD de formes spéciales comme des disques en forme de cœur ou d'étoile, car vous risquez sinon de provoquer un dysfonctionnement du lecteur.

## **Préparation**

Cette section décrit comment raccorder le lecteur SACD/DVD à un téléviseur (doté de prises d'entrée audio/vidéo) et/ou un récepteur AV (amplificateur). Vous ne pouvez pas raccorder ce lecteur à un téléviseur qui n'est pas équipé de connecteur d'entrée vidéo. Veillez à mettre tous les appareils hors tension avant d'établir les connexions.

## **Déballage**

Vérifiez si vous avez reçu les accessoires suivants:

- Cordon de raccordement audio/vidéo (1)
- Cordon de raccordement S-link (Control S) (1)
- Cordon vidéo S (1)
- Cordon d'alimentation (1)
- Télécommande (distante) RMT-D122A (1)
- $\bullet$  Piles AA (R6) (2)

#### **Installation des piles dans la télécommande**

Vous pouvez commander le lecteur au moyen de la télécommande fournie. Introduisez deux piles R6 (AA) en faisant correspondre les pôles (+) et (–) des piles avec le schéma figurant à l'intérieur du compartiment à piles. Lorsque vous utilisez la télécommande, dirigez-la vers le capteur de télécommande  $\blacksquare$  du lecteur.

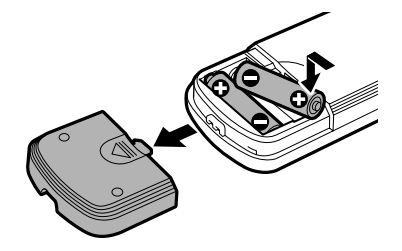

 $\check{Q}'$  Vous pouvez commander des téléviseurs ou des récepteurs **AV (amplificateur) avec la télécommande fournie** Voir page 64.

#### **Remarques**

- Ne laissez pas la télécommande dans un endroit extrêmement chaud ou humide.
- Ne laissez s'introduire aucun corps étranger dans le boîtier de la télécommande et en particulier lors du remplacement des piles.
- N'exposez pas le capteur de télécommande à la lumière directe du soleil ou d'un luminaire. Vous risquez sinon de provoquer un dysfonctionnement.
- Si vous prévoyez de ne pas utiliser la télécommande pendant une période prolongée, retirez-en les piles de façon à éviter tout dommage causé par une fuite des piles et la corrosion subséquente.

#### **Raccordement du cordon d'alimentation**

Raccordez le cordon d'alimentation fourni à la borne AC IN du lecteur.

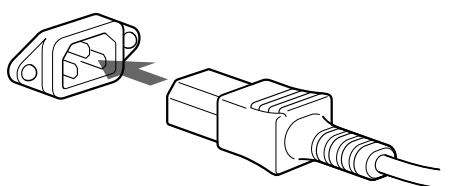

## **Raccordement du téléviseur**

Ce raccordement permet d'écouter le son via les hautparleurs du téléviseur (L: gauche, R: droite). Consultez également le mode d'emploi qui accompagne l'appareil à raccorder.

#### **Câbles de connexion indispensables**

**Câble de connexion audio/vidéo/S-link (Control S) (fourni) (1) Câble de connexion S-link (Control S) (fourni) (1)**

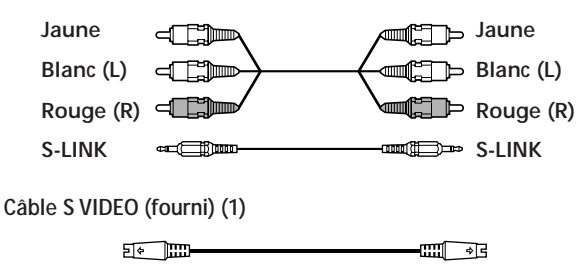

Pour le raccordement, branchez les câbles sur les prises identifiées par la même couleur sur les appareils: le jaune (vidéo) sur le jaune, le rouge (droite) sur le rouge et le blanc (gauche) sur le blanc. Branchez fermement les câbles de manière à éviter les bruits de souffle et les parasites.

Si votre téléviseur est équipé d'un connecteur S-link, vous pouvez commander le lecteur SACD/DVD au départ du téléviseur. Raccordez le téléviseur via le connecteur S-LINK/ CONTROL S IN.

Si votre téléviseur dispose d'un connecteur d'entrée vidéo S, connectez le composant via le connecteur S VIDEO OUT à l'aide du cordon vidéo S fourni et non pas du cordon de connexion vidéo. De cette manière, vous obtiendrez une meilleure image. Consultez également les instructions fournies avec le téléviseur à raccorder.

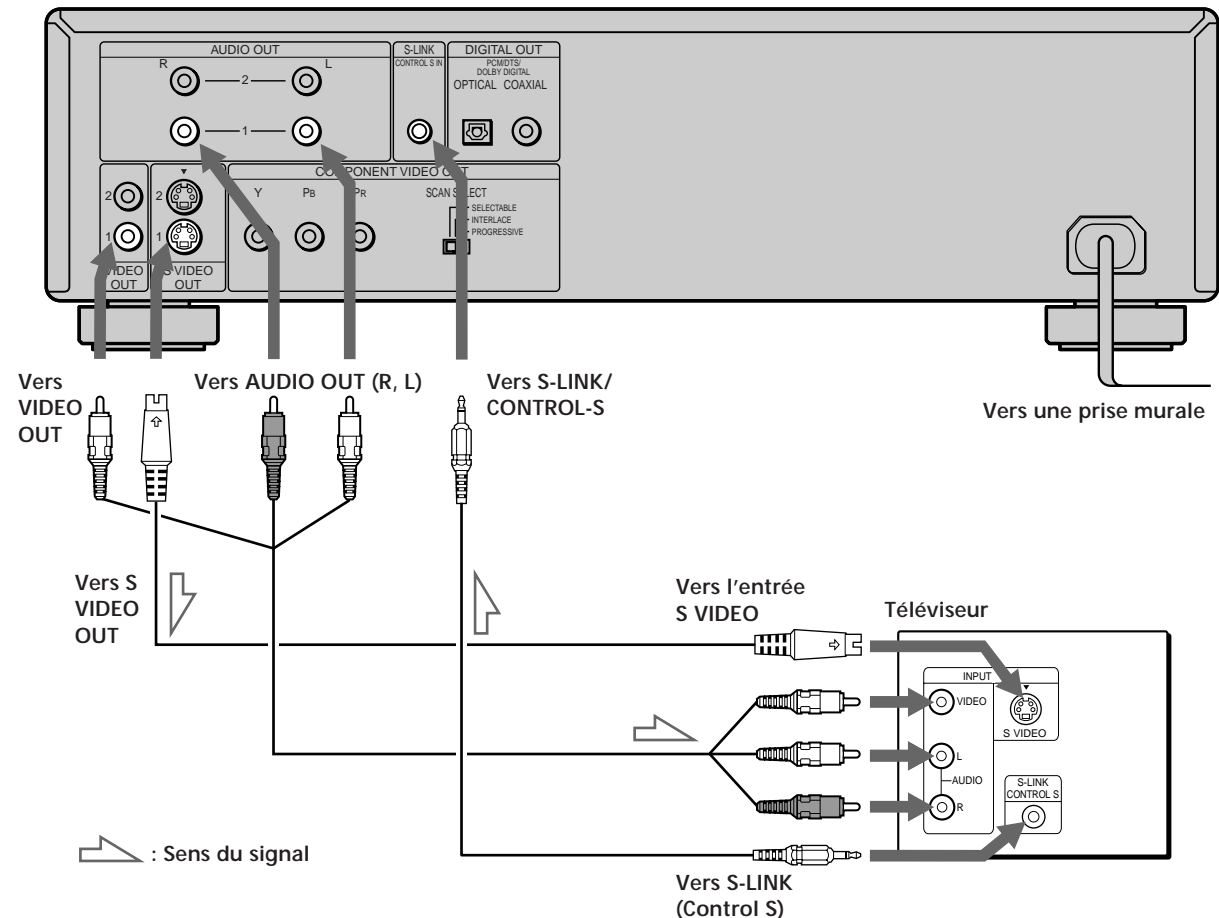

#### **Lecteur SACD/DVD**

#### **Si vous raccordez le lecteur à un moniteur ou projecteur disposant de connecteurs d'entrée vidéo composante compatibles avec les signaux de sortie des connecteurs COMPONENT VIDEO OUT (Y, PB, PR) du lecteur.**

Raccordez l'appareil via les connecteurs COMPONENT VIDEO OUT à l'aide des trois câbles de raccordement vidéo (75 Ω coaxial) (non fournis) du même type. Vous obtiendrez une meilleure image.

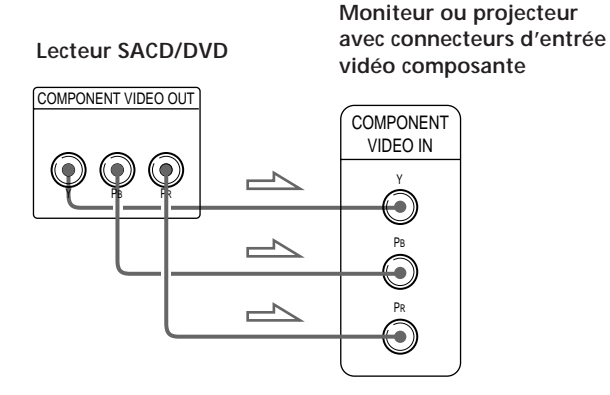

#### **Remarques**

- Consultez également les instructions fournies avec l'appareil à raccorder.
- Ne raccordez pas ce lecteur à une platine vidéo. Sinon, des parasites risquent d'apparaître dans l'image.

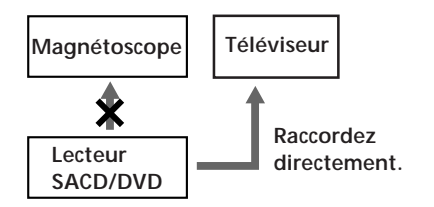

• Suivant le téléviseur ou le récepteur (amplificateur), le son risque de comporter des distorsions en raison d'un niveau de sortie audio excessif. Dans ce cas, réglez "ATT.AUDIO" dans "RÉGLAGE AUDIO" sur "OUI" dans le menu d'installation. Pour plus de détails, voir page 60.

z**Si votre téléviseur possède un connecteur S-link (control S)** Vous pouvez contrôler le lecteur depuis le téléviseur. Raccordez le téléviseur via le connecteur S-LINK/CONTROL S IN à l'aide du câble S-link (control S) (fourni). Reportez-vous aux instructions fournies avec le téléviseur à raccorder.

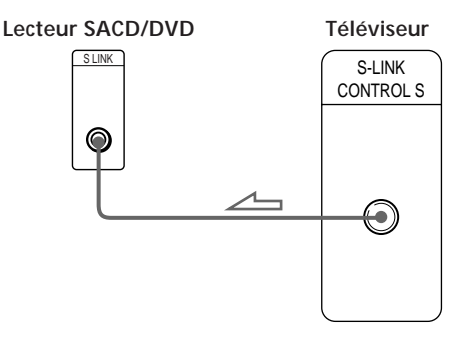

#### **Réglages du lecteur**

Certains réglages du lecteur sont indispensables en fonction du téléviseur ou des autres composants à raccorder.

Utilisez le menu d'installation pour effectuer ces différents réglages.

Pour plus de détails sur l'utilisation du menu d'installation, voir page 50.

**• Si vous raccordez le lecteur à un téléviseur à écran large**

Dans le menu d'installation, réglez "TYPE TÉLÉ" dans "RÉGLAGE DE L'ECRAN" sur "4:3 LETTER BOX" (réglage par défaut) ou "4:3 PAN SCAN". Pour plus de détails, voir page 54.

• **Si vous raccordez le lecteur à un téléviseur doté de la fonction "MODE AMPLE"**

Dans le menu d'installation, réglez "TYPE TÉLÉ" dans "RÉGLAGE DE L'ECRAN" sur "16:9/4:3 MODE AMPLE". Pour plus de détails, voir page 54.

- **Si vous raccordez le lecteur à un téléviseur à écran large**
- Dans le menu d'installation, réglez "TYPE TÉLÉ" dans "RÉGLAGE DE L'ECRAN" sur "16:9/4:3 MODE AMPLE". Pour plus de détails, voir page 54.
- **Pour raccorder le lecteur à un téléviseur prenant en charge les signaux au format progressif (480p)** Raccordez le lecteur à votre téléviseur à l'aide des connecteurs COMPONENT VIDEO OUT et réglez "SORTIE COMPOSANT" situé dans "RÉGLAGE PERSONNALISE" sur "PROGRESSIVÉ."

## **Raccordement d'un récepteur (amplificateur)**

Préparation **Préparation**

Ce branchement vous permet d'écouter le son via des haut-parleurs raccordés à un récepteur (amplificateur) sans décodeur DTS ou Dolby\* Digital intégré. Reportezvous également au mode d'emploi fourni avec le composant à raccorder.

z**Si vous avez raccordé un composant numérique équipé d'un décodeur DTS ou Dolby Digital**

Vous pouvez exploiter le son spatial multicanal en raccordant le composant via le connecteur DIGITAL OUT OPTICAL ou COAXIAL à l'aide d'un câble de connexion numérique optique ou coaxial (non fourni). Pour plus de détails sur le raccordement et les réglages, voir page 14.

**Ne raccordez pas la prise AC au cordon d'alimentation commuté telle que la prise AC d'un récepteur (amplificateur). Ceci risque de provoquer l'annulation des réglages de la mémoire de lecture, de la mémoire de disque et du menu lorsque vous mettez le récepteur hors tension.**

\* Fabriqué sous licence de Dolby Laboratories. "Dolby", "Pro Logic" et le symbole double D sont des marques de commerce de Dolby Laboratories. Œuvres confidentielles non publiées. ©1992-1997 Dolby Laboratories. Tous droits réservés.

#### **Lecteur SACD/DVD**

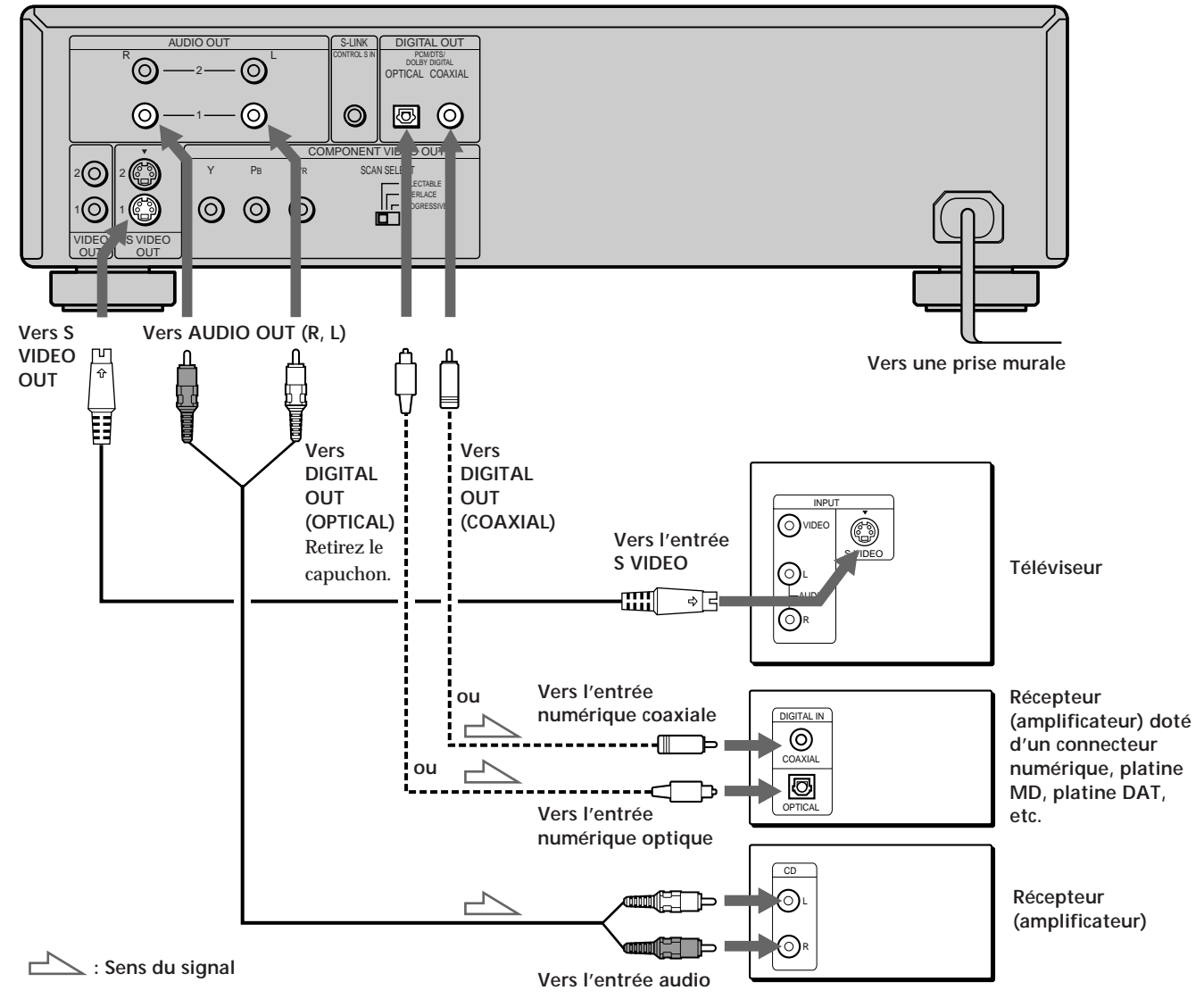

#### **Câbles de connexion indispensables**

**Câble de connexion audio (non fourni) (1)**

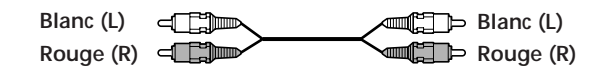

**Câble S VIDEO (fourni) (1)**

 $5 \cdot 10$ तात बिन

Pour le raccordement, branchez les câbles sur les prises identifiées par la même couleur sur les appareils: le rouge (droite) sur le rouge et le blanc (gauche) sur le blanc. Branchez fermement les câbles de manière à éviter les bruits de souffle et les parasites.

Si vous disposez d'un composant numérique comme un récepteur (amplificateur) doté d'un connecteur numérique, une platine DAT ou MD, raccordez le composant via le connecteur DIGITAL OUT OPTICAL ou COAXIAL à l'aide d'un câble de connexion numérique coaxial (non fourni).

**Câble de connexion numérique optique (non fourni) (1)**

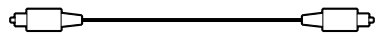

**Câble de connexion numérique coaxial (75** Ω **coaxial) (non fourni) (1)**

#### **Remarques**

- Vous ne pouvez pas exploiter une image avec un signal S VIDEO si votre téléviseur n'est pas compatible avec les signaux S VIDEO. Si votre téléviseur ne comporte pas d'entrée S VIDEO, raccordez le composant via le connecteur VIDEO INPUT à l'aide d'un câble de connexion vidéo (non fourni) au lieu du câble S VIDEO. Pour plus de détails, voir page 12. Reportez-vous aux instructions fournies avec votre téléviseur.
- Vous ne pouvez pas réaliser d'enregistrements audio numériques de disques directement enregistrés en format numérique spatial multicanal à l'aide d'une platine MD ou DAT.
- Les signaux audio SACD ne proviennent pas des connecteurs DIGITAL OUT OPTICAL ou COAXIAL.

**Lorsque vous avez effectué les connexions à l'aide d'un câble de connexion numérique optique ou coaxial, ne réglez pas "DOLBY DIGITAL" sur "DOLBY DIGITAL", "DTS" sur "OUI" et "48kHz/96kHz PCM" sur "96kHz/24bit". Sinon, les haut-parleurs produiront soudainement un bruit puissant, qui risque d'affecter votre audition ou d'endommager les haut-parleurs.**

#### **Réglages du lecteur**

Certains réglages du lecteur sont indispensables en fonction des composants à raccorder. Pour plus de détails sur l'utilisation du menu d'installation, voir page 50.

• **Pour écouter le son par des haut-parleurs raccordés à un récepteur (amplificateur) qui possède un connecteur numérique et n'a pas de décodeur DTS ou Dolby Digital, ou pour sortir le son vers un appareil numérique tel qu'une platine DAT ou MD** Réglez l'option "RÉGLAGE AUDIO" dans l'écran de configuration (page 60) comme illustré ci-dessous. Les réglages par défaut sont les suivants.

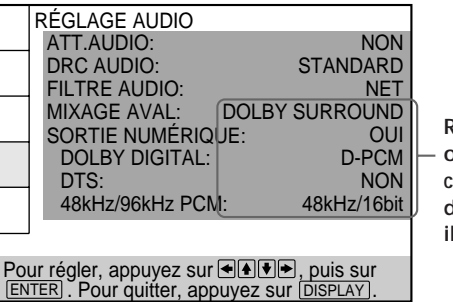

**Réglez les options comme dans cette illustration**

#### **Remarque**

Lorsque vous sortez les signaux qui ne reproduisent pas l'effet Dolby Surround (Pro Logic) par le connecteur DIGITAL OUT OPTICAL ou COAXIAL, mettez "MIXAGE AVAL" sur "NORMAL" dans "RÉGLAGE AUDIO" de l'écran de configuration (page 60).

## **Connexions surround canal 5.1**

Avec les DVD contenant des sons DTS ou Dolby Digital, vous pouvez exploiter la fonction de son spatial tout en produisant l'impression de vous trouver dans une salle de cinéma ou de concert à l'aide d'un composant numérique à décodeur in DTS ou Dolby Digital intégré (non fourni). Le lecteur sort les signaux des sons spatiaux via les connecteurs DIGITAL OUT OPTICAL et COAXIAL. A l'aide d'un récepteur (amplificateur) disposant du connecteur OPTICAL ou COAXIAL et de 6 haut-parleurs, vous pouvez profiter d'une plus grande présence audio encore dans le confort de votre intérieur.

#### **Câbles de connexion indispensables**

**Câble de connexion numérique optique\* (non fourni) (1)**

ਹੈ ┌─┌ ─────

**Câble de connexion numérique coaxial (75** Ω **coaxial)\* (non fourni) (1)**

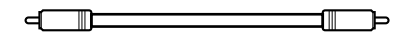

**Câble S VIDEO (fourni) (1)**

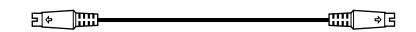

\* Raccordez le composant via le connecteur DIGITAL OUT OPTICAL ou COAXIAL au moyen d'un câble de connexion numérique optique ou coaxial (non fourni). Vous ne devez pas raccorder ces deux câbles. Reportez-vous à la figure de la page suivante.

**Ne raccordez pas la prise AC au cordon d'alimentation commuté telle que la prise AC d'un récepteur (amplificateur). Ceci risque de provoquer l'annulation des réglages de la mémoire de lecture, de la mémoire de disque et du menu lorsque vous mettez le récepteur hors tension.**

#### **Remarques**

- Ne raccordez pas le cordon d'alimentation à une prise murale et n'appuyez pas sur le commutateur POWER avant d'avoir établi toutes les connexions.
- Reportez-vous aux instructions qui accompagnent l'appareil à raccorder.
- Les connecteurs du câble doivent être complètement enfoncés dans les prises. Des connexions lâches peuvent provoquer du souffle et des parasites.
- Les signaux audio SACD ne proviennent pas des connecteurs DIGITAL OUT OPTICAL ou COAXIAL.

#### **Réglages du lecteur**

Certains réglages du lecteur sont indispensables en fonction des composants à raccorder. Pour plus de détails sur l'utilisation du menu d'installation, voir page 50.

- **Si vous raccordez un composant audio doté d'un décodeur Dolby Digital intégré** A Définissez "SORTIE NUMÉRIQUE " dans "RÉGLAGE AUDIO" sur "OUI", puis définissez "DOLBY DIGITAL" sur "DOLBY DIGITAL" dans l'affichage de la configuration. (page 60, 61)
- **Si vous raccordez un composant audio doté d'un décodeur DTS intégré** B Réglez "SORTIE NUMÉRIQUE" dans "RÉGLAGE AUDIO" sur "OUI", puis définissez " DTS" sur " OUI" dans l'affichage de la configuration. (page 60, 61)
- **Lorsque vous raccordez un composant audio prenant** en charge le signal audio 96kHz/24bit <sup>O</sup> Réglez "SORTIE NUMÉRIQUE" dans "RÉGLAGE AUDIO" sur "OUI", puis "48kHz/96kHz PCM" sur "96kHz/24bit" dans l'affichage de la configuration. (page 60)

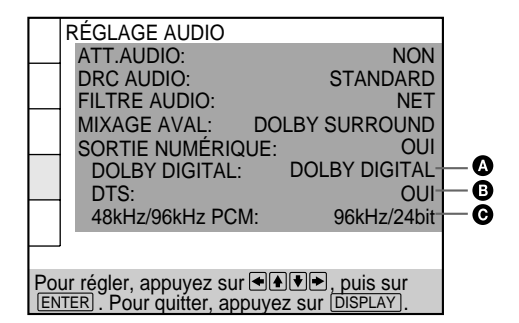

- **Si vous ne raccordez pas de composant audio doté d'un décodeur Dolby Digital intégré, ne réglez pas "DOLBY DIGITAL" sur "DOLBY DIGITAL".**
- **Si vous ne raccordez pas de composant audio doté d'un décodeur DTS intégré, ne réglez pas "DTS" sur "OUI".**
- **Lorsque vous ne raccordez pas un composant audio ne prenant pas en charge le signal audio 96kHz/24bit, ne définissez pas "48kHz/96kHz PCM" sur "96kHz/24bit."**

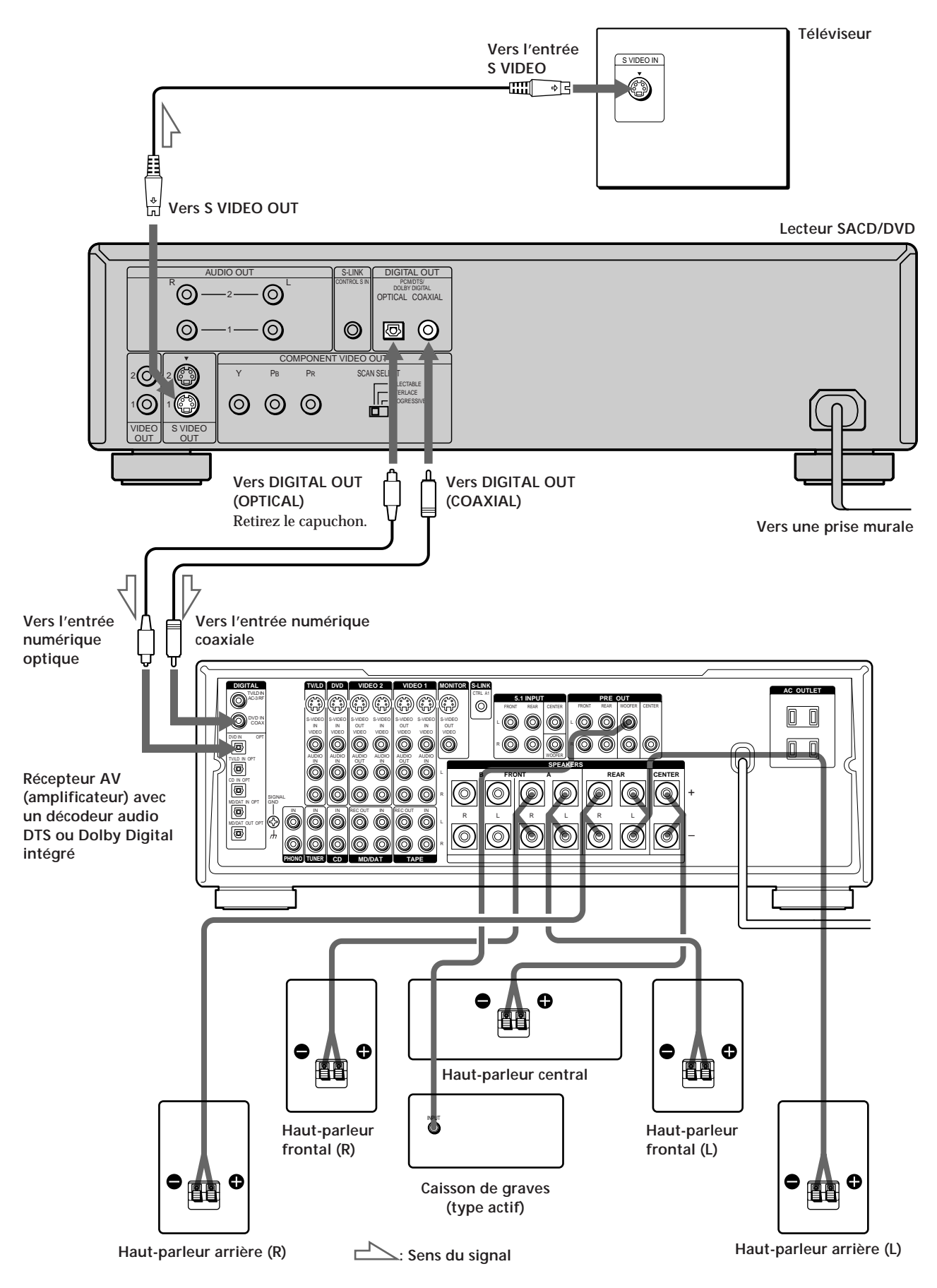

## **Sélection de la langue d'affichage des menus**

Vous pouvez sélectionner la langue d'affichage du menu d'installation, du menu de commande ou des messages apparaissant à l'écran. Le réglage par défaut est "ENGLISH".

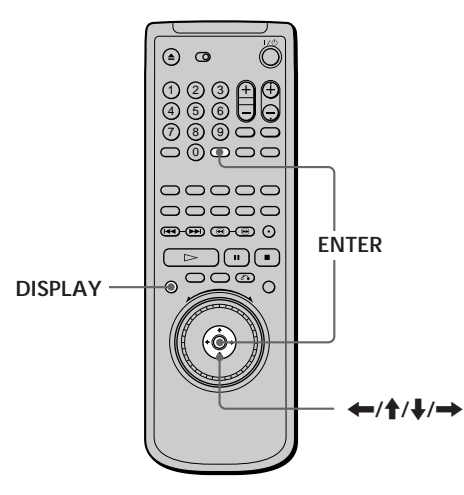

**1 Lorsque le lecteur se trouve en mode d'arrêt, appuyez sur DISPLAY et sélectionnez "SETUP" à l'aide des touches ↑/↓.** 

Les paramètres du menu diffèrent suivant qu'il y a un disque dans le lecteur ou non.

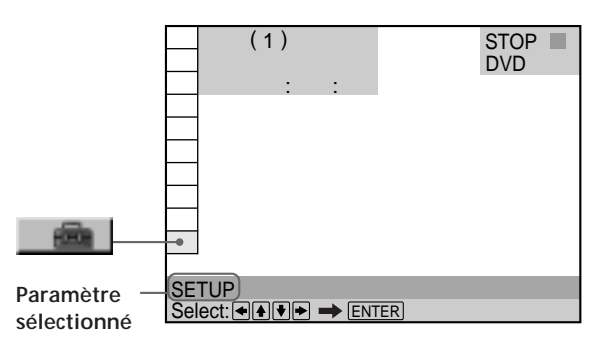

**2 Appuyez sur ENTER.**

Le menu d'installation apparaît sur l'écran du téléviseur.

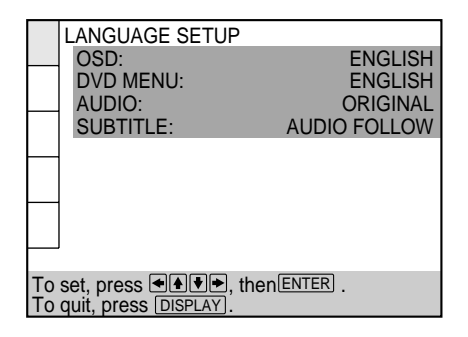

**3 Sélectionnez "LANGUAGE SETUP" à l'aide des** touches **↑/↓**. et appuyez ensuite sur ENTER.

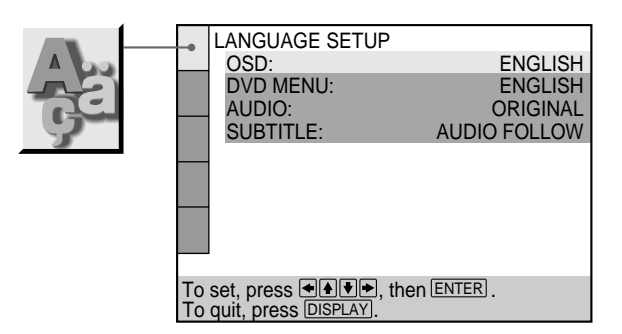

**4** Sélectionnez "OSD" à l'aide des touches ♦/♦ et appuyez ensuite sur  $\rightarrow$  ou ENTER.

Les langues que vous pouvez sélectionner s'affichent.

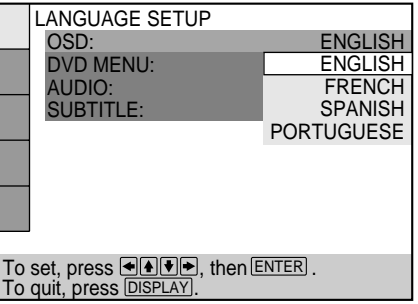

**5 Sélectionnez la langue de votre choix à l'aide des** touches **↑/↓** et appuyez ensuite sur ENTER.

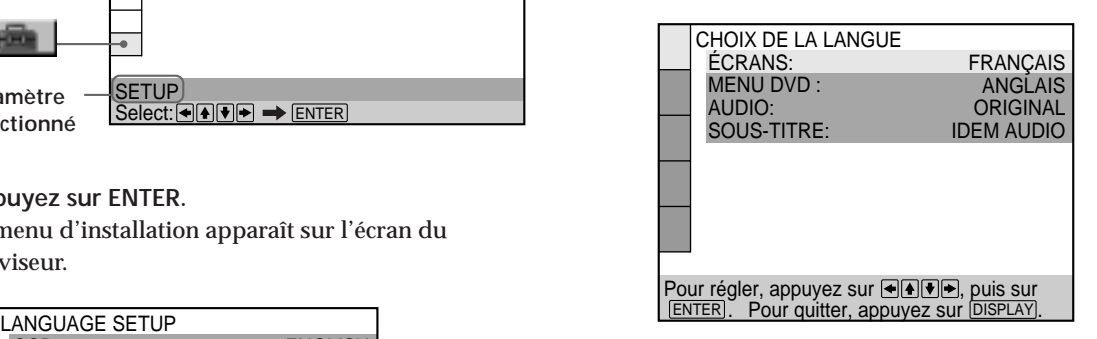

- **6 Appuyez sur DISPLAY.** L'écran d'installation disparaît.
- **7 Appuyez plusieurs fois sur DISPLAY pour désactiver l'écran de menu.**

#### **Pour revenir à l'écran précédent** Appuyez sur & RETURN.

**Pour annuler une sélection en cours** Appuyez sur DISPLAY.

#### **Remarque**

Vous avez le choix entre les langues d'affichage énumérées à l'étape 4. Pour plus de détails, voir page 53.

## **Effets sonores de fonctionnement (tonalité de touche)**

Le lecteur émet un bip sonore lorsque les opérations suivantes sont effectuées.

Le réglage par défaut de la fonction Sound Feedback est mis sur off.

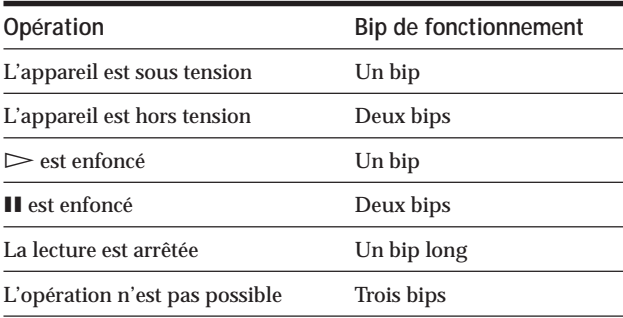

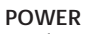

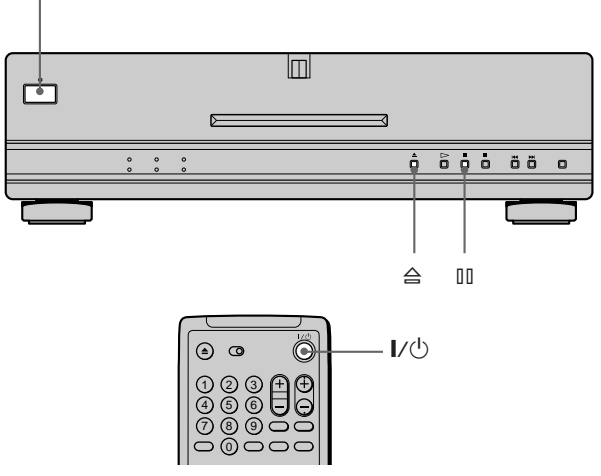

**1** Appuyez sur POWER du lecteur, puis appuyez sur I/ 1 **de la télécommande.**

Le témoin d'alimentation s'allume en vert. Lorsqu'un disque est présent dans le lecteur, appuyez sur  $\triangleq$  et retirez le disque. Ensuite, appuyez de nouveau sur  $\triangleq$  pour refermer le plateau de lecture.

**2** Maintenez la touche II du lecteur enfoncée **pendant au moins deux secondes.** Vous entendez un bip de confirmation et la fonction de tonalité de touche est activée.

#### **Pour désactiver la fonction de tonalité de touche**

Alors qu'il n'y a pas de disque à l'intérieur du lecteur, maintenez la touche II du lecteur enfoncé pendant au moins deux secondes. Vous entendez deux bips sonores et la fonction de tonalité de touche est désactivée.

## **Lecture d'un<br>
Tecture d'un disque<br>
Tecture d'un disque<br>
Tecture d'un disque<br>
Tecture d'un disque disque**

Ce chapitre décrit comment reproduire un DVD/SACD/CD/ VIDEO CD.

Selon les DVD ou VIDEO CD, certaines opérations peuvent être différentes ou limitées. Consultez également les instructions qui accompagnent votre disque.

**POWER d'alimentation Indicateur**

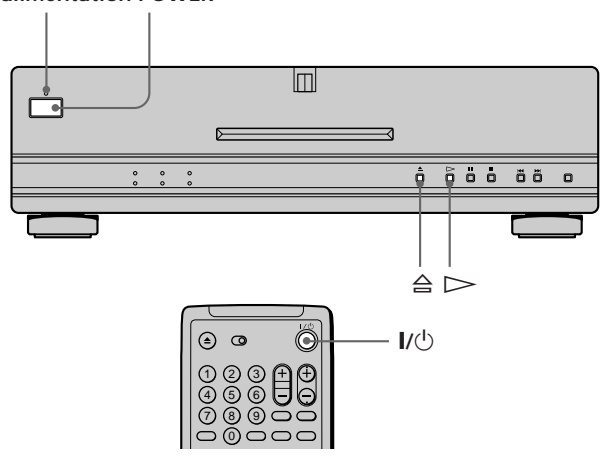

**1 Mettez votre téléviseur sous tension.** Mettez le téléviseur sous tension et sélectionnez l'entrée vidéo de façon à pouvoir visionner les images transmises par ce lecteur.

**Si vous utilisez un récepteur (amplificateur)** Mettez le récepteur (amplificateur) sous tension et sélectionnez la position appropriée de façon à pouvoir écouter le son transmis par ce lecteur.

- **2 Appuyez sur POWER du lecteur.** Le lecteur passe en mode de veille et l'indicateur d'alimentation s'allume en rouge.
- **3** Appuyez sur  $\triangleq$  du lecteur et placez un disque sur le **plateau de lecture.**

Le lecteur se met automatiquement sous tension et l'indicateur d'alimentation s'allume en vert.

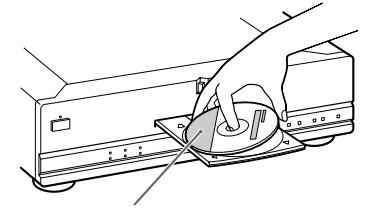

**Avec la face de lecture vers le bas**

#### **4** Appuyez sur  $\triangleright$ .

Le plateau de lecture se referme et le lecteur entame la lecture (lecture continue). Réglez le volume sur le téléviseur ou le récepteur (amplificateur).

#### **Après avoir exécuté l'étape 4**

xPendant la lecture d'un DVD

Un menu DVD ou un menu de titres peut s'afficher sur l'écran du téléviseur (voir page 24).

xPendant la lecture d'un VIDEO CD

Suivant le VIDEO CD, un menu apparaît sur l'écran du téléviseur. Vous pouvez reproduire le disque en mode interactif, en suivant les instructions du menu. (Lecture PBC, voir page 25.)

#### **Pour mettre le lecteur sous tension**

Appuyez sur POWER du lecteur. Le lecteur passe en mode de veille et l'indicateur d'alimentation s'allume en rouge. Appuyez ensuite sur  $I/\bigcup$  de la télécommande. Le lecteur se met sous tension et l'indicateur d'alimentation s'allume en vert. En mode de veille, le lecteur se met aussi sous tension en appuyant sur  $\triangleq$  du lecteur ou en appuyant sur  $\triangleright$ .

#### **Pour mettre le lecteur hors tension**

Appuyez sur  $I/\bigcup$  de la télécommande. Le lecteur passe en mode de veille et l'indicateur d'alimentation s'allume en rouge.

Pour mettre le lecteur complètement hors tension, appuyez sur POWER du lecteur.

**Remarques sur la lecture des plages audio DTS d'un CD**

• Ne reproduisez pas de plages audio DTS sans d'abord raccorder le lecteur à un composant audio équipé d'un décodeur DTS intégré.

Le lecteur sort les signaux DTS via les connecteurs DIGITAL OUT OPTICAL et COAXIAL même si "DTS" sous "RÉGLAGE AUDIO" est réglé sur "NON" dans le menu d'installation, ce qui risque de vous affecter l'ouïe et d'endommager vos enceintes.

- Réglez le son sur "STEREO" lorsque vous reproduisez les plages audio DTS d'un CD. (Voir "Commutation du son" à la page 35.) Si vous réglez le son sur "1/G"ou "2/D ", aucun son ne sera diffusé via les connecteurs DIGITAL OUT OPTICAL et **COAXIAL.**
- Si vous lisez un CD avec piste sonore DTS, un bruit sourd peut sortir par les connecteurs AUDIO OUT, ce qui peut affecter vos oreilles ou endommager les haut-parleurs.

**Remarques sur la reproduction des plages audio DTS d'un DVD** Les signaux des plages audio DTS sont uniquement sortis via les connecteurs DIGITAL OUT OPTICAL et COAXIAL. Aucun son n'est sorti via les connecteurs AUDIO OUT.

- Si le lecteur est raccordé à un composant audio sans décodeur DTS intégré, ne réglez pas "DTS" dans "SORTIE NUMÉRIQUE" sur "OUI" dans le menu d'installation. Sinon, lorsque vous reproduirez une plage audio DTS, un bruit de forte amplitude sera diffusé par les haut-parleurs, risquant ainsi de vous affecter l'ouïe ou d'endommager les hautparleurs.
- Si vous réglez "DTS" dans "RÉGLAGE AUDIO" sur "NON", aucun son ne sera sorti via les connecteurs DIGITAL OUT OPTICAL et COAXIAL même si vous reproduisez des plages audio DTS d'un DVD.

- Si vous laissez le lecteur ou la télécommande en mode de pause ou d'arrêt pendant 15 minutes, l'image de l'économiseur d'écran apparaît automatiquement. Cette image apparaîtra également si vous reproduisez un CD pendant plus de 15 minutes. Pour désactiver l'économiseur d'écran, appuyez sur H. (Pour désactiver la fonction d'économiseur d'écran, voir page 54.)
- Si vous n'utilisez pas le lecteur ou la télécommande pendant plus de 30 minutes lorsqu'aucun disque n'est en cours de lecture, le lecteur passe automatiquement en mode de veille. (fonction de mise hors tension automatique).
- Pendant la lecture d'un disque, ne mettez pas le lecteur hors tension en appuyant sur POWER. Cette opération risque d'annuler les réglages du menu. Lorsque vous mettez le lecteur hors tension, appuyez d'abord sur  $\blacksquare$  pour arrêter la lecture et appuyez ensuite sur  $I/\bigcirc$  de la télécommande. Une fois que le témoin d'alimentation s'est allumé en rouge et que le lecteur passe en mode de veille, appuyez sur POWER du lecteur.

#### **Obtention d'une reproduction d'un son de haute qualité**

Les paramètres suivants vous permettent de reproduire des CD audio, des DVD 96 kHz et des SACD avec la meilleure qualité sonore possible.

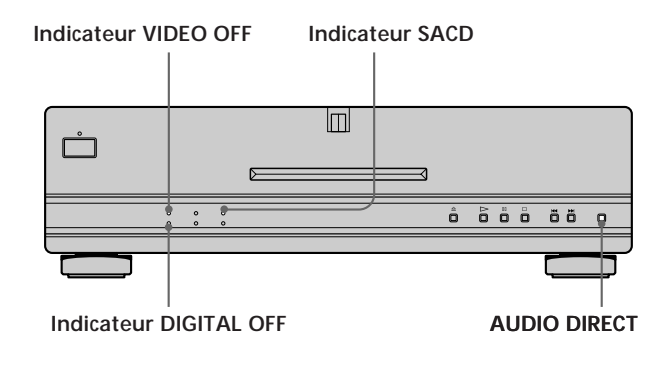

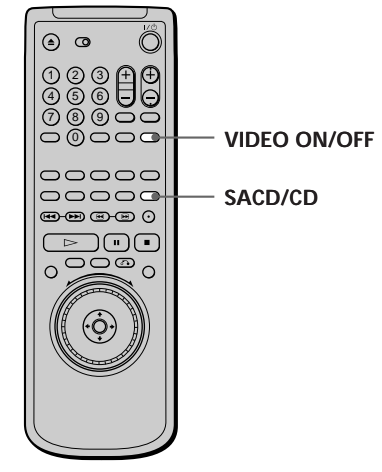

À l'aide de la touche AUDIO DIRECT du lecteur en cours d'arrêt, la sortie des signaux vidéo et numériques peut être activée ou désactivée. Lorsque le signal audio de la lecture doit être émis des connecteurs numériques, cette touche interrompt le signal vidéo. En désactivant le signal audio numérique, cette touche réduit l'effet du circuit vidéo et numérique sur le signal audio. Lorsque aucun signal vidéo n'est émis par le lecteur, l'indicateur VIDEO OFF s'allume et lorsque le signal audio ou vidéo numérique est interrompu, l'indicateur DIGITAL OFF s'allume.

À l'aide de la touche VIDEO ON/OFF de la télécommande pendant l'arrêt du lecteur, la sortie vidéo peut être activée ou désactivée. Lorsque la sortie vidéo est désactivée, l'effet du circuit vidéo numérique et analogique sur le signal audio est réduit au minimum. Lorsque aucun signal vidéo n'est émis du lecteur, l'indicateur VIDEO OFF s'allume sur le lecteur.

#### **Lors de la lecture des SACD**

Lorsque vous reproduisez un SACD, l'indicateur du SACD du lecteur s'allume. Afin de sélectionner une des couches d'une SACD hybride (page 6), arrêtez le lecteur et appuyez sur SACD/CD sur la télécommande. L'indicateur SACD du lecteur s'éteint lorsque une couche CD est reproduite.

- Lorsque "SORTIE NUMÉRIQUE" est défini sur "NON" dans "RÉGLAGE AUDIO", vous ne pouvez plus activer la sortie audio numérique à l'aide de la touche AUDIO DIRECT.
- Les signaux SACD ne proviennent pas des connecteurs DIGITAL OUT OPTICAL ou COAXIAL.

#### **Opérations additionnelles**

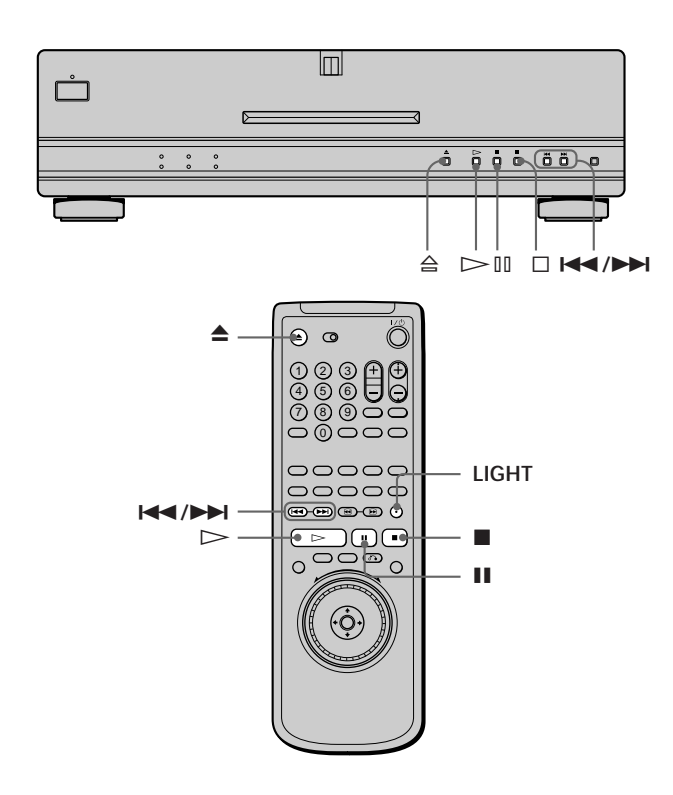

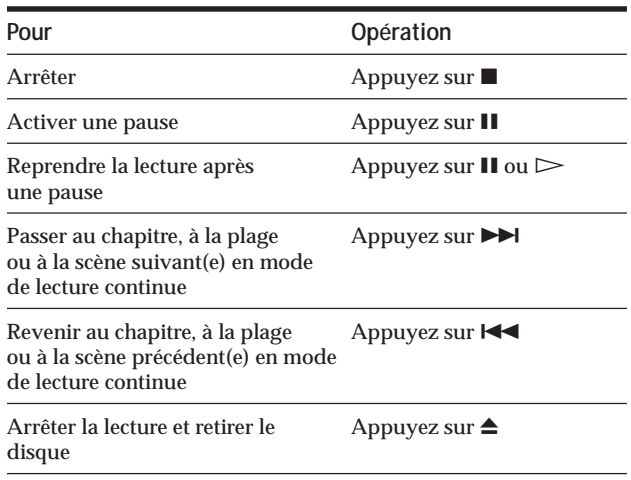

Vous pouvez reproduire les disques dans différents modes tels que la lecture programmée à l'aide des écrans de menu (menu de commande). Pour l'exploitation du menu de commande, voir page 28.

#### **Pour allumer les touches de la télécommande**

Lorsque vous appuyez sur la touche LIGHT de la télécommande,  $\triangleright$ ,  $\blacksquare$ , II et DISPLAY s'allument. Si vous n'appuyez sur aucune touche pendant un moment, les touches s'éteindront automatiquement. Remarquez cependant que l'utilisation de la fonction LIGHT réduit la durée de vie de la pile de la télécommande.

## **Lecture à différentes vitesses/image par image OVD**

La molette de commande et le bouton/indicateur JOG vous permettent de reproduire un DVD/SACD/CD/ VIDEO CD à différentes vitesses ou image par image. Chaque pression sur JOG les modes de réglage et jog sont commutés.

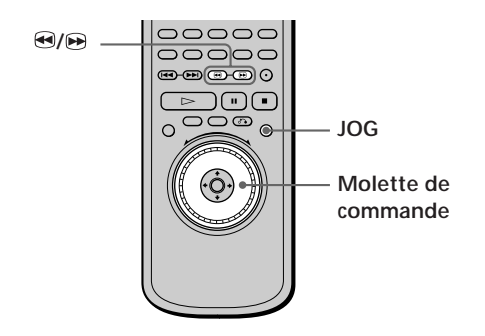

#### **Pour changer la vitesse de lecture (mode de commande)**

Tournez la molette de commande. La vitesse de lecture change en fonction du sens et de l'angle de rotation de la façon suivante:

#### **Lorsque vous reproduisez un DVD**

#### **En cours de lecture**

- AV2 $\blacktriangleright$  Avance rapide (environ 30 fois la vitesse normale)  $\ddagger$
- AV1 $\blacktriangleright$  Avance rapide (environ 10 fois la vitesse normale)  $\ddagger$
- $\times$ 2 $\blacktriangleright$  (environ 2 fois la vitesse
- Y normale) LECTURE<sup>N</sup> (vitesse normale)  $\ddagger$
- $\times$ 2 $\blacktriangleleft$  (environ 2 fois la vitesse Y normale)
- RET1<<br/>A Rembobinage (environ 10 fois Y la vitesse normale)

RET2<<<br/>Rembobinage (environ 30 fois la vitesse normale)

Si vous tournez rapidement la molette de commande, la vitesse de lecture passe directement à  $AV2$ M/RET2

#### **En cours de pause**

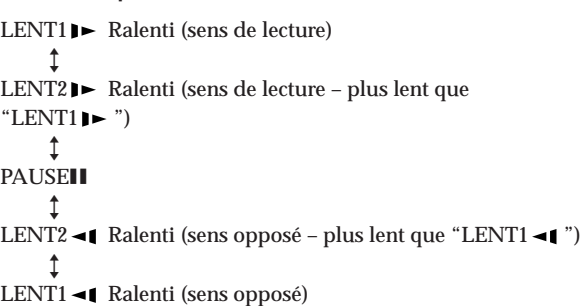

#### **Lorsque vous reproduisez un SACD/CD/VIDEO CD**

**En cours de lecture**

Y

Y

AV2 $\blacktriangleright$  Avance rapide (plus rapide que "AV1 $\blacktriangleright$ ")

Y AV1 $\blacktriangleright$  Avance rapide Y

 $*$  normale)\* LECTURE<sup>N</sup> (vitesse normale)

 $\times$ 2 $\blacktriangleright$  (environ 2 fois la vitesse

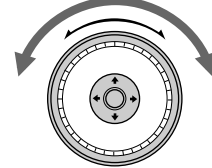

RET1<<br/> **RET1<br/>
Rembobinage** 

 $RET2 \rightarrow$ Rembobinage (plus rapide que "RET1 $\rightarrow$ ")

\* SACD/CD uniquement

Si vous tournez rapidement la molette de commande, la vitesse de lecture passe directement à  $AV2$ M/RET2

#### **En cours de pause (VIDEO CD uniquement)**

```
LENT11 ► Ralenti (sens de lecture)
      Y
LENT2 P Ralenti (sens de lecture - plus lent que
"LENT1\blacktriangleright")
     \uparrowPAUSEII
```
#### **Pour revenir en mode de lecture continue** Appuyez sur  $\triangleright$ .

z **Pour rechercher une image à l'aide de la télécommande** Maintenez la touche  $\Theta$  ou  $\Theta$  enfoncée. La vitesse de lecture est identique à RET1<<br/>s ou AV1→ lorsque vous utilisez la molette de commande.

#### **Remarque**

Selon les DVD/VIDEO CD, il se peut que vous ne puissiez pas exécuter certaines des opérations décrites ci-dessus.

#### **Pour lire un disque image par image (mode Jog) VIDEO**

**1 Appuyez sur JOG.**

L'indicateur JOG s'allume quand le mode Jog est activé.

#### **2 Tournez la molette de commande.**

Suivant la vitesse à laquelle vous tournez la molette de commande, la lecture passe en image par image dans le sens de rotation de la molette de commande. Si vous tournez la molette de commande à vitesse constante pendant un moment, la vitesse de lecture passe au ralenti ou à la normale.

#### **Pour revenir en mode de lecture continue** Appuyez sur  $\triangleright$ .

- L'indicateur JOG indique le mode de la molette de commande.
- Si vous n'utilisez pas le cadran de réglage pendant environ 20 secondes après l'activation de la touche JOG, le cadran de réglage retourne en mode aléatoire.

## **Reprise de la lecture là où vous avez arrêté un disque<br>(Reprise de lecture) <b>OVD** (REP) (COP) **(Reprise de lecture) OD 489 (**

Le lecteur mémorise l'endroit où vous avez arrêté le disque et lorsque l'indication "RESUME" apparaît dans la fenêtre d'affichage du panneau frontal, vous pouvez reprendre la lecture à partir de cet endroit. Tant que vous n'ouvrez pas le plateau de lecture, la

fonction de reprise de lecture reste opérante même si le lecteur est activé en mode de veille en appuyant sur la touche  $I/\bigcup$  de la télécommande.

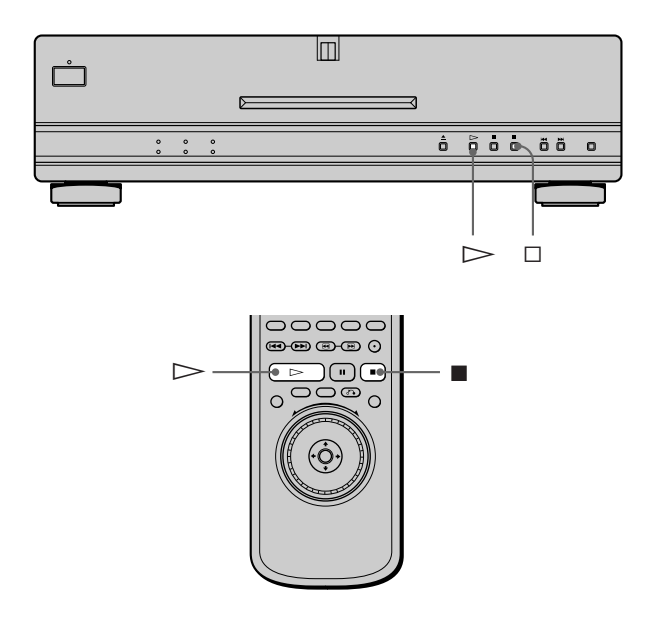

**1** Pendant la lecture d'un disque, appuyez sur **pour arrêter la lecture.**

L'indication "RESUME" apparaît dans la fenêtre d'affichage du panneau frontal et le message "Le disque redémarrera à partir du passage actuel. Pour redémarrer depuis le début, appuyez de nouveau sur [STOP]." s'affiche sur l'écran du téléviseur. Si l'indication "RESUME" ne s'affiche pas, c'est que la fonction de reprise de lecture n'est pas disponible.

**2** Appuyez sur  $\triangleright$ .

Le lecteur démarre la lecture à partir de l'endroit où vous avez arrêté le disque à l'étape 1.

 $\ddot{Q}$  Pour activer la lecture du disque depuis le début Lorsque le temps de lecture du disque apparaît dans la fenêtre d'affichage du panneau frontal avant de démarrer la lecture, appuyez sur  $\blacksquare$  pour réinitialiser le temps de lecture et appuyez ensuite sur  $\triangleright$ .

- Suivant les DVD, il se peut que la fonction de reprise de lecture ne soit pas disponible.
- La fonction de reprise de lecture n'est pas accessible dans les modes de lecture aléatoire ou programmée.
- Suivant l'endroit où vous avez arrêté le disque, il se peut que le lecteur reprenne la lecture à un autre endroit.
- L'endroit où vous avez arrêté le disque est désactivé si: – vous ouvrez le plateau de lecture
	- vous mettez le lecteur hors tension en appuyant sur la touche POWER du lecteur;
	- vous changez de mode de lecture;
	- vous démarrez la lecture après avoir sélectionné un titre, un chapitre ou une plage;
	- vous changez les réglages du menu d'installation.

## **Utilisation des menus des DVD**

Lecture d'un disque **Lecture d'un disque**

Certains DVD comportent un menu de titres ou un menu DVD qui ne figure que sur les DVD.

#### **Utilisation du menu de titre**

Un DVD est divisé en longues sections d'images ou musicales dénommées "titres". Lorsque vous reproduisez un DVD contenant plusieurs titres, vous pouvez sélectionner le titre de votre choix à l'aide du menu de titre.

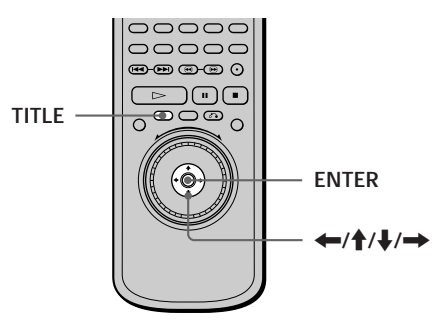

**1 Appuyez sur TITLE.**

Le menu de titres apparaît sur l'écran du téléviseur. Le contenu du menu varie d'un disque à l'autre.

**2** Appuyez sur ←/ $\uparrow$ /↓/→ pour sélectionner le titre **que vous voulez reproduire.**

Suivant les disques, vous pouvez utiliser les touches numériques pour sélectionner le titre.

#### **3 Appuyez sur ENTER.**

Le lecteur démarre la lecture du titre sélectionné.

#### **Remarques**

- Sur certains DVD, il se peut que vous ne puissiez pas sélectionner le titre.
- Sur certains DVD, un "menu de titres"peut simplement être désigné par "menu"ou "titre"dans les instructions qui accompagnent le disque. L'instruction "Appuyez sur ENTER ". peut également être exprimée par "Appuyez sur SELECT ".

#### **Utilisation du menu DVD**

Certains DVD vous permettent de sélectionner le contenu du disque à l'aide du menu. Lorsque vous reproduisez ces DVD, vous pouvez sélectionner une langue pour les sous-titres, une langue pour le son, etc., au moyen du menu DVD.

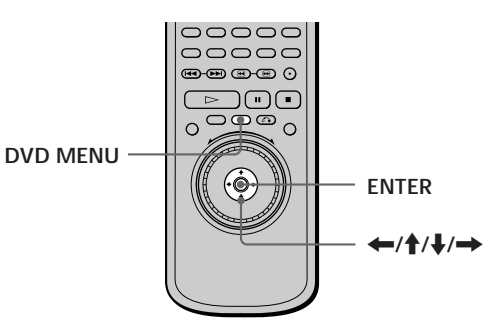

- **1 Appuyez sur DVD MENU.** Le menu DVD apparaît sur l'écran du téléviseur. Le contenu du menu varie d'un disque à l'autre.
- **2** Appuyez sur ←/ $\uparrow$ / $\downarrow$ /→ pour sélectionner le **paramètre que vous voulez modifier.** Suivant les disques, vous pouvez utiliser les touches numériques pour sélectionner le paramètre de votre choix.
- **3 Pour changer d'autres paramètres, répétez l'étape 2.**
- **4 Appuyez sur ENTER.**

**igt** Si vous voulez sélectionner la langue d'affichage du menu **DVD**

Changez le réglage à l'aide du "MENU DVD"sous "CHOIX DE LA LANGUE"dans le menu d'installation. Pour plus de détails, voir page 53.

#### **Remarque**

Suivant les DVD, un "menu DVD" peut simplement être désigné "menu"dans les instructions fournies avec le disque.

## **Lecture d'un VIDEO CD doté de fonctions PBC (Lecture PBC)**

Lorsque vous reproduisez des VIDEO CD dotés de fonctions PBC (commande de lecture) (disques Ver. 2.0), vous pouvez exploiter des opérations interactives simples telles que les fonctions de recherche et d'autres fonctions du même type.

La lecture PBC vous permet de reproduire des VIDEO CD en mode interactif en suivant les menus affichés sur l'écran du téléviseur.

Sur ce lecteur, vous pouvez utiliser les touches numériques, ENTER,  $\blacktriangleleft$ ,  $\blacktriangleright$   $\blacktriangleright$ ,  $\blacklozenge$  / $\blacktriangleright$  et of RETURN au cours de la lecture PBC.

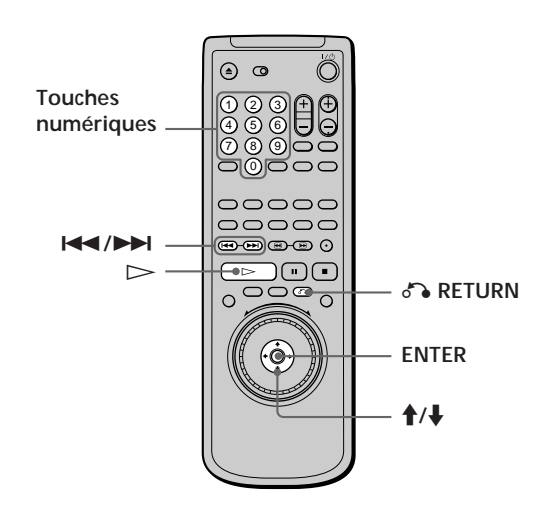

- **1 Démarrez la lecture d'un VIDEO CD doté de fonctions PBC en appliquant les étapes 1 à 4 de la section "Lecture d'un disque" à la page 18.**
- **2 Sélectionnez le numéro du paramètre de votre choix.** Appuyez sur  $\uparrow/\downarrow$  pour sélectionner le numéro de paramètre.

Vous pouvez également sélectionner le numéro de paramètre à l'aide des touches numériques de la télécommande.

- **3 Appuyez sur ENTER.**
- **4 Suivez les instructions du menu pour les opérations interactives.**

Consultez également les instructions qui accompagnent votre disque, parce que les procédures peuvent différer suivant les VIDEO CD.

#### **Pour retourner au menu**

Appuyez sur  $\delta$ RETURN,  $\blacktriangleright$  ou  $\blacktriangleright$ .

 $\check{Q}'$  Pour annuler la lecture PBC d'un VIDEO CD doté de fonctions **PBC et reproduire le disque en mode de lecture continue** Il y a deux méthodes.

- Avant de démarrer la lecture, sélectionnez la plage voulue à l'aide des touches  $\blacktriangleleft$  ou  $\blacktriangleright$  et appuyez ensuite sur ENTER  $ou \geq$ .
- Avant de démarrer la lecture, sélectionnez le numéro de plage à l'aide des touches numériques de la télécommande et appuyez ensuite sur ENTER ou  $\triangleright$ .

Le message "Lecture sans PBC" apparaît sur l'écran du téléviseur et le lecteur démarre la lecture en mode continu. Vous ne pouvez pas reproduire d'images fixes comme un menu.

Pour revenir en mode de lecture PBC, appuyez deux fois sur  $\blacksquare$ et ensuite sur  $\triangleright$ .

#### **Remarque**

Suivant les VIDEO CD, l'instruction "Appuyez sur ENTER" à l'étape 3 peut être exprimée par "Appuyez sur SELECT" dans les instructions qui accompagnent le disque. Dans ce cas, appuyez  $\text{sur} \triangleright$ .

## **Utilisation de la fenêtre d'affichage du panneau frontal<br>
OD (ED)**

L'affichage du panneau frontal vous permet de vérifier des informations sur le disque, telles que le nombre total de titres ou de plages ou encore le temps restant. Vous pouvez activer ou désactiver cet affichage à l'aide de la touche FL ON/OFF.

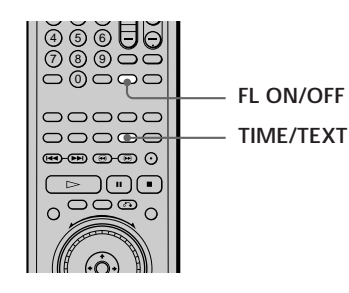

#### **Activation et désactivation de l'affichage du panneau frontal**

Vous pouvez activer et désactiver l'affichage du panneau frontal à l'aide de la télécommande. A chaque fois que vous appuyez sur la touche FL ON/OFF, l'affichage s'allume et s'éteint. Lorsque l'affichage est désactivé (éteint), l'indicateur FL OFF du lecteur s'allume.

z**Vous pouvez régler la luminosité de l'affichage du panneau frontal.**

Vous pouvez régler la luminosité de l'affichage du panneau frontal ou le régler pour qu'elle s'éteigne automatiquement en sélectionnant "RHÉOSTAT" dans "RÉGLAGE PERSONNALISÉ."

#### **Remarque**

La touche FL ON/OFF ne fonctionne pas lorsque "RHÉOSTAT" est désactivé dans "RÉGLAGE PERSONNALISÉ."

#### **Pendant la lecture d'un DVD**

#### **Informations affichées pendant la lecture du disque**

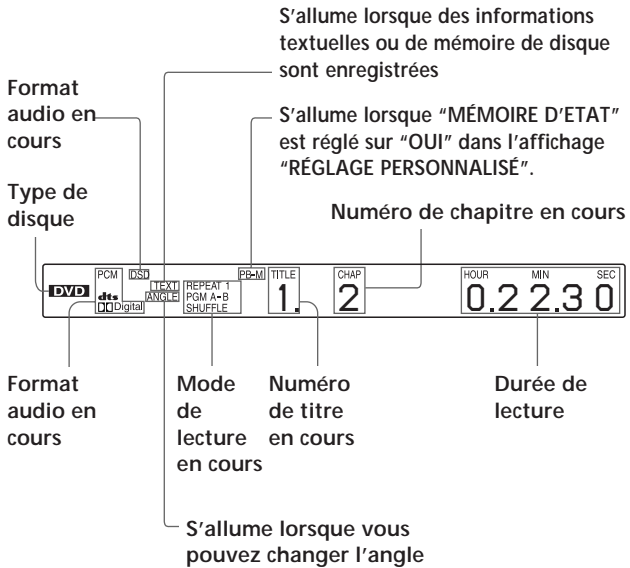

#### **Vérification de la durée restante**

Appuyez sur TIME/TEXT.

Chaque fois que vous appuyez sur TIME/TEXT pendant la lecture d'un disque, l'affichage change comme indiqué dans le tableau suivant.

#### **Temps de lecture et numéro**

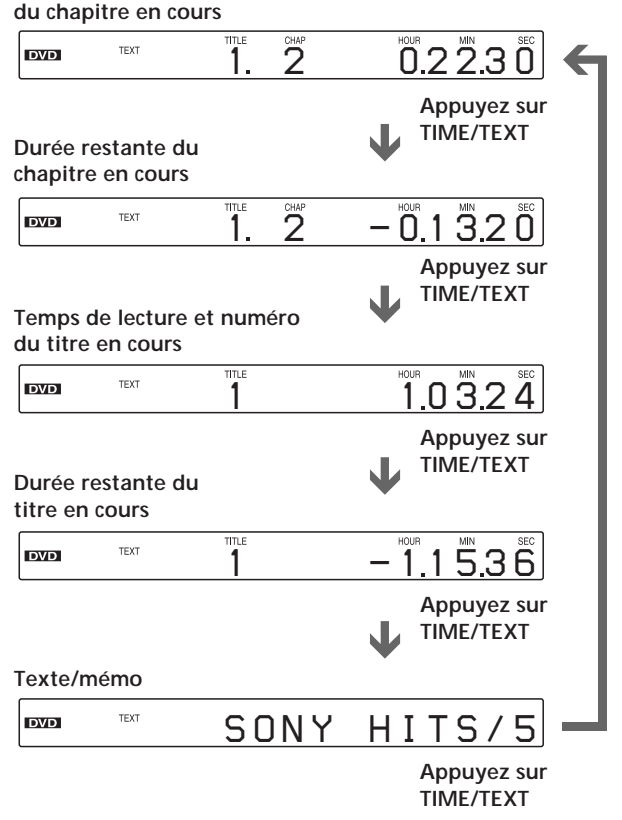

- Sur certains DVD, il se peut que le numéro de chapitre ou la durée n'apparaisse pas ou que vous ne puissiez pas changer l'affichage sur le panneau frontal.
- Dans les modes de lecture aléatoire ou programmée, le temps de lecture du titre et la durée restante du titre ne sont pas affichés.

#### **Pendant la lecture d'un SACD/CD/VIDEO CD VIDEO SACD**

#### **Informations affichées pendant la lecture d'un disque**

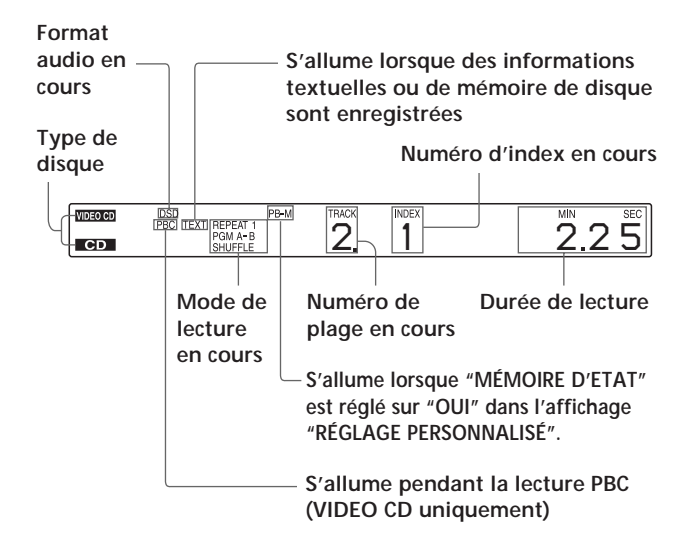

z**Pendant la lecture de VIDEO CD dotés de fonctions PBC** Le numéro de la scène en cours s'affiche au lieu du numéro de la plage en cours et du numéro d'index en cours. Dans ce cas, la fenêtre d'affichage du panneau frontal ne change pas lorsque vous appuyez sur TIME/TEXT. Si des informations TEXT sont enregistrées sur le disque, la fenêtre d'affichage du panneau frontal commute l'écran textuel lorsque vous appuyez sur TIME/ TEXT (voir page 32).

#### **Vérification de la durée restante**

Appuyez sur TIME/TEXT.

**Temps de lecture et numéro**

Chaque fois que vous appuyez sur TIME/TEXT pendant la lecture d'un disque, l'affichage change comme indiqué dans le tableau ci-dessous.

#### **de la plage en cours**  $\frac{1}{2}$  **1**  $\frac{1}{2}$  **225 TEXT**  $\overline{CD}$ **Appuyez sur Durée restante de TIME/TEXT la plage en cours 2 1 -150** TEXT l cp. **Appuyez sur TIME/TEXT Temps de lecture du disque** 3212 TEXT **CD Appuyez sur TIME/TEXT Durée restante du disque** TEXT *- 2018*  $\vert$  CD **Appuyez sur TIME/TEXT Texte/mémo** *S NY HITS/5 O* TEXT  $\overline{\phantom{a}}$  CD **Appuyez sur TIME/TEXT**

#### **Remarque**

Dans les modes de lecture aléatoire ou programmée, le temps de lecture du disque et la durée restante du disque ne sont pas affichés.

## **Utilisation des différentes fonctions avec le menu de commande**

Ce chapitre décrit comment reproduire des disques dans différents modes de lecture et comment exploiter les fonctions pratiques de l'écran de menu (menu de commande).

## **Utilisation du menu de** commande **OVD CRO**

Le menu de commande vous permet de sélectionner le point de départ, de reproduire des scènes dans l'ordre de votre choix, de changer les angles de vue, d'effectuer les réglages de contrôle vidéo ainsi que d'autres opérations du même type.

Les opérations disponibles diffèrent suivant le type du disque.

Pour plus de détails sur chaque paramètre du menu de commande, reportez-vous aux pages 30 à 49.

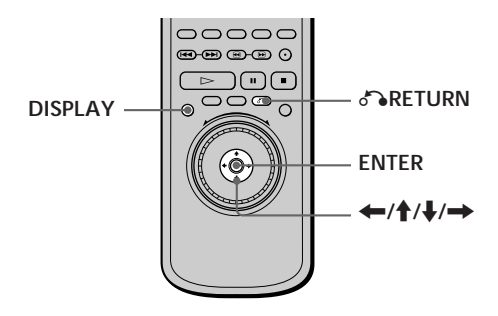

**1 Appuyez sur DISPLAY pour afficher le menu de commande sur l'écran du téléviseur.**

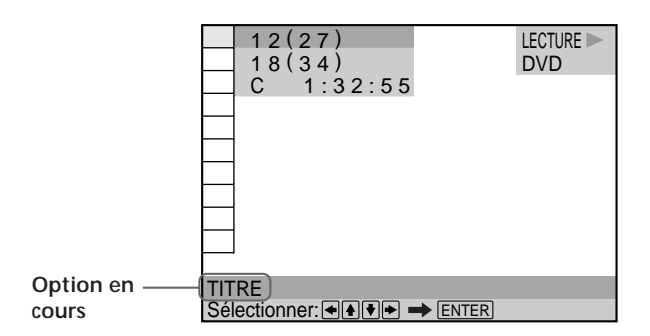

**2 Sélectionnez le paramètre de votre choix à l'aide** des touches  $\triangle$ /**J**.

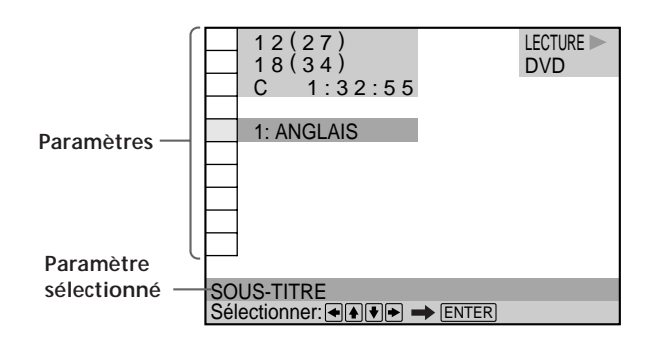

**3 Appuyez sur ENTER.**

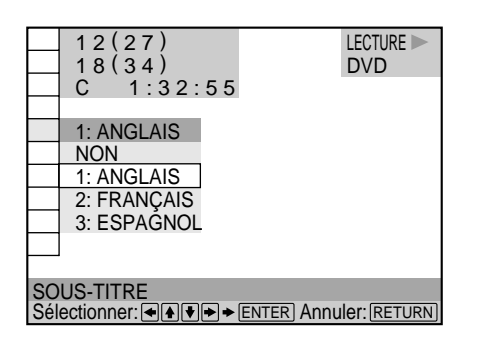

**4 Sélectionnez le paramètre de votre choix à l'aide** des touches **↑/↓**.

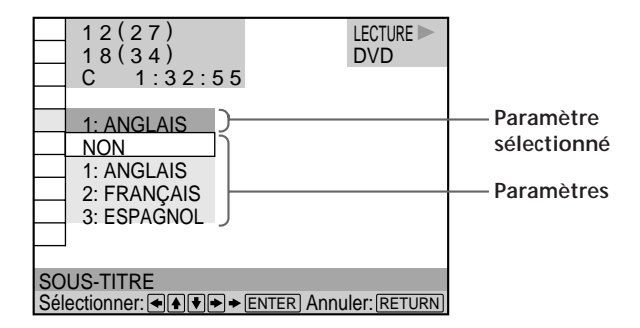

#### **5 Appuyez sur ENTER.**

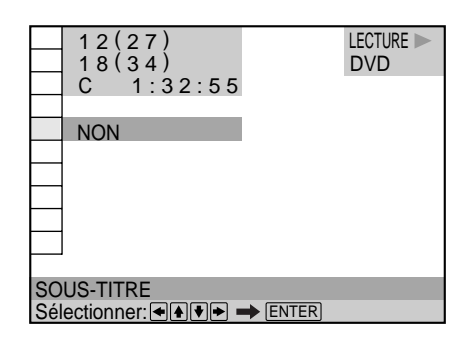

#### **Pour annuler une sélection en cours** Appuyez sur & RETURN.

#### **Pour afficher d'autres paramètres**

Chaque fois que vous appuyez sur DISPLAY, le menu de commande change selon la séquence suivante:

 $\blacktriangleright$ Ecran de menu de commande 1 m Ecran de menu de commande 2 (A l'exception des trois premiers paramètres à partir

du haut, les paramètres sont remplacés par d'autres paramètres.)  $\ddot{\phantom{0}}$ 

Ecran AVANCÉ (voir page 42)  $\ddot{\phantom{0}}$ 

Menu de commande désactivé

Les options de l'écran de menu de commande sont différentes en fonction du disque.

 $\ddot{Q}'$  Vous pouvez sélectionner certains paramètres directement Certains paramètres peuvent être sélectionnés en appuyant sur la touche correspondante de la télécommande. Dans ce cas, seule l'option que vous avez sélectionnée s'affiche. Pour les instructions relatives à l'utilisation de la télécommande, reportezvous aux pages relatives à chaque paramètre.

#### **Remarque**

Certains paramètres du menu de commande nécessitent des opérations autres que la sélection du réglage. Pour plus de détails sur ces paramètres, reportez-vous aux pages correspondantes.

## **Liste des paramètres du menu de commande**

 **TITRE (DVD uniquement) (page 31)/ SCENE (VIDEO CD en mode de lecture PBC uniquement) (page 31)/ PLAGE(VIDEO CD uniquement) (page 31) CHAPITRE (DVD uniquement) (page 31)/ INDEX (VIDEO CD uniquement) (page 31) PLAGE (SACD/CD uniquement) (page 31)**

 **INDEX (SACD/CD uniquement) (page 31)**

Vous pouvez rechercher un passage sur un DVD en sélectionnant un titre, un chapitre, une plage, une scène ou l'index.

 **TEMPS/MÉMO (pages 32, 33, 34)**

#### **TEMPS/TEXTE (pages 32, 33, 34)**

Vous pouvez vérifier le temps de lecture et le temps restant du titre, du chapitre ou de la piste en cours ainsi que le temps de lecture total ou le temps restant total du disque. Vous pouvez également rechercher une scène en entrant son code temporel.

Vous pouvez vérifier le texte d'un disque DVD TEXT, SACD TEXT ou CD TEXT à l'écran du téléviseur et sur le panneau frontal. Lorsque le disque est un VIDEO CD ou que les informations DVD TEXT/SACD TEXT/CD TEXT ne sont pas enregistrées sur le disque, il vous est possible d'étiqueter le disque à l'aide de la fonction Disc Memo (mémoire de disque).

#### **AUDIO (page 35)**

Si le disque DVD contient des plages à plusieurs langues, vous pouvez sélectionner la langue de votre choix lors de la lecture du disque.

Si le DVD est enregistré dans plusieurs formats audio (PCM, Dolby Digital ou DTS), vous pouvez sélectionner le format audio voulu lors de la lecture du DVD.

Sur un CD ou un VIDEO CD, vous pouvez sélectionner le son du canal gauche ou du canal droit et écouter le son du canal sélectionné via les enceintes gauche et droit en même temps.

#### **SOUS-TITRE (DVD uniquement) (page 37)**

Sur un DVD sur lequel des sous-titres multilingues sont enregistrés, vous pouvez commuter la langue des soustitres quand vous le voulez pendant la lecture du DVD et activer ou désactiver l'affichage des sous-titres au moment que vous choisissez.

#### $\bullet$   $\bullet$  **ANGLE (DVD uniquement) (page 37)**

Sur les DVD sur lesquels plusieurs angles sont enregistrés pour une scène (multi-angle), vous pouvez commuter les angles de la scène.

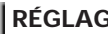

#### **RÉGLAGE D'IMAGE (DVD et CD VIDEO)**

#### **uniquement) (page 38)**

Vous pouvez effectuer des réglages précis sur l'image en cours de lecture, puis stocker jusqu'à 5 réglages différents dans la mémoire du lecteur. Ceci se révèle utile lorsque vous souhaitez stocker certains réglages destinés à des genres différents comme des films ou des concerts. Vous pouvez également stocker des réglages isolés dans la mémoire du lecteur pour un maximum de 300 disques (mémoire de lecture). Le lecteur peut être programmé pour appeler automatiquement les réglages d'un disque particulier lorsque ce disque est lu.

#### **THE AVANCÉ (DVD uniquement) (page 42)**

Vous pouvez vérifier les informations de lecture relatives au débit binaire ou au passage de lecture du disque (couche).

#### **VERROUILLAGE PARENTAL PERSONNALISÉ (page 43)**

A l'aide d'un mot de passe enregistré, vous pouvez définir des limitations de lecture pour le disque désiré. Le même mot de passe est utilisé pour le contrôle parental (page 57) et le verrouillage parental personnalisé.

#### **REGLAGE** (page 50)

Le menu d'installation vous permet de réaliser la configuration initiale du lecteur, de régler la qualité du son et de l'image et de sélectionner les différentes sorties. Vous pouvez également spécifier une langue pour l'affichage des sous-titres et du menu d'installation, activer la limitation de lecture pour les enfants, etc. Pour plus de détails sur l'utilisation du menu d'installation, voir pages 50, 51.

#### **PROGRAMME (page 45)**

Vous pouvez reproduire le contenu d'un disque dans l'ordre de votre choix en agençant la succession des titres, des chapitres et des plages du disque de manière à créer votre propre programme de lecture.

### *B* **ALEATOIRE** (page 47)

Vous pouvez programmer le lecteur pour qu'il "mélange" les titres, les chapitres ou les plages et les reproduise dans un ordre aléatoire. L'ordre de lecture peut différer par rapport à la dernière lecture "aléatoire".

#### **RÉPÉTER (page 48)**  $\blacksquare$

Vous pouvez reproduire de façon répétée tous les titres/ plages d'un disque ou un seul titre/chapitre/plage.

### **A-B RÉPÉTER (page 49)**

Vous pouvez reproduire de façon répétée un passage spécifique d'un titre, d'un chapitre ou d'une plage.

## **Recherche d'un titre/chapitre/plage/index/scène OVD** VIDEO SACD

Vous pouvez effectuer une recherche sur le disque par titre, chapitre, plage, index ou scène.

Sélectionnez "TITRE", "CHAPITRE", "PLAGE", "INDEX" ou "SCÈNE" après avoir appuyé sur DISPLAY. Lorsque vous reproduisez un DVD, les indications "TITRE" et "CHAPITRE" sont affichées. Lorsque vous reproduisez un VIDEO CD/CD, les indications "PLAGE" et "INDEX" sont affichées. Lorsque vous reproduisez un VIDEO CD doté de fonctions PBC, l'indication "SCÈNE" est affichée.

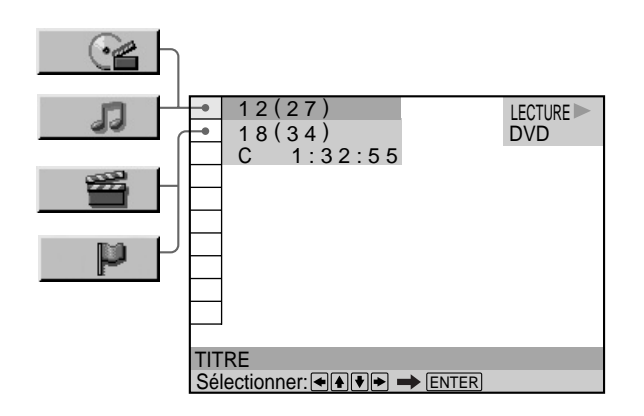

**1 Sélectionnez "TITRE", "CHAPITRE", "PLAGE",** "INDEX" ou "SCÈNE" à l'aide des touches  $\uparrow/\downarrow$ . L'indication "  $**( **)$ " est mise en évidence (\*\* fait référence à un chiffre.) Le nombre entre parenthèses indique le nombre total de titres, chapitres, plages, index ou scènes.

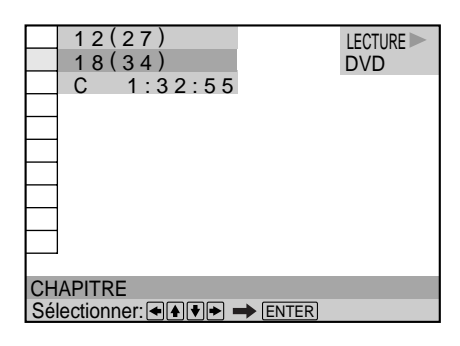

**2** Appuyez sur **→** ou ENTER. " \* \* ( \* \* )" devient "--( \* \* )".

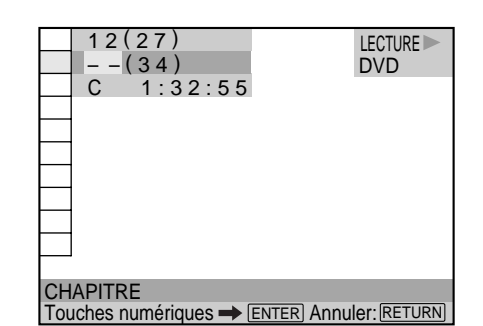

**3 Sélectionnez le numéro du titre, du chapitre, de la plage, de l'index ou de la scène que vous souhaitez** *rechercher à l'aide des touches ou 1/↓***, puis appuyez sur ENTER.**

La lecture commence au numéro sélectionné. Pour annuler le numéro, appuyez sur CLEAR avant d'appuyer sur ENTER.

#### **Pour annuler une sélection en cours** Appuyez sur & RETURN.

- Le nombre de titres, de chapitres ou de plages est le nombre des titres, des chapitres ou des plages enregistrés sur un disque.
- Les numéros d'index ne sont pas affichés en cours de lecture PBC de VIDEO CD.

## **Vérification du temps de lecture et de la durée restante OVD (S)**

Vous pouvez vérifier le temps de lecture et la durée restante du titre, du chapitre ou de la plage en cours ainsi que la durée totale de lecture et la durée restante du disque.

 Appuyez sur DISPLAY. Appuyez ensuite sur la touche TIME/TEXT de la télécommande pour changer l'information temporelle.

Vous pouvez également vérifier les informations DVD TEXT, CD TEXT ou Disc Memo et étiqueter le disque. Reportez-vous à la page 26.

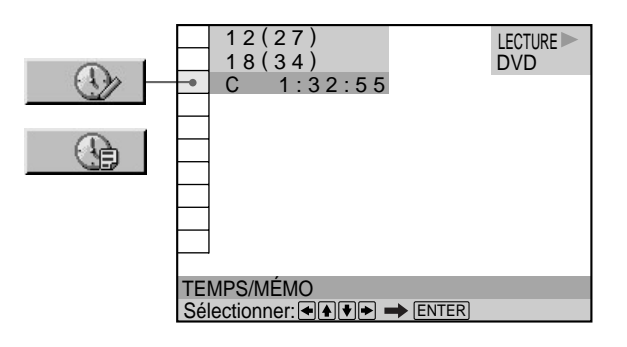

#### **Pendant la lecture d'un DVD**  $\blacksquare$  **TEMPS/MÉMO or TEMPS/TEXTE**

- C \*\* :\*\*:\*\*:Temps de lecture du chapitre en cours
- C -\* \* : \* \* : \* \* : Durée restante du chapitre en cours
- T \* \* : \* \* : \* \* : Temps de lecture du titre en cours
- T \* \* \* \* \* \* \* : Durée restante du titre en cours

#### **Lorsque vous reproduisez un VIDEO CD (en cours de lecture PBC)**

#### $\blacksquare$  **TEMPS/MÉMO**

• \* \* : \* \* : Temps de lecture de la scène en cours

#### **Lorsque vous reproduisez un VIDEO CD (en mode de lecture continue) ou un SACD/CD**  $\blacksquare$  **TEMPS/MÉMO or TEMPS/TEXTE**

- T \*\*:\*\*: Temps de lecture de la plage en cours
- T \* \* : \* \* : Durée restante de la plage en cours
- D \*\*:\*\*: Temps de lecture du disque en cours
- D -\* \* : \* \* : Durée restante du disque en cours

z**Vous pouvez sélectionner directement "TEMPS/MÉMO" ou "TEMPS/TEXTE"**

Appuyez sur la touche TIME/TEXT de la télécommande. Chaque fois que vous appuyez sur la touche, les informations de durée changent.

#### **Remarque**

Les informations temporelles affichées dépendent du mode de lecture.

## **Sélection d'un point de départ à l'aide du code temporel**

Vous pouvez effectuer une recherche en introduisant le code temporel.

Appuyez sur DISPLAY puis sélectionnez "TEMPS/ MÉMO" ou "TEMPS/TEXTE".

Le code temporel correspond à la durée de lecture approximative. Par exemple, pour rechercher une scène située 2 heures 10 minutes et 20 secondes après le début, introduisez "2:10:20".

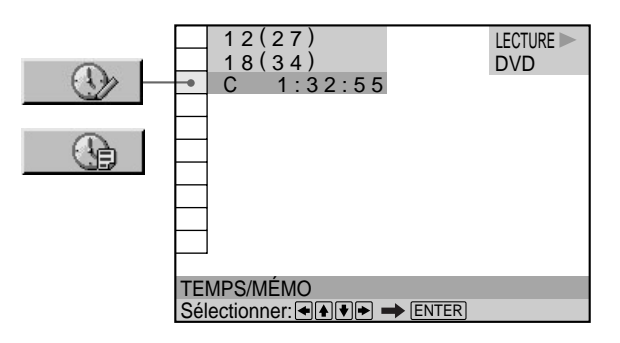

**1 Lorsque vous reproduisez un DVD, sélectionnez** "C \* \* : \* \* : \* \* " (temps de lecture du chapitre en **cours).**

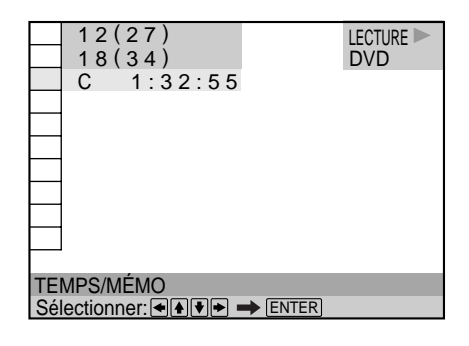

### **2** Appuyez sur **→** ou ENTER.

Le code temporel devient "T – – : – – : – –".

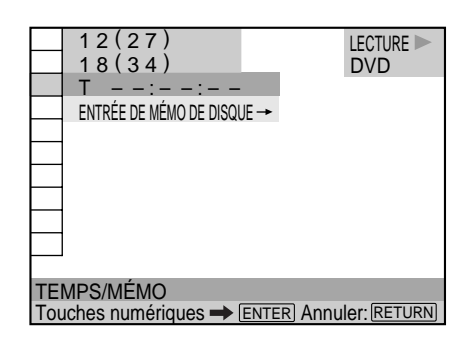

**3 Introduisez le code temporel à l'aide des touches numériques et appuyez ensuite sur ENTER.** La lecture commence au code temporel sélectionné. Pour annuler le numéro, appuyez sur CLEAR avant d'appuyer sur ENTER.

#### **Pour annuler une sélection en cours** Appuyez sur & RETURN.

#### **Remarque**

Lorsque vous entrez un code temporel, entrez le temps de lecture du titre, non pas le temps du chapitre ou de la plage.

## **Etiquetage du disque OVD** VIDEO SACP

Vous pouvez étiqueter les disques de sorte que "l'étiquette" s'affiche sur l'écran du téléviseur et sur le panneau frontal pendant la lecture du disque. Si le disque comporte déjà des informations DVD TEXT, SACD TEXT ou CD TEXT, ces informations apparaîtront.

Appuyez sur DISPLAY, "TEMPS/MÉMO" s'affiche. Appuyez sur TIME/TEXT à l'aide de la télécommande jusqu'à de que la fonction Disc Memo s'affiche au bas de l'écran. Si le disque ne comporte aucune étiquette, "NO TEXT" s'affiche. Suivez les étapes ci-dessous pour étiqueter un disque.

Si le disque comporte déjà des informations DVD TEXT ou CD TEXT enregistrées, "TEMPS/TEXTE" s'affiche. Appuyez sur TIME/TEXT à l'aide de la télécommande jusqu'à de que les informations s'affichent au bas de l'écran. Ces informations ne peuvent pas être modifiées.

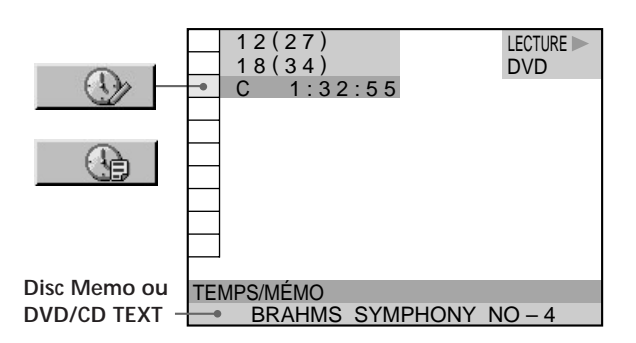

#### z**Vous pouvez directement sélectionner "TEMPS/MÉMO" ou "TEMPS/TEXTE"**

Appuyez sur TIME/TEXT sur la télécommande. Pour afficher les informations DVD/CD TEXT ou Disc Memo, appuyez sur TIME/TEXT jusqu'à ce que DVD/CD TEXT ou Disc Memo s'affiche.

**IC** Vous pouvez visualiser la totalité des informations DVD/CD **TEXT ou Disc Memo enregistrées sur le disque** Les informations DVD/CD TEXT ou Disc Memo défilent sur l'écran du panneau frontal.

#### **Remarque**

Ce lecteur peut uniquement afficher le premier niveau des informations DVD/CD TEXT.

#### **Etiquetage de disques (Disc Memo)**

Lorsque aucune information DVD TEXT ou CD TEXT n'est enregistrée sur le disque, vous pouvez donner un titre au disque en l'étiquetant à l'écran. Vous pouvez entrer jusqu'à 20 caractères par disque. Vous pouvez également régler le lecteur de sorte à ce qu'il affiche les informations Disc Memo chaque fois que vous sélectionnez le disque. Ces informations peuvent, par exemple, comprendre un titre, le nom d'un musicien, une catégorie ou une date d'achat.

#### **Etiquetage du disque**

**ENTER.**

"ENTRÉE DE MÉMO DE DISQUE- " s'affiche.

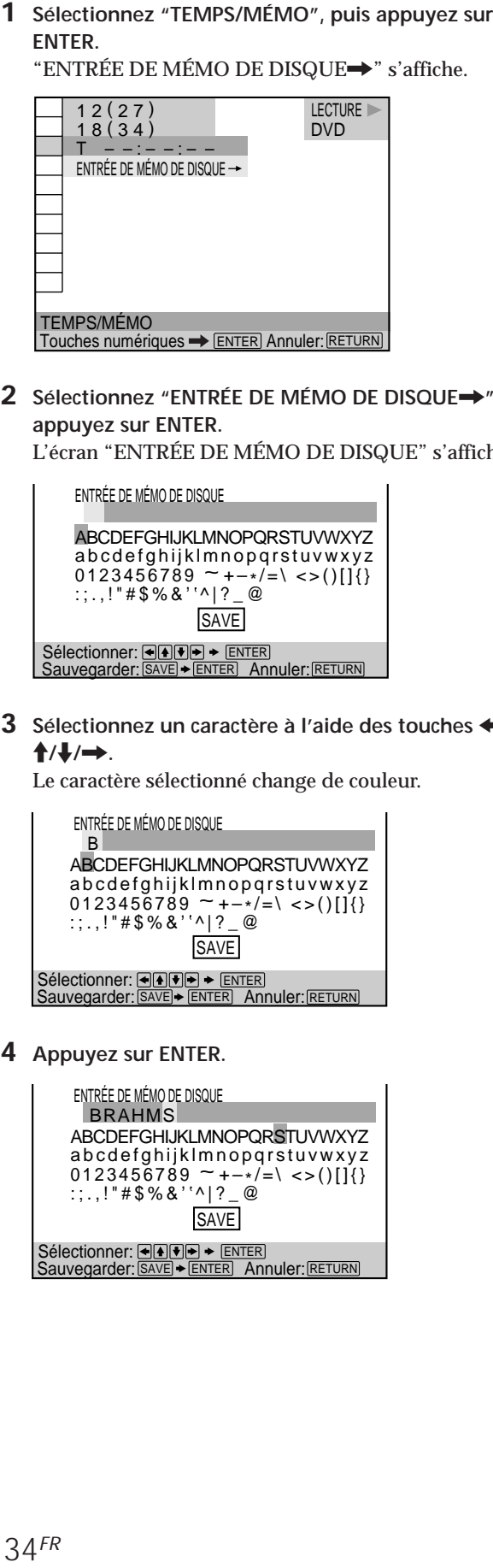

**2 Sélectionnez "ENTRÉE DE MÉMO DE DISQUE** ,**" et appuyez sur ENTER.**

L'écran "ENTRÉE DE MÉMO DE DISQUE" s'affiche.

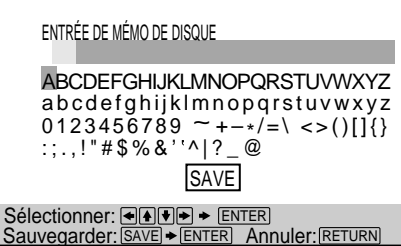

**3 Sélectionnez un caractère à l'aide des touches**  < **/** M **/** m **/** , **.**

Le caractère sélectionné change de couleur.

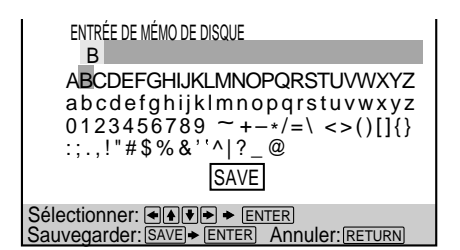

**4 Appuyez sur ENTER.**

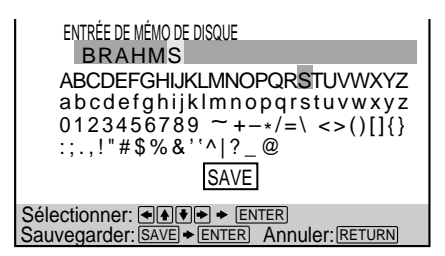

- **5 Répétez les étapes 3 et 4 pour entrer d'autres caractères.**
- **6 Lorsque vous avez entré tous les caractères destinés aux informations Disc Memo, sélectionnez** [SAVE] **en appuyant sur**  < **/** M **/** m **/**,**, puis appuyez sur ENTER.**

Les informations Disc Memo sont stockées.

#### **Pour corriger les caractères**

- Pour effacer les caractères :
	- **1** Déplacez le curseur vers le caractère à effacer en appuyant sur  $\blacktriangleright$  ou  $\blacktriangleright$   $\blacktriangleright$   $\blacktriangleright$   $\blacktriangleright$   $\blacktriangleright$   $\blacktriangleright$   $\blacktriangleright$   $\blacktriangleright$   $\blacktriangleright$   $\blacktriangleright$   $\blacktriangleright$   $\dashv$
	- **2** Appuyez sur CLEAR.
- Pour insérer ou écraser les caractères :
	- **1** Déplacez le curseur vers le caractère à corriger en appuyant sur  $\blacktriangleright$  ou  $\blacktriangleright$   $\blacktriangleright$   $\blacktriangleright$   $\blacktriangleright$   $\blacktriangleright$   $\blacktriangleright$   $\blacktriangleright$   $\blacktriangleright$   $\blacktriangleright$   $\blacktriangleright$   $\blacktriangleright$   $\dashv$
	- **2** Sélectionnez le caractère approprié en appuyant sur  $\leftrightarrow$ / $\leftrightarrow$ / $\leftrightarrow$ , ou en tournant le cadran de réglage.
	- **3** Pour insérer le caractère, appuyez sur ENTER. Pour écraser, n'appuyez pas sur ENTER mais déplacez le curseur en appuyant sur  $\blacktriangleleft$  ou  $\blacktriangleright$ l.

- Ne mettez pas le lecteur hors tension en appuyant sur POWER. Cela risque d'annuler les réglages. Pour mettre le lecteur hors tension, appuyez d'abord sur ■ pour arrêter la lecture, puis appuyez sur l/ $\circlearrowleft$  sur la télécommande. Une fois que l'indicateur de tension s'allume en rouge et que le lecteur passe en mode veille, appuyez sur POWER sur le lecteur.
- Vous pouvez étiqueter jusqu'à 300 disques. Lorsque le lecteur comporte plus de 300 disques en mémoire, chaque nouveau disque mis en mémoire écrase l'étiquette d'un disque plus ancien en commençant par les premiers enregistrés.

## **Commutation du son <b>OVD CRD**

Si le DVD a été enregistré avec des plages multilingues, vous pouvez sélectionner la langue de votre choix pendant la lecture du DVD. Si le DVD est enregistré en plusieurs formats audio (PCM, Dolby Digital ou DTS), vous pouvez sélectionner le format audio de votre choix pendant la lecture du DVD.

Sur un CD ou un VIDEO CD multiplex, vous pouvez sélectionner le son du canal gauche ou du canal droit et écouter le son du canal sélectionné via les enceintes gauche et droite en même temps. Dans ce cas, le son perd son effet stéréo. Par exemple, sur un disque comportant une chanson, le canal droit peut sortir la partie vocale et le canal gauche la partie instrumentale. Si vous souhaitez uniquement écouter la partie instrumentale, vous pouvez sélectionner le canal gauche et l'écouter via les deux enceintes.

Sélectionnez "AUDIO" après avoir appuyé sur DISPLAY.

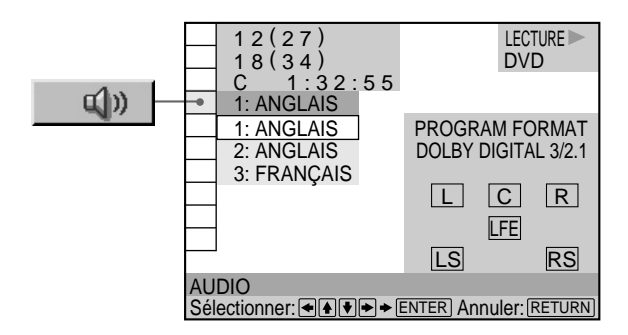

#### x **AUDIO**

#### **Lorsque vous reproduisez un DVD**

Sélectionnez la langue. Les langues que vous pouvez sélectionner sont différentes suivant les DVD. Si 4 chiffres sont affichés, ils représentent le code de langue. Sélectionnez le code de langue dans la liste de la page 73. Lorsque la même langue est affichée deux ou plusieurs fois, le DVD est enregistré dans des formats audio multiples. Le format audio actuel est illustré dans l'écran "PROGRAM FORMAT".

#### **Lorsque vous reproduisez un VIDEO CD ou un SACD/CD**

Le réglage par défaut est souligné.

- STEREO : Le son stéréo standard
- 1/G : Le son du canal gauche (monaural)
- 2/D : Le son du canal droit (monaural)

## $\check{Q}'$  Vous pouvez sélectionner "AUDIO" directement

Appuyez sur la touche AUDIO de la télécommande. Chaque fois que vous appuyez sur la touche, le paramètre change.

- Vous ne pouvez pas changer le son des SACD.
- En fonction du DVD, vous risquez de ne pas pouvoir changer les langues même si des plages multilingues sont enregistrées.
- Pendant la lecture du CD ou du CD VIDEO, une lecture stéréo standard sera reprise lorsque :
	- vous ouvrez le plateau de lecture
	- le lecteur passe en mode de veille à l'aide de la touche l/ $\circlearrowleft$ de la télécommande
	- vous pouvez désactiver le lecteur à l'aide de la touche POWER de ce dernier
- En cours de lecture du DVD, le son change automatiquement.
- Si "DTS" est réglé sur "NON" dans "RÉGLAGE AUDIO" l'option de sélection de plages DTS n'apparaît pas à l'écran, même si le disque contient des plages DTS.

#### **Affichage des informations audio relatives au disque**

Lorsque vous sélectionnez "AUDIO", les canaux de lecture sont affichés sur l'écran.

Par exemple, en format Dolby Digital, des signaux multiples partant de signaux monophoniques à des signaux de canal 5.1 peuvent être enregistrés sur un DVD. Suivant les DVD, le nombre de canaux enregistrés peut être différent.

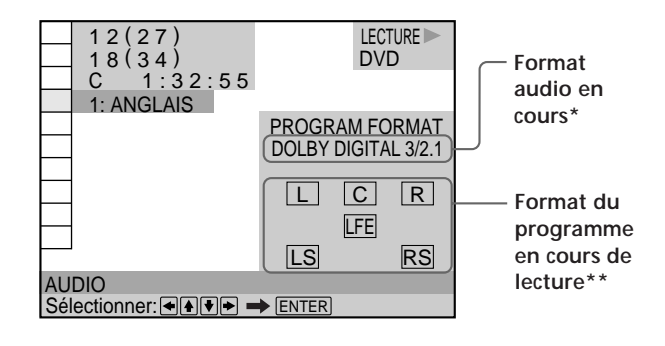

\* L'indication "PCM," "DTS" ou "DOLBY DIGITAL" s'affiche. Dans le cas de "DOLBY DIGITAL", les canaux de la plage de lecture sont affichés par des numéros comme suit :

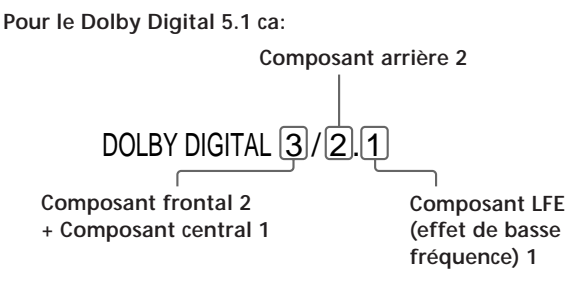

- \*\* Les lettres dans l'écran de format de programme ont la signification suivante:
	- L: Frontal (gauche)
	- R: Frontal (droite)
	- C: Central (monaural)
	- LS: Arrière (gauche)
	- RS: Arrière (droite)
	- S: Arrière (monaural) la composante arrière du signal stéréo traitée par Dolby Surround et le signal Dolby Digital.
	- LFE: LFE (effet de basse fréquence)

Les exemples affichés sont les suivants: • PCM (stéréo)

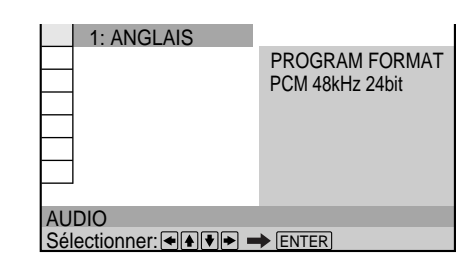

• Dolby Surround

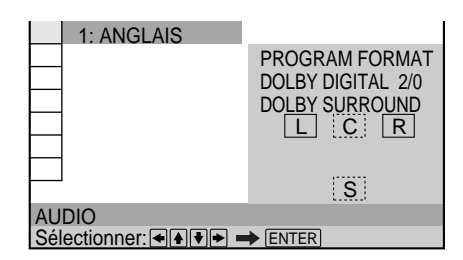

• Dolby Digital 5.1ch

L'indication "LFE" est toujours incluse dans une ligne pleine, quel que soit le composant du signal LFE envoyé.

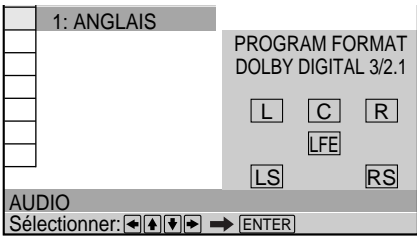

• DTS

L'indication "LFE" est toujours incluse dans une ligne pleine, quel que soit le composant du signal LFE envoyé.

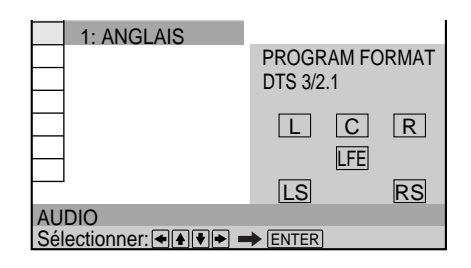
# **Affichage des sous-titres OVD**

Sur un DVD sur lequel des sous-titres sont enregistrés, vous pouvez activer ou désactiver l'affichage des soustitres quand vous le voulez pendant la lecture du DVD. Sur un DVD sur lequel des sous-titres multilingues sont enregistrés, vous pouvez commuter la langue des soustitres quand vous le voulez pendant la lecture du DVD et activer ou désactiver l'affichage des sous-titres au moment que vous choisissez. Par exemple, vous pouvez sélectionner la langue dans laquelle vous voulez vous exercer et activer les sous-titres pour faciliter la compréhension.

Sélectionnez "SOUS-TITRE" après avoir appuyé sur DISPLAY.

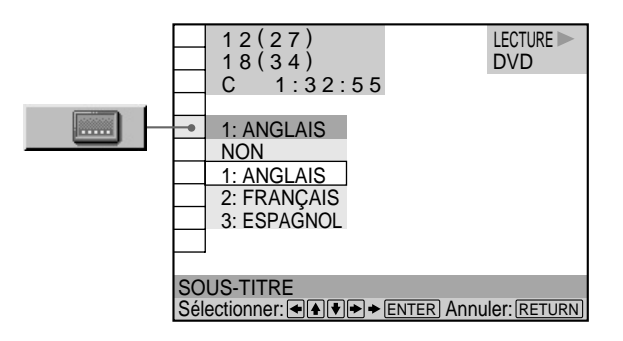

# $\blacksquare$  **SOUS-TITRE**

Sélectionnez la langue. Les langues que vous pouvez sélectionner diffèrent suivant les DVD. Si 4 chiffres sont affichés, ils représentent le code de langue. Sélectionnez le code de langue dans la liste de la page 73.

z **Vous pouvez sélectionner "SOUS-TITRE" directement** Appuyez sur la touche SUBTITLE de la télécommande. Chaque fois que vous appuyez sur la touche, le paramètre change.

# **Remarques**

- Lorsque vous reproduisez un DVD sur lequel aucun sous-titre n'a été enregistré, aucun sous-titre ne s'affiche.
- Suivant les DVD, il se peut que vous ne puissiez pas activer les sous-titres même s'ils sont enregistrés sur le DVD.
- Suivant les DVD, il se peut que vous ne puissiez pas désactiver la fonction de sous-titres.
- Le type et le nombre de langues pour les sous-titres varient d'un disque à l'autre.
- Suivant les DVD, il se peut que vous ne puissiez pas changer les sous-titres même si des sous-titres multilingues sont enregistrés dessus.
- En cours de lecture du DVD, il est possible que le sous-titre change automatiquement.

# **Commutation des angles OVD**

Sur les DVD sur lesquels plusieurs angles sont enregistrés pour une scène (multi-angles), vous pouvez commuter les angles. Par exemple, pendant la lecture d'une scène d'un train en mouvement, vous pouvez sélectionner l'angle de vue depuis l'avant du train, de la fenêtre de gauche du train ou de la fenêtre de droite sans que le mouvement du train soit interrompu.

Sélectionnez "ANGLE" après avoir appuyé sur DISPLAY. Lorsque les angles peuvent être commutés, l'indicateur "ANGLE" s'allume en vert.

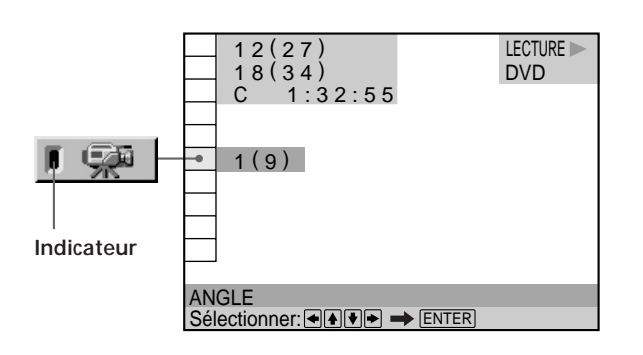

**1 Sélectionnez "ANGLE".**

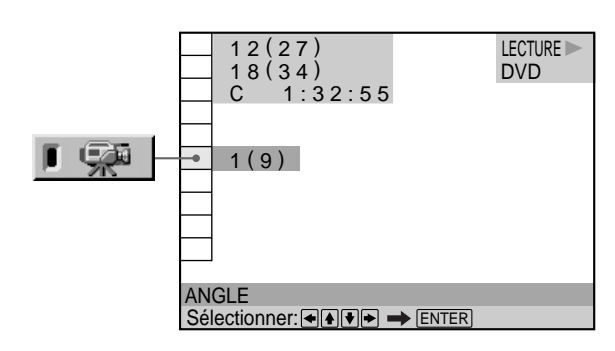

# 2 Appuyez sur  $\rightarrow$ .

Le numéro de l'angle devient "–." Le numéro entre parenthèses indique le nombre total d'angles.

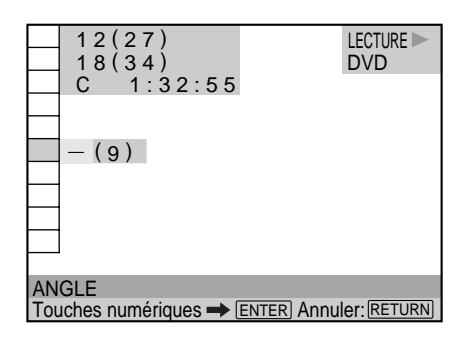

**touches numériques ou**  M **/**m**, et appuyez ensuite sur ENTER.**

L'angle sélectionné est commuté.

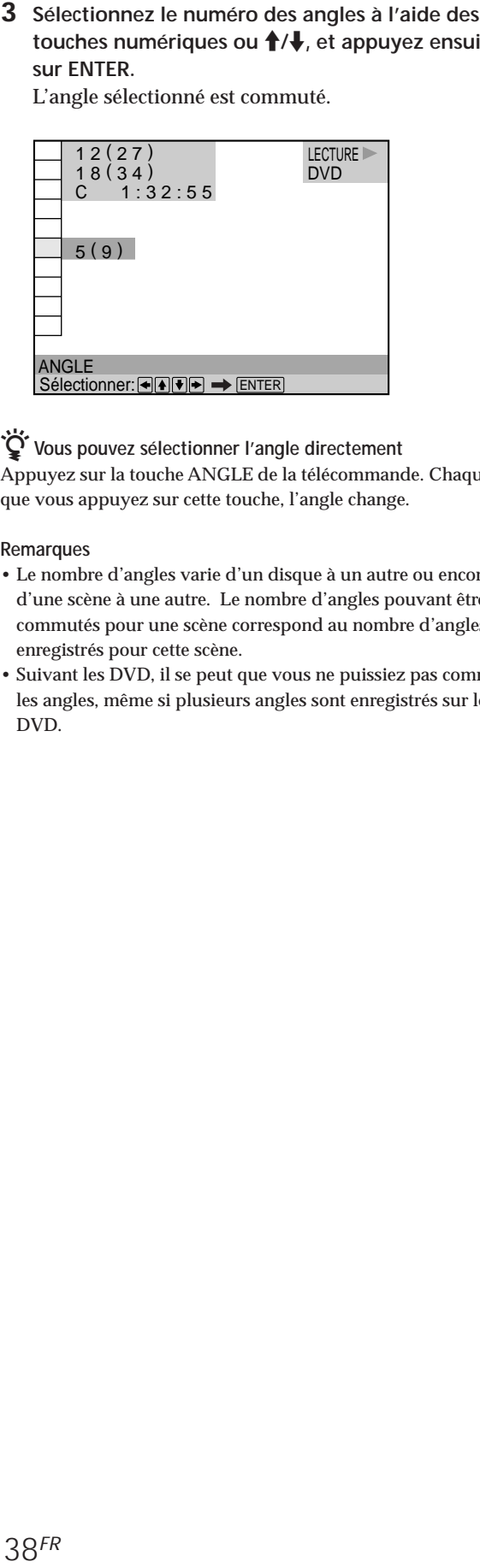

 $\check{Q}$  Vous pouvez sélectionner l'angle directement Appuyez sur la touche ANGLE de la télécommande. Chaque fois que vous appuyez sur cette touche, l'angle change.

#### **Remarques**

- Le nombre d'angles varie d'un disque à un autre ou encore d'une scène à une autre. Le nombre d'angles pouvant être commutés pour une scène correspond au nombre d'angles enregistrés pour cette scène.
- Suivant les DVD, il se peut que vous ne puissiez pas commuter les angles, même si plusieurs angles sont enregistrés sur le DVD.

# **Commutation des angles Réglage de l'image (RÉGLAGE D'IMAGE) DVD WDEO**

Vous pouvez régler l'image lue d'un DVD pour adapter le niveau de lumière de votre pièce ou le type du logiciel que vous regardez.

A l'aide de la fonction de réduction des parasites, vous pouvez amoindrir le scintillement apparaissant sur les zones fixes de l'image lue. Vous pouvez également régler la valeur gamma afin d'améliorer les zones lumineuses des images qui apparaissent délavées ou les zones sombres dont la définition est trop faible.

Lorsque vous effectuez des réglages pour différents types de DVD comme les films ou les concerts et lorsque vous stockez ces réglages de la mémoire 1 à 5 (Memory 1), vous pouvez régler rapidement le lecteur sur le type de logiciel DVD que vous regardez. Vous pouvez également enregistrer ces paramètres pour un maximum de 300 disques, à l'aide de la fonction de mémoire de lecture Voir la page 56 pour plus d'informations sur la mémoire de lecture (Playback Memory).

Appuyez sur DISPLAY, puis sélectionnez "RÉGLAGE D'IMAGE".

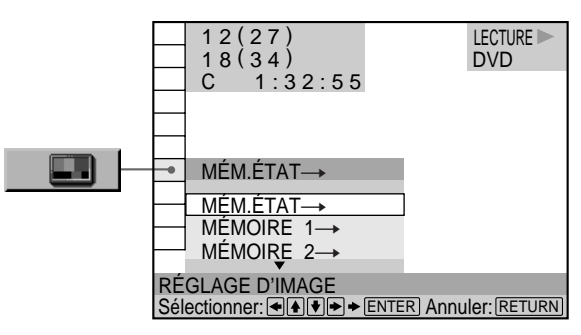

#### **RÉGLAGE D'IMAGE**

• MÉM.ÉTAT $\rightarrow$ 

Permet de reproduire un DVD en fonction des réglages du contrôle vidéo. Vous pouvez sélectionner cette option uniquement lorsque vous réglez "MÉMOIRE D'ETAT" sur "OUI" dans l'affichage personnalisé "RÉGLAGE PERSONNALISÉ".

• MÉMOIRE 1 à 5 $\rightarrow$ 

Reproduit un DVD en fonction des paramètres enregistrés en mémoire 1 à 5. Pour effectuer un réglage, voir "Pour régler les éléments de l'image" à la page suivante.

# **Sélection d'un réglage de contrôle vidéo pour la lecture**

**1** Sélectionnez RÉGLAGE D'IMAGE à l'aide de ↑/↓, **puis appuyez sur ENTER.**

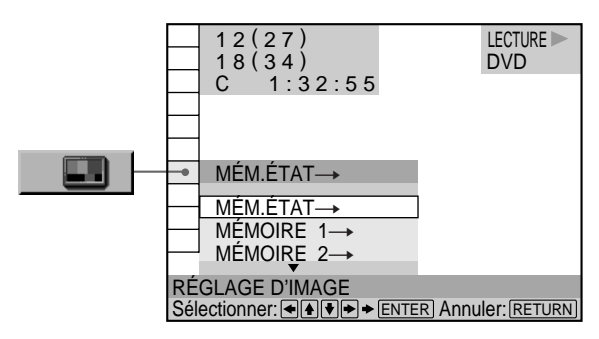

**2 Sélectionnez le réglage de contrôle vidéo à appliquer durant la lecture à l'aide de ↑/↓, puis appuyez sur ENTER.**

L'écran de contrôle vidéo (RÉGLAGE D'IMAGE) s'affiche.

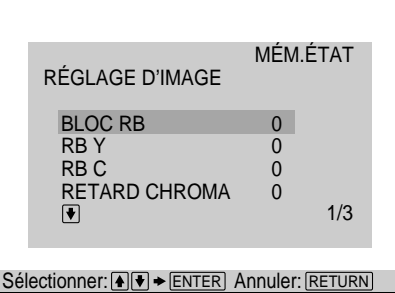

**3** Confirmez les réglages et appuyez sur  $\delta$  RETURN. La lecture commence en prenant en compte le réglage sélectionné.

#### $\check{Q}'$  Pour apporter d'autres modifications au paramètre **sélectionné**

Lorsque "RÉGLAGE D'IMAGE" s'affiche à l'étape 2, sélectionnez l'élément à régler à l'aide des touches ╋/♣, puis appuyez sur ENTER. Vous pouvez maintenant régler l'élément. Le nouveau paramètre peut être enregistré dans la fonction de mémoire de lecture pour le disque courant, quel que soit le paramètre de commande vidéo (MÉM.ÉTAT- ou MÉMOIRE 1 à 5). Toutefois, les paramètres initiaux de MÉMOIRE 1 à 5 ne changeront pas.

#### **Notes**

- Si vous retirez le disque ou appuyez sur  $I/\bigcirc$  sur la télécommande, et si vous mettez le lecteur en mode de veille lorsque "MÉMOIRE D'ETAT" est réglé sur "OUI" dans l'affichage "RÉGLAGE PERSONNALISÉ", les paramètres  $MÉM.ÉTAT \rightarrow ou MÉMOIRE 1$  à 5 en cours sont enregistrés dans la mémoire de lecture pour le disque en cours.
- Si vous avez sélectionné MÉMOIRE 1 à 5 mais ne souhaitez pas changer le paramètre de la mémoire de lecture pour le disque en cours, sélectionnez MÉM.ÉTAT $\rightarrow$  avant de retirer le disque ou avant d'appuyer sur l/ $\circlearrowleft$  sur la télécommande pour mettre le lecteur en mode de veille.

#### **Pour régler les éléments de l'image**

Vous pouvez régler chaque élément de l'image un par un et enregistrer ces paramètres sur chaque disque (mémoire de lecture) ou sur un des cinq paramètres (Mémoire 1 à 5).

- BLOC RB (réduction de parasites): Réduit les parasites ou les motifs en forme de mosaïque apparaissant sur votre écran.
- RB Y: Ceci réduit les parasites contenus dans l'élément de luminance du signal vidéo de l'image.
- RB C: Réduit les parasites contenus dans l'élément de couleur du signal vidéo de l'image.
- RETARD CHROMA: Réglez ce paramètre lorsque la couleur des images de votre écran semble s'être décalée horizontalement.
- IMAGE: Change le contraste.
- LUMINOSITE: Change la luminosité générale.
- COULEUR: Rend les couleurs plus foncées ou plus claires.
- TEINTE: Change l'équilibre des couleurs.
- NETTETÉ : Permet de rendre le contour des images plus net.
- GAMMA : Règle les zones délavées ou foncées d'une image. Reportez-vous à la section "Correction Gamma" de la page suivante pour plus d'informations.
- **1 Sélectionnez "RÉGLAGE D'IMAGE" à l'aide de**  M **/**m **et appuyez sur ENTER.**

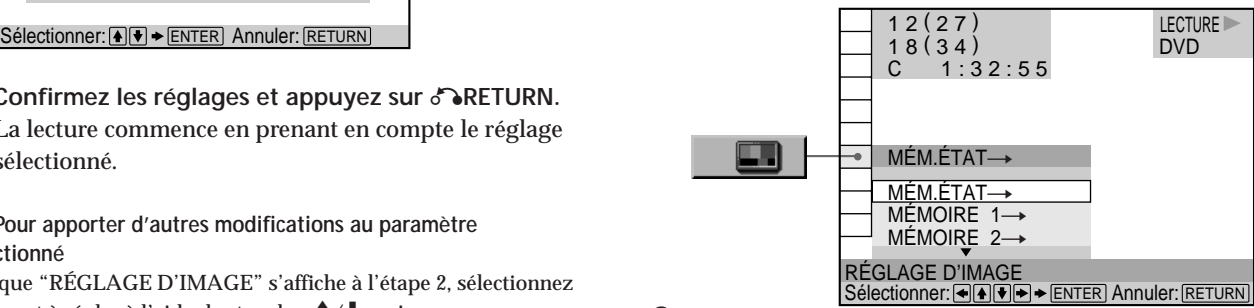

**2 Sélectionnez "MÉM.ÉTAT** t**" ou le numéro de mémoire que vous souhaitez régler à l'aide de**  M **/**m **et appuyez sur ENTER.**

L'écran de contrôle vidéo (RÉGLAGE D'IMAGE) s'affiche.

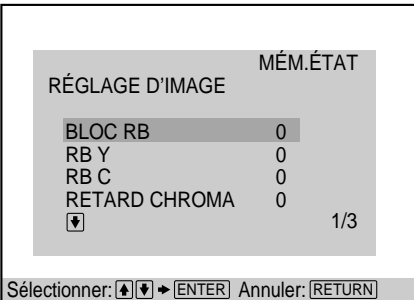

**3 Sélectionnez le paramètre que vous souhaitez** *fégler à l'aide de* **†/↓ et appuyez sur ENTER.** Le paramètre sélectionné apparaît. Pour annuler le réglage de l'image, appuyez sur ORETURN avant d'appuyer sur ENTER.

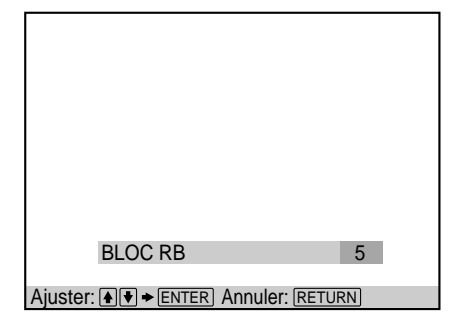

**4** Réglez le paramètre sélectionné à l'aide de ↑/↓ et **appuyez sur ENTER.**

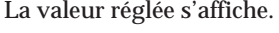

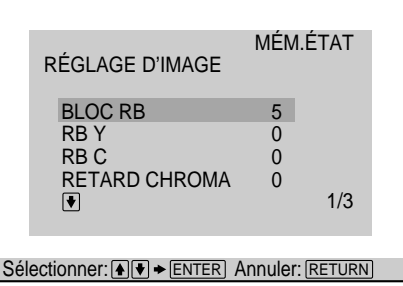

- **5 Pour programmer un autre paramètre, répétez les étapes 3 à 4.**
- **6 •** <u>Si vous avez sélectionné "MÉM.ÉTAT→"</u> Les valeurs réglées sont enregistrées dans la mémoire lorsque vous retirez le disque ou lorsque vous appuyez sur l/U sur la télécommande et mettez le lecteur en mode de veille.
	- **• Si vous avez sélectionné un numéro de mémoir e Sélectionnez** [SAVE] **au bas de l'affichage** "RÉGLAGE D'IMAGE" à l'aide de **↑/↓**, puis **appuyez sur ENTER.**

Les valeurs réglées sont enregistrées en mémoire dans le numéro de mémoire sélectionné à l'étape 2.

#### **Pour réinitialiser la valeur réglée**

Sélectionnez "RÉINITIALISATION" dans l'affichage "RÉGLAGE D'IMAGE" à l'aide de ╋/♣, puis appuyez sur ENTER.

#### **Remarques**

- Selon le disque, les effets de BLOC RB, RB Y et RB C peuvent être difficiles à différencier.
- TEINTE n'est pas disponible lorsqu'un signal au format d'entrelacement (480i) est émis par les connecteurs COMPONENT VIDEO OUT.

### **Réglages des zones trop claires ou trop sombres d'une image (Correction Gamma)**

Selon votre téléviseur ou votre environnement d'affichage, il est possible que les images à l'écran perdent de leur définition car certaines zones de l'image sont trop claires ou trop sombres.

Lorsque la zone est trop claire, l'image semble délavée et lorsque la zone est trop foncée, l'image se confond avec les zones sombres qui l'environnent.

En corrigeant la valeur Gamma, vous pouvez changer la luminosité des zones sélectionnées afin de rendre l'image clairement visible. Comme les contrôles de réglage de la luminosité (LUMINOSITE) de l'image entière, la correction Gamma se révèle utile lorsque vous devez augmenter la luminosité d'une zone précise, trop claire ou trop foncée.

**Exemple:** Vous regardez un film riche en zones sombres et vous souhaitez pouvoir voir les détails de la scène cachée dans ces zones d'ombre.

Si vous utilisez la fonction de luminosité (LUMINOSITE) pour augmenter cette dernière, la luminosité de l'image entière augmentera, ce qui aura pour effet de délaver les zones claires de l'image. A l'aide de la fonction de correction Gamma, vous pouvez augmenter progressivement la luminosité des zones sombres d'une image uniquement, sans pour autant sacrifier les détails de l'image entière.

- **1 Sélectionnez "RÉGLAGE D'IMAGE" à l'aide de**  M **/**m **et appuyez sur ENTER.**
- **2 Sélectionnez "MÉM.ÉTAT** t**" ou le numéro de mémoire pour corriger la valeur Gamma à l'aide de ↑/↓** et appuyez sur ENTER. L'écran de contrôle vidéo ("RÉGLAGE D'IMAGE") s'affiche.
- **3** Appuyez sur ♦ pour sélectionner "GAMMA", puis **sur ENTER.**

 $50<sub>o</sub>$ 1: ENGLISH 2: FRENCH 3: SPANISH 1: ENGLISH 32 64 96 128 160 192 224 **ALISATION** 0% 100 Ajuster: < Annuler: FETURN **Valeur de définition gamma courante**

L'affichage du réglage "GAMMA" apparaît.

**4** Appuyez sur **↑/↓** pour sélectionner des zones **d'une image.**

La région supérieure règle les zones sombres et la région inférieure règle les zones claires.

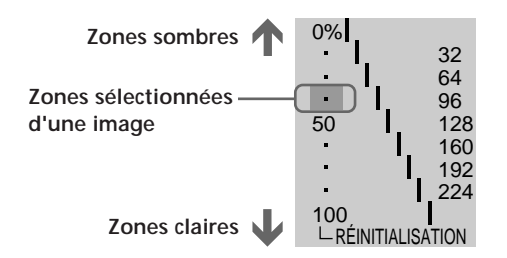

**5** Appuyez sur la touche ←/→ pour régler le niveau **de luminosité de la zone sélectionnée.**

La touche <a>
aura pour effet de diminuer le niveau (assombrit la zone) et  $\rightarrow$  aura pour effet d'augmenter le niveau (éclaircit la zone). La valeur du niveau peut varier entre 16 et 235. Cependant, le niveau pour es zones sombres ne peut pas être supérieur à celui des zones claires.

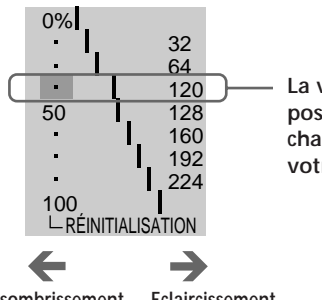

**La valeur gamma et la position de la barre changent en fonction de votre réglage.**

**Eclaircissement Assombrissement**

**6 Répétez les étapes 4 et 5 pour régler le niveau de luminosité des autres zones sélectionnées.** Essayez de garder la ligne séparant le niveau de luminosité de chaque zone aussi régulière et droite que possible.

**Comment éclaircir les zones sombres d'une image.**

**Comment assombrir les zones claires d'une image.**

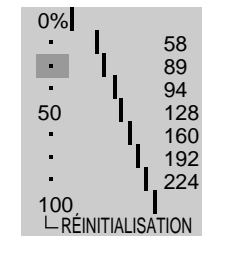

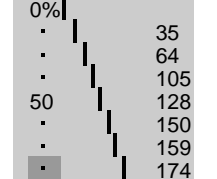

L RÉINITIAI ISATION

100

Pour éviter que l'image ne paraisse trop changée, n'apportez aucun changement net à la ligne. Effectuez progressivement les réglages tout en regardant l'image à l'écran de votre téléviseur.

Appuyez sur & RETURN pour ne plus changer l'image.

#### **7 Appuyez sur ENTER.**

L'écran de contrôle vidéo ("RÉGLAGE D'IMAGE") s'affiche.

**8 •** <u>Si vous avez sélectionné "MÉM.ÉTAT→"</u>

Les valeurs réglées sont enregistrées dans la mémoire lorsque vous retirez le disque ou lorsque vous appuyez sur l/U sur la télécommande et mettez le lecteur en mode de veille.

**• Si vous avez sélectionné un numéro de mémoir e Sélectionnez** [SAVE] **au bas de l'affichage** "RÉGLAGE D'IMAGE" à l'aide de **↑/↓**, puis **appuyez sur ENTER.**

Les valeurs réglées sont enregistrées en mémoire dans le numéro de mémoire sélectionné à l'étape 2.

#### **Pour réinitialiser uniquement la valeur Gamma sur le paramètre par défaut**

Sélectionnez "RÉINITIALISATION" dans l'affichage de la correction Gamma à l'aide de ↑/↓, puis appuyez sur ENTER.

z**Vous pouvez déplacer horizontalement l'affichage de la correction Gamma**

A l'aide de la touche  $\blacktriangleleft$ / $\blacktriangleright$ I, vous pouvez déplacer horizontalement l'affichage de la correction Gamma.

# **Vérification des informations de lecture**

Vous pouvez vérifier des informations telles que le débit binaire et la couche du disque en cours de lecture. Pendant la lecture d'un disque, le débit binaire approximatif de l'image de lecture est toujours affiché en Mbps (mégabites par seconde) et celui du signal audio en kbps (kilobites par seconde).

Sélectionnez "AVANCÉ" après avoir appuyé sur DISPLAY.

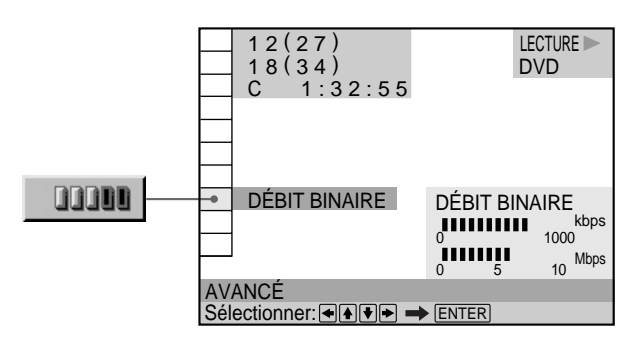

# x **AVANCÉ**

Le réglage par défaut est souligné.

# **Lorsque vous reproduisez un DVD**

- DÉBIT BINAIRE: Affichage du débit binaire.
- COUCHE: Affiche la couche et le point d'emplacement de lecture.
- NON: Désactivation du menu AVANCÉ.

# **Affichage des différents paramètres**

En appuyant plusieurs fois sur DISPLAY, vous pouvez afficher soit "DÉBIT BINAIRE", soit "COUCHE", en fonction de ce qui est sélectionné dans "AVANCÉ".

# **DÉBIT BINAIRE**

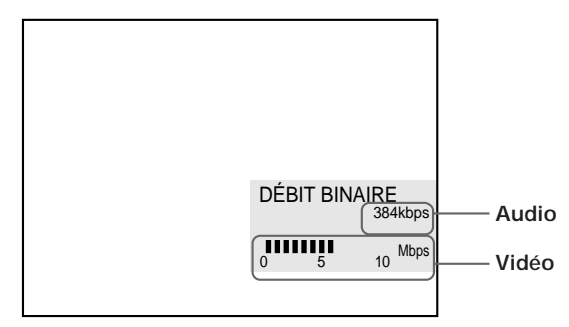

Le débit binaire indique la quantité de données audio/ vidéo par seconde contenues sur un disque. Plus le débit binaire est élevé, plus le volume de données est important. Cela ne signifie cependant pas toujours que vous puissiez obtenir des images et des sons de meilleure qualité.

# **COUCHE**

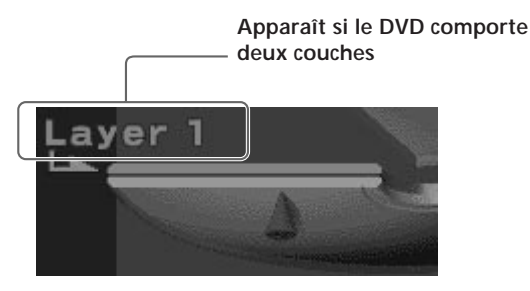

Indique le point de lecture actuel approximatif sur un disque.

Dans le cas d'un DVD double couche, le lecteur indique la couche en cours de lecture ("Layer 0" ou "Layer 1"). Pour plus de détails sur les couches, voir page 71 (DVD).

#### **Blocage de disques (verrouillage parental personnalisé)** DVD VDEO SACD

A l'aide du mot de passe enregistré, vous pouvez définir des limitations de lecture pour le disque désiré.

Vous pouvez définir le même mot de passe de contrôle parental personnalisé pour un maximum de 300 disques. Lorsque vous réglez le 301ème disque, le premier disque est annulé.

Le même mot de passe est utilisé pour les fonctions de contrôle parental (page 57) et de verrouillage parental personnalisé.

Sélectionnez "VERROUILLAGE PARENTAL PERSONNALISÉ" après avoir appuyé sur DISPLAY.

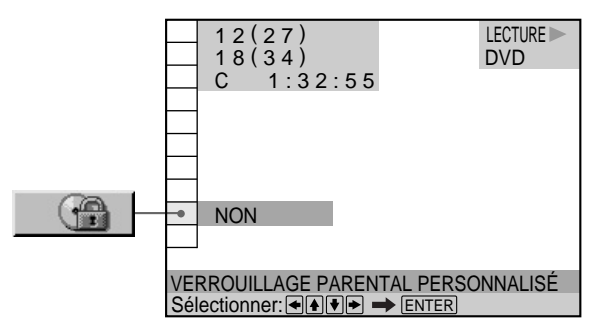

# **Programmation du verrouillage parental personnalisé pour un disque**

- **1 Insérez le disque que vous désirez verrouiller.** Si un disque est en cours de lecture, appuyez sur pour arrêter la lecture.
- **2 Sélectionnez "VERROUILLAGE PARENTAL PERSONNALISÉ"** à l'aide des touches 1/ ↓ et **appuyez ensuite sur ENTER.**

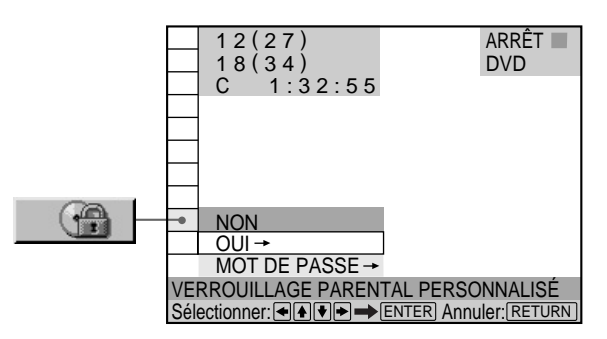

- **3** Sélectionnez "OUI→" à l'aide des touches  $\uparrow/\downarrow$  et **appuyez ensuite sur ENTER.**
	- Si vous n'avez pas introduit de mot de passe L'écran de saisie du mot de passe apparaît.

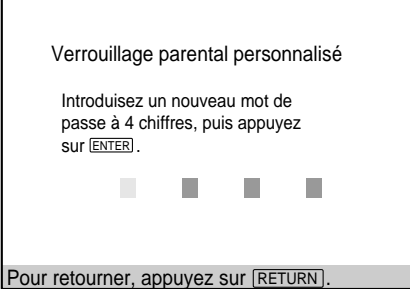

x **Si vous avez déjà enregistré un mot de passe** L'écran de confirmation du mot de passe apparaît. Sautez l'étape 4.

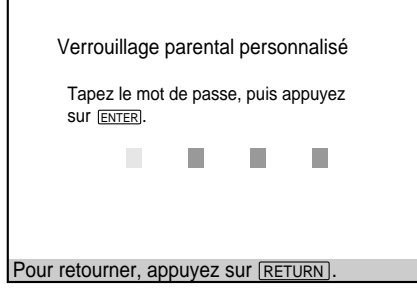

Г

**4 Introduisez un mot de passe à 4 chiffres à l'aide des touches numériques et appuyez ensuite sur ENTER.** Les chiffres se changent en astérisques  $(\mathbf{\mathsf{X}})$  et l'écran de confirmation du mot de passe apparaît.

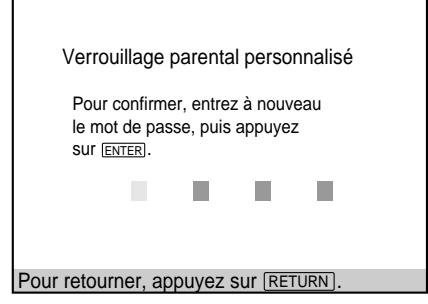

**5 Introduisez le même mot de passe à 4 chiffres à l'aide des touches numériques et appuyez ensuite sur ENTER.**

Le message "Le verrouillage parental personnalisé est activé." s'affiche et l'écran revient au menu d'installation.

# **Pour revenir à l'écran normal**

Appuyez sur & RETURN.

#### **Pour désactiver la fonction de verrouillage parental personnalisé**

- **1** Sélectionnez "VERROUILLAGE PARENTAL PERSONNALISÉ" à l'aide des touches  $\blacklozenge/\blacklozenge$  et appuyez ensuite sur ENTER.
- 2 Sélectionnez "NON→" à l'aide des touches ↑/↓ et appuyez ensuite sur ENTER.
- **3** Saisissez un mot de passe à 4 chiffres à l'aide des touches numériques, puis appuyez sur ENTER.

#### **Pour changer de mot de passe**

- **1** Sélectionnez "VERROUILLAGE PARENTAL PERSONNALISÉ" à l'aide des touches ♦/♦ et appuyez ensuite sur ENTER.
- 2 Sélectionnez "MOT DE PASSE<sup>></sup>" à l'aide des touches <sup>1</sup> / ↓ et appuyez ensuite sur ENTER.
- **3** Saisissez un mot de passe à 4 chiffres à l'aide des touches numériques, puis appuyez sur ENTER. L'écran permettant de changer le mot de passe apparaît.
- **4** Introduisez un nouveau mot de passe à 4 chiffres à l'aide des touches numériques et appuyez ensuite sur ENTER.
- **5** Pour confirmer votre mot de passe, réintroduisez-le à l'aide des touches numériques et appuyez ensuite sur ENTER.

### **Lecture d'un disque sur lequel la fonction de verrouillage parental personnalisée est activée**

**1 Introduisez le disque.**

L'écran Verrouillage parental personnalisé apparaît

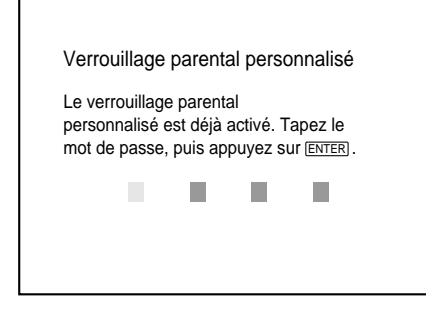

**2 Introduisez votre mot de passe à 4 chiffres à l'aide des touches numériques et appuyez ensuite sur ENTER.**

Le lecteur démarre la lecture.

# $\mathbf{C}$  si vous avez oublié votre mot de passe

Entrez le nombre à 6 chiffres "199703" lorsque le message Verrouillage parental personnalisé vous y invite et appuyez sur la touche ENTER. Un message s'affiche vous invitant à enter un nouveau mot de passe à quatre chiffres.

#### **Remarque**

Sauf si vous entrez le mot de passe, le lecteur ne peut pas reproduire le disque pour lequel le verrouillage parental personnalisé est défini. Si vous ne connaissez pas le mot de passe, appuyez sur A et retirez le disque.

# **Création de programmes musicaux personnalisés (Lecture programmée)**

Vous pouvez reproduire le contenu d'un disque dans l'ordre de votre choix en agençant la séquence des titres, des chapitres ou des plages sur le disque et en créant ainsi un programme de lecture personnalisé. Un programme peut être mémorisé sur le lecteur et contenir jusqu'à 99 titres, chapitres et plages.

Sélectionnez "PROGRAMME" après avoir appuyé sur DISPLAY. Si vous sélectionnez "OUI", l'indicateur "PROGRAMME" s'allume en vert.

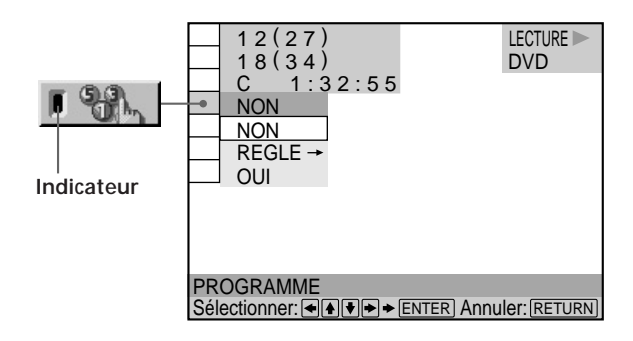

# **PROGRAMME**

Le réglage par défaut est souligné.

- NON: Lecture normale.
- REGLE $\rightarrow$ : Pour créer votre propre programme.
- OUI: Lecture programmée.

#### **Création d'un programme de lecture**

**1 Sélectionnez "REGLE** ,**" dans "PROGRAMME".** L'écran de programmation apparaît.

> **L'indication "PLAGE" s'affiche lorsque vous reproduisez un VIDEO CD ou un SACD/CD.**

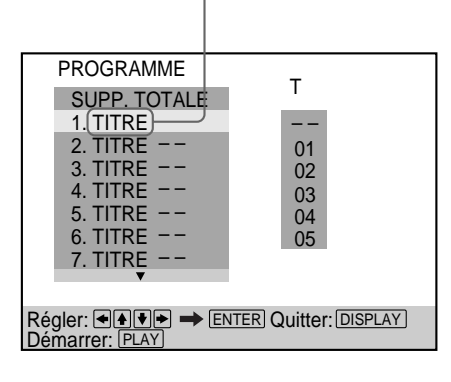

# 2 Appuyez sur  $\rightarrow$ .

L'indication "01" est mise en évidence. Le lecteur attend la saisie du premier titre ou de la première plage à programmer.

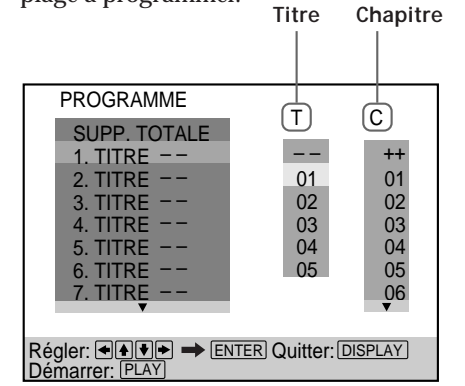

**3 Sélectionnez le titre, le chapitre ou la plage que vous voulez programmer à l'aide des touches ♦/♦ et appuyez ensuite sur ENTER.**

Par exemple, sélectionnez le titre ou la plage n° 2. (Vous pouvez également utiliser les touches numériques et la touche ENTER pour effectuer votre sélection. Dans ce cas, le numéro sélectionné s'affiche à l'écran.) DISPLAY<br>itre ou<br>aide c<br>R.<br>tre ou<br>er les DR pou<br>pont e<br>un DV<br>sont e<br>l le titl<br>c

#### $\blacksquare$  Lorsque vous reproduisez un DVD

Si des titres et des chapitres sont enregistrés sur le disque, sélectionnez d'abord le titre et puis le chapitre.

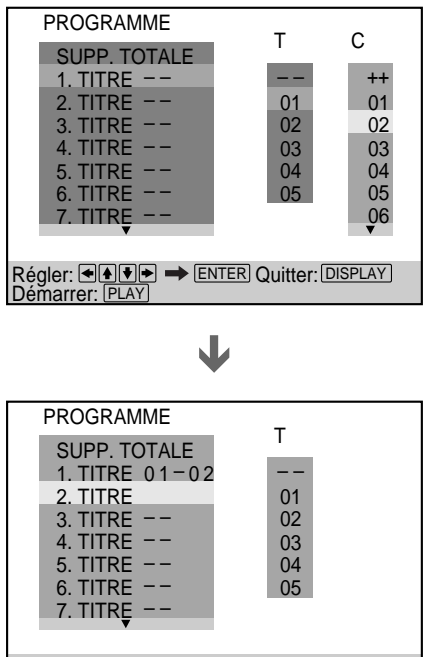

Régler: ا<u>ِ اِ اِ اِ اِ اِ اِ</u> اِ ENTER Quitter: ENSPLAY Démarrer: PLAY

■Lorsque vous reproduisez un VIDEO CD ou un **SACD/CD**

Sélectionnez la plage que vous voulez programmer.

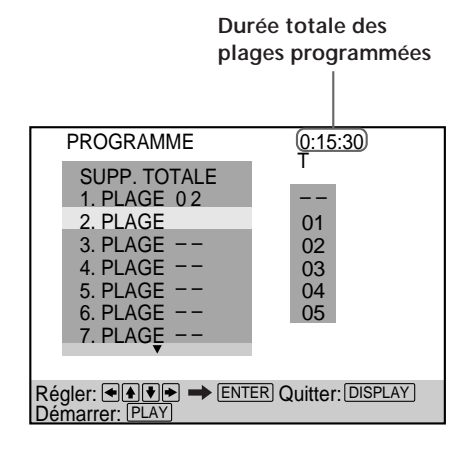

**4 Pour programmer d'autres titres, chapitres ou plages, répétez l'étape 3.**

Les titres, chapitres ou plages programmés sont affichés dans l'ordre sélectionné.

**5** Appuyez sur  $\triangleright$  pour démarrer la lecture **programmée.**

**Pour arrêter la lecture programmée**

Appuyez sur la touche CLEAR.

#### **Pour annuler la programmation**

Appuyez sur la touche PROGRAM de la télécommande.

#### **Pour modifier le programme**

- **1** A l'étape 2, sélectionnez le numéro de programmation du titre, du chapitre ou de la plage que vous voulez changer à l'aide des touches  $\blacklozenge/\blacklozenge$ .
- **2** Exécutez l'étape 3 pour reprogrammer.

#### **Pour annuler l'ordre programmé**

Pour annuler tous les titres, chapitres ou plages de la séquence de programmation, sélectionnez "SUPP. TOTALE" à l'étape 2.

Pour annuler le programme sélectionné, sélectionnez le programme à l'aide des touches †⁄↓ à l'étape 2 et appuyez ensuite sur CLEAR, ou sélectionnez "– –" à l'étape 3, puis appuyez sur ENTER.

z**Le programme reste en mémoire même après la fin de la lecture programmée**

Appuyez sur  $\triangleright$  pour reproduire à nouveau le même programme.

### z**Vous pouvez procéder à une lecture répétée ou aléatoire des titres, chapitres ou plages programmés**

Pendant la lecture programmée, appuyez sur REPEAT ou SHUFFLE de la télécommande. Ou mettez "RÉPÉTEE" ou "ALEATOIRE" sur "OUI" dans l'écran du menu de contrôle.

**V** Vous pouvez sélectionner "PROGRAMME" directement Appuyez sur PROGRAM de la télécommande.

z**Vous pouvez sélectionner les disques, les titres, les chapitres et les plages pour le programme en regardant la fenêtre d'affichage du panneau frontal**

Vous pouvez programmer en observant la fenêtre d'affichage du panneau frontal au lieu d'utiliser l'écran de programmation du téléviseur.

Lorsque vous sélectionnez Track 3 (Plage 3) sur un CD pour Program 1, l'affichage du panneau frontal apparaîtra comme suit:

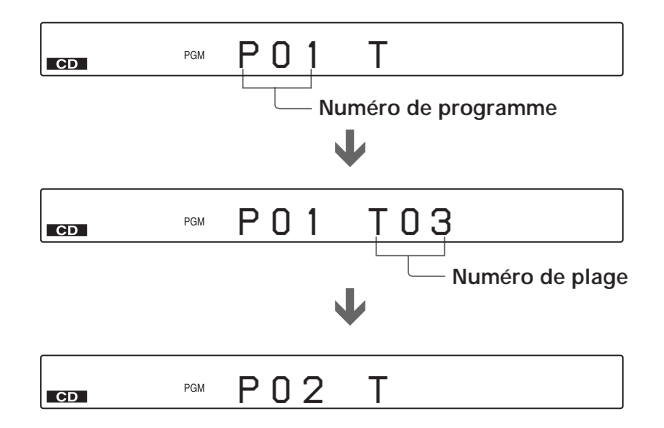

#### **Remarques**

- Les numéros des titres, chapitres ou plages affichés sont identiques aux numéros des titres, chapitres ou plages enregistrés sur un disque.
- •Le programme est annulé lorsque :
- vous ouvrez le plateau de lecture
- le lecteur passe en mode de veille à l'aide de la touche l/ $\circlearrowleft$ de la télécommande
- vous pouvez désactiver le lecteur à l'aide de la touche POWER de ce dernier
- Suivant les DVD, il se peut que vous ne puissiez pas activer la lecture programmée.
- Si vous utilisez la fonction de lecture PBC, vous devez d'abord arrêter le disque avant de définir un programme.
- Lors de la lecture de SACD, le numéro de la plage apparaît sous la forme de 3 chiffres.

# **Lecture dans un ordre quelconque (Lecture aléatoire)** DVD VIDEO SACD

Vous pouvez programmer le lecteur pour qu'il "mélange" les titres ou les plages et les reproduise dans un ordre aléatoire. Des lectures "aléatoires" successives peuvent donner un ordre de lecture différent.

Sélectionnez "ALEATOIRE" après avoir appuyé sur DISPLAY. Si vous sélectionnez un mode aléatoire autre que "NON", l'indicateur "ALEATOIRE" s'allume en vert.

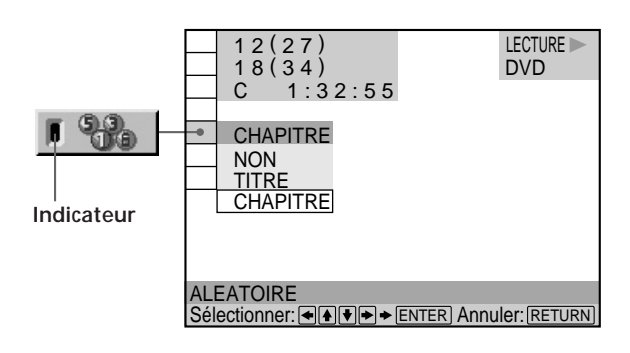

# $\blacksquare$  **ALEATOIRE**

Sélection de la lecture aléatoire. Les réglages par défaut sont soulignés.

# **Lorsque vous reproduisez un DVD et si le mode de lecture programmée est désactivé (NON)**

- NON: Pas de lecture aléatoire du disque.
- TITRE: Le lecteur "mélange" les titres et les reproduit dans un ordre aléatoire.
- CHAPITRE: Le lecteur "mélange" les chapitres et les reproduit dans un ordre aléatoire.

# **Lorsque vous reproduisez un VIDEO CD ou un SACD/CD (si le mode de lecture programmée est désactivé (NON))**

- NON: Pas de lecture aléatoire du disque.
- PLAGE: fait reproduire les plages du lecteur dans un ordre quelconque.

#### **Lorsque vous reproduisez un VIDEO CD, un SACD/ CD ou un DVD (si le mode de lecture programmée est activé (OUI))**

• NON: Pas de lecture aléatoire du disque.

• OUI: le lecteur "mélange" les titres ou les plages sélectionnés dans Lecture programmée et les lit dans un ordre aléatoire.

# **Pour arrêter la lecture aléatoire**

Appuyez sur la touche CLEAR.

z **Vous pouvez activer la lecture aléatoire alors que le disque se trouve en mode d'arrêt**

Après avoir sélectionné l'option "ALEATOIRE", appuyez sur  $\triangleright$ . Le lecteur démarre en mode de lecture aléatoire.

**V** Vous pouvez sélectionner "ALEATOIRE" directement Appuyez sur la touche SHUFFLE de la télécommande. Chaque fois que vous appuyez sur cette touche, l'option change.

#### **Remarques**

• La lecture aléatoire est désactivée si:

- vous ouvrez le plateau de lecture
- vous mettez le lecteur en mode de veille en appuyant sur la touche l/ $\mathcal \cup$  de la télécommande;
- vous mettez le lecteur hors tension en appuyant sur la touche POWER du lecteur.
- En fonction du DVD, il se peut que vous ne puissiez pas effectuer la lecture aléatoire.
- Lorsque "CHAPITRE" est sélectionné, le lecteur peut reproduire en mode aléatoire jusqu'à 200 chapitres sur un disque.
- Vous ne pouvez pas effectuer de lectures aléatoires au cours d'une lecture PBC de CD VIDEO (page 25).

# **Répétition de lecture (Lecture répétée)**

Vous pouvez reproduire de manière répétée tous les titres ou toutes les plages d'un disque, ou un seul titre, chapitre ou plage.

En mode de lecture aléatoire ou programmée, le lecteur répète la lecture des titres ou des plages dans un ordre aléatoire ou programmé.

Vous ne pouvez pas activer de lecture répétée pendant la lecture PBC d'un VIDEO CD (page 25).

Sélectionnez "RÉPÉTER" après avoir appuyé sur DISPLAY. Si vous sélectionnez un mode de répétition autre que "NON", l'indicateur "RÉPÉTER" s'allume en vert.

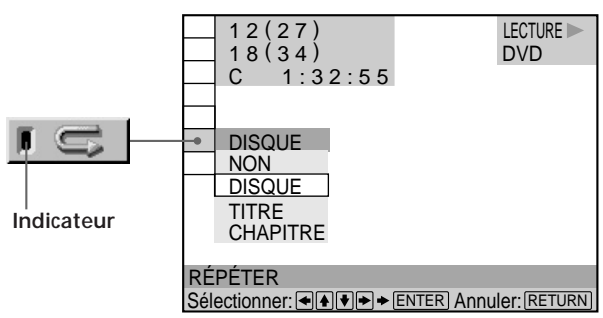

### x **RÉPÉTER**

Sélection de la lecture répétée. Le réglage par défaut est souligné.

### **Lorsque vous reproduisez un DVD et que les modes de lecture programmée et aléatoire sont désactivés (NON)**

- NON: Pas de lecture répétée.
- DISQUE: Répétition de tous les titres.
- TITRE: Répétition du titre en cours.
- CHAPITRE: Répétition du chapitre en cours.

#### **Lorsque vous reproduisez un VIDEO CD/SACD/CD et que les modes de lecture programmée et aléatoire sont désactivés (NON)**

- NON: Pas de lecture répétée.
- DISQUE: Répétition de toutes les plages du disque.
- PLAGE: Répétition de la plage en cours.

#### **Si le mode de lecture programmée ou aléatoire est activé**

- NON: Pas de lecture répétée.
- OUI: Répétition de la lecture programmée ou aléatoire.

#### **Pour arrêter la lecture répétée**

Appuyez sur la touche CLEAR.

 $\ddot{Q}$ <sup>t</sup> Vous pouvez activer la lecture répétée alors que le disque se **trouve en mode d'arrêt**

Après avoir sélectionné "RÉPÉTER", appuyez sur H .

Le lecteur démarre la lecture répétée.

z**Vous pouvez sélectionner "RÉPÉTER" directement** Appuyez sur la touche REPEAT de la télécommande. Chaque fois que vous appuyez sur la touche, l'option change.

#### **Remarques**

• La lecture répétée est désactivée lorsque :

- vous ouvrez ou refermez le plateau de lecture;
- vous mettez le lecteur en mode de veille en appuyant sur la touche l/ $\circlearrowleft$  de la télécommande;
- vous mettez le lecteur hors tension en appuyant sur la touche POWER du lecteur.
- En fonction du DVD, il se peut que vous ne puissiez pas effectuer la lecture répétée.

# **Répétition d'un passage déterminé (A-B répéter) DVD** VIDEO

Vous pouvez répéter la lecture d'un passage déterminé d'un titre, d'un chapitre ou d'une plage. Cette fonction s'avère bien pratique pour mémoriser les paroles d'une chanson.

En cours de lecture PBC d'un VIDEO CD (page 25), cette fonction n'est accessible que pendant la lecture d'images animées.

Sélectionnez "A-B RÉPÉTER" après avoir appuyé sur DISPLAY. En cours de répétition de lecture A-B, l'indicateur "A-B RÉPÉTER" s'allume en vert.

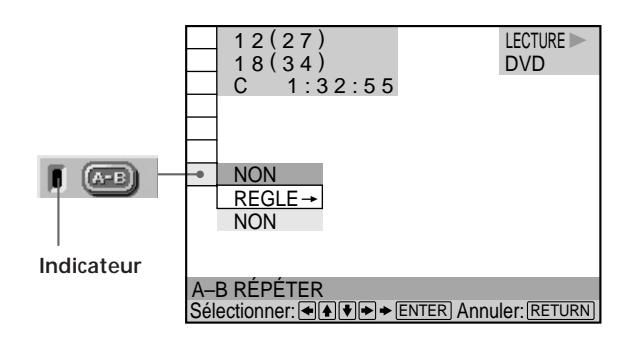

# x **A-B RÉPÉTER**

Le réglage par défaut est souligné.

- REGLE $\rightarrow$ : Définition des points A et B.
- NON: Pas de lecture répétée d'un passage spécifique d'un titre/chapitre/plage.

# **Définition d'un passage pour la lecture A-B répéter**

**1 Sélectionnez "A-B RÉPÉTER" et appuyez sur ENTER.**

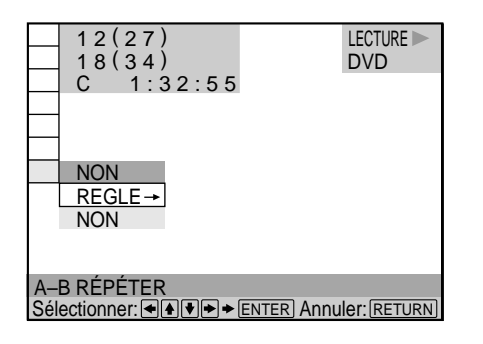

**2 Sélectionnez "REGLE**,**" puis appuyez sur ENTER.** L'écran de réglage A-B RÉPÉTER s'affiche.

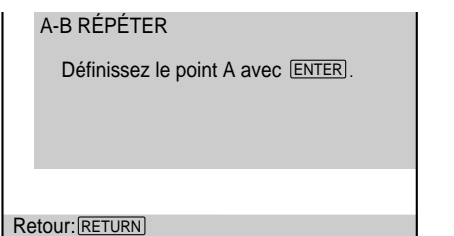

**3 En cours de lecture, lorsque vous avez trouvé le point de début (point A) du passage à reproduire de manière répétée, appuyez sur ENTER.** Le point de début (point A) est défini.

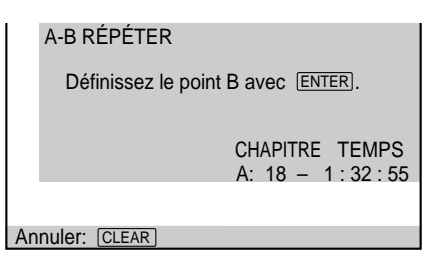

**4 Lorsque vous arrivez au point de fin (point B), appuyez à nouveau sur ENTER.**

Les points définis sont affichés et le lecteur démarre la lecture répétée de ce passage spécifique. L'indication "A-B" est affichée dans la fenêtre d'affichage du panneau frontal pendant la lecture répétée A-B.

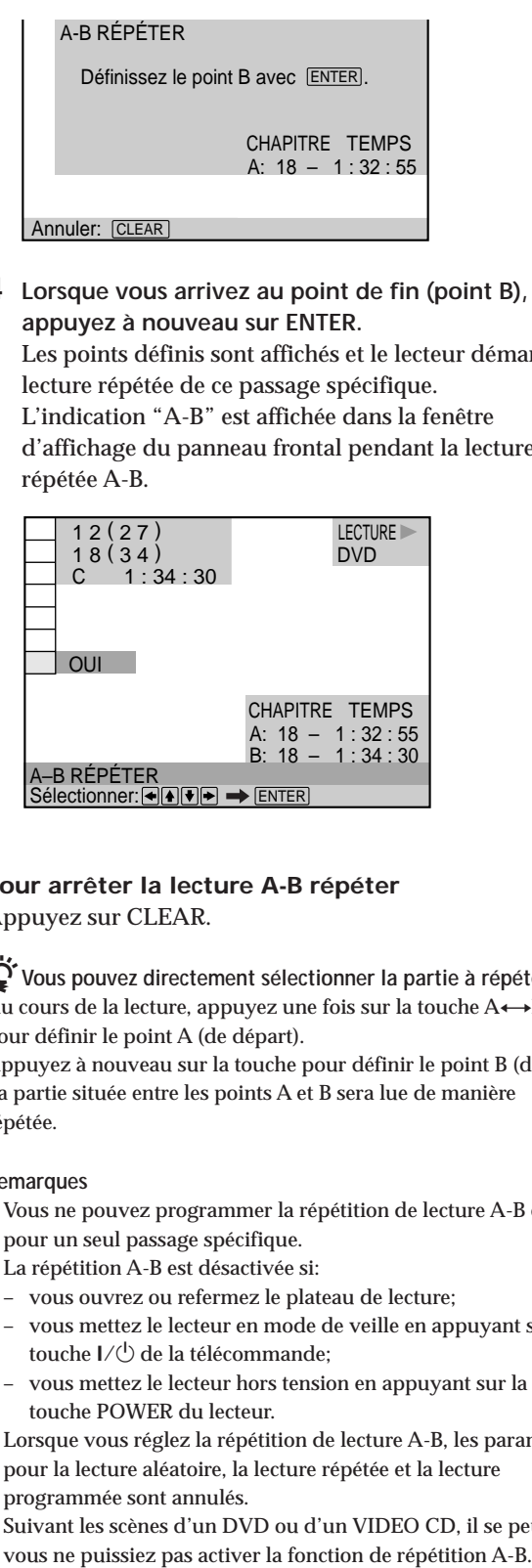

# **Pour arrêter la lecture A-B répéter** Appuyez sur CLEAR.

 $\ddot{Q}$  Vous pouvez directement sélectionner la partie à répéter. Au cours de la lecture, appuyez une fois sur la touche A $\leftrightarrow$ B pour définir le point A (de départ).

Appuyez à nouveau sur la touche pour définir le point B (de fin). La partie située entre les points A et B sera lue de manière répétée.

#### **Remarques**

- Vous ne pouvez programmer la répétition de lecture A-B que pour un seul passage spécifique.
- La répétition A-B est désactivée si:
- vous ouvrez ou refermez le plateau de lecture;
- vous mettez le lecteur en mode de veille en appuyant sur la touche l/ $\circlearrowleft$  de la télécommande;
- vous mettez le lecteur hors tension en appuyant sur la touche POWER du lecteur.
- Lorsque vous réglez la répétition de lecture A-B, les paramètres pour la lecture aléatoire, la lecture répétée et la lecture programmée sont annulés.
- Suivant les scènes d'un DVD ou d'un VIDEO CD, il se peut que

# **Sélections et réglages**

Ce chapitre décrit comment effectuer les sélections et les réglages à l'aide du menu d'installation. La plupart des sélections et des réglages doivent être effectués avant de pouvoir mettre le lecteur en service. Ce chapitre décrit également l'utilisation de la télécommande fournie pour contrôler le téléviseur ou

le récepteur AV (amplificateur).

# **Utilisation du menu d'installation** DVD (VIDEO SACD)

Le menu d'installation vous permet de réaliser la configuration initiale du lecteur, de régler la qualité du son et de l'image et de sélectionner les différentes sorties. Vous pouvez également spécifier une langue pour l'affichage des sous-titres et du menu d'installation, activer la limitation de lecture pour les enfants, etc. Pour plus de détails sur les différents paramètres du menu d'installation, voir pages 52 à 63.

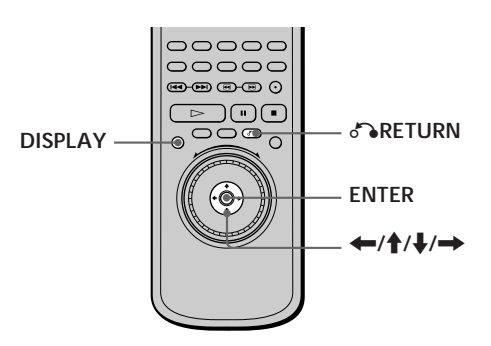

**1 Appuyez sur DISPLAY et sélectionnez "RÉGLAGE" à l'aide des touches ↑/↓.** 

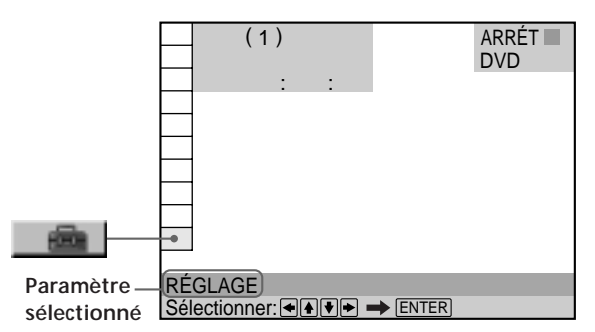

**2 Appuyez sur ENTER.**

Le menu d'installation apparaît.

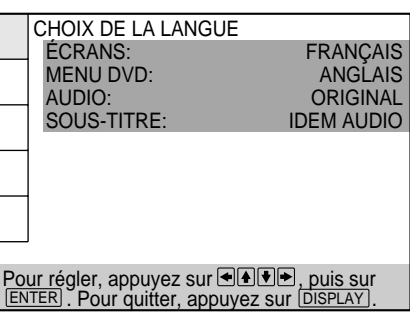

**3 Sélectionnez le paramètre principal voulu à l'aide des touches ↑/↓.** 

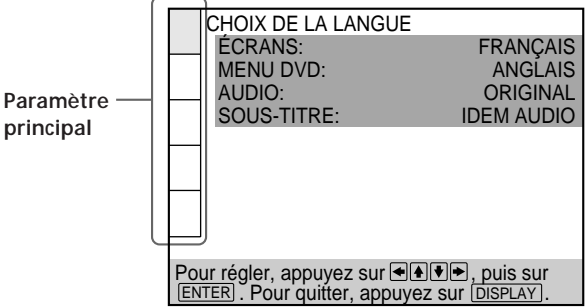

#### **4 Appuyez sur ENTER.**

Le paramètre principal sélectionné est mis en évidence.

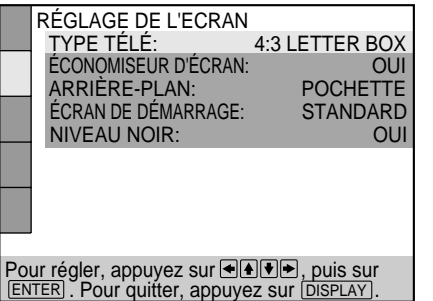

**5 Sélectionnez le paramètre voulu à l'aide des** touches  $\uparrow/\downarrow$ .

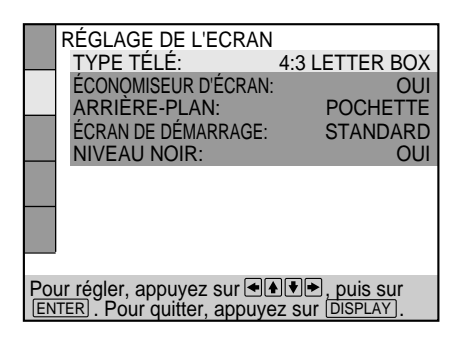

**6 Appuyez sur ENTER.**

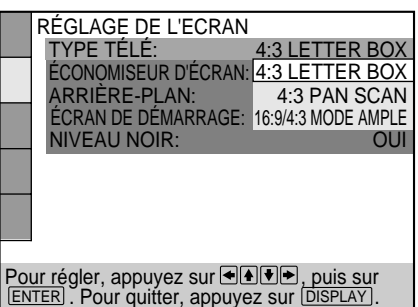

**7 Sélectionnez le réglage voulu à l'aide des touches ←/↑/↓/→.** 

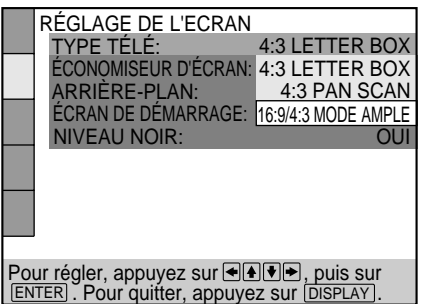

**8 Appuyez sur ENTER.**

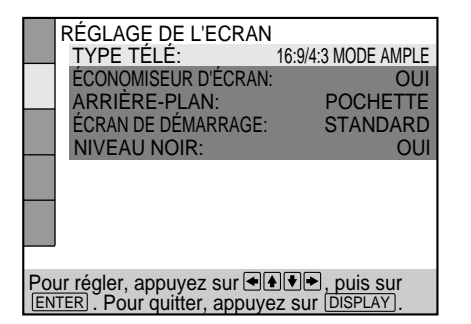

**9 Appuyez sur DISPLAY.**

L'écran d'installation disparaît.

**10 Appuyez plusieurs fois sur DISPLAY pour désactiver l'écran de menu.**

**Pour revenir à l'écran précédent** Appuyez sur & RETURN.

**Pour annuler une sélection en cours** Appuyez sur DISPLAY.

#### **Remarques**

- Vous ne pouvez pas changer certaines des options d'affichage de la configuration sans que le lecteur ne soit arrêté.
- Certaines options d'affichage de la configuration nécessitent d'autres opérations que la sélection du paramètre. Pour obtenir des détails sur ces options, reportez-vous aux pages concernées.

# **Liste des paramètres du menu d'installation**

Les réglages par défaut sont soulignés.

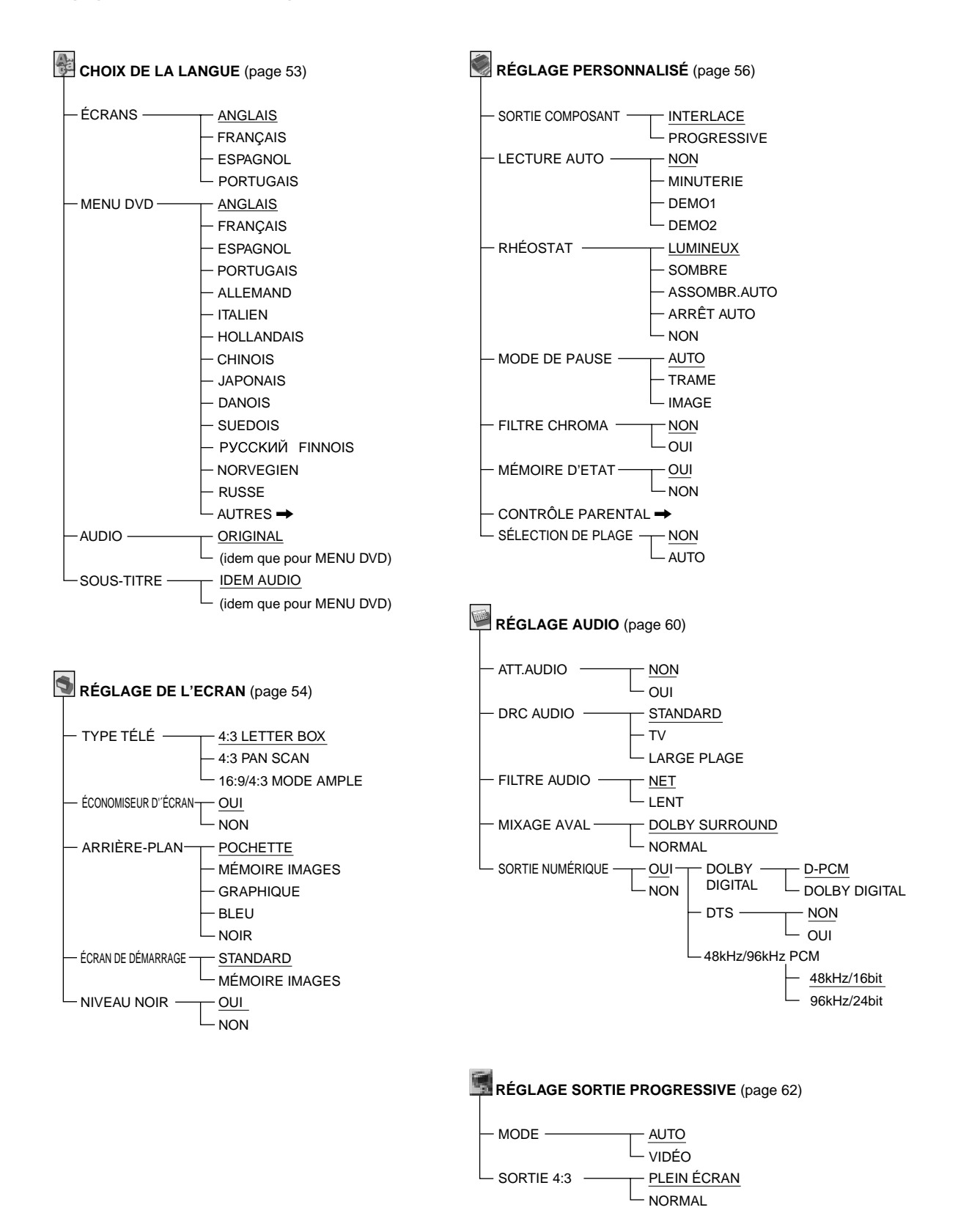

# **Sélection de la langue des menus et du son (CHOIX DE LA** LANGUE) **OVD (WB)**  $\left($

Le menu "CHOIX DE LA LANGUE" vous permet de sélectionner différentes langues pour les menus ou le son. Le réglage par défaut est souligné.

Sélectionnez "CHOIX DE LA LANGUE" dans le menu d'installation.

![](_page_52_Picture_3.jpeg)

#### **Remarques**

- Si vous sélectionnez une langue qui n'est pas enregistrée sur le DVD, l'une des langues enregistrées est automatiquement sélectionnée pour le réglages "MENU DVD", "AUDIO" et "SOUS-TITRE".
- En fonction du DVD, il se peut que le lecteur ne démarre pas la lecture avec la langue sélectionnée, même si vous sélectionnez une langue dans "MENU DVD", "AUDIO" ou "SOUS-TITRE".

### x **ÉCRANS**

Sélection de la langue d'affichage des menus.

- ANGLAIS
- FRANÇAIS
- ESPAGNOL
- PORTUGAIS

# **MENU DVD**

Sélection de la langue d'affichage du menu DVD.

- ANGLAIS
- FRANÇAIS
- ESPAGNOL
- PORTUGAIS
- ALLEMAND
- ITALIEN
- HOLLANDAIS
- CHINOIS
- JAPONAIS
- DANOIS
- SUEDOIS
- FINNOIS
- NORVEGIEN
- RUSSE
- AUTRES $\rightarrow$

Si vous sélectionnez "AUTRES $\rightarrow$ ", sélectionnez et introduisez le code de langue voulu indiqué dans la liste à l'aide des touches numériques (page 73).

Après avoir opéré votre sélection, le code de langue (4 chiffres) s'affiche.

# x **AUDIO**

- Sélection de la langue pour le son.
- ORIGINAL: La langue prioritaire du disque
- ANGLAIS
- FRANÇAIS
- ESPAGNOL
- PORTUGAIS
- ALLEMAND
- ITALIEN
- HOLLANDAIS
- CHINOIS
- JAPONAIS
- DANOIS
- SUEDOIS
- FINNOIS
- NORVEGIEN
- RUSSE
- $\cdot$  AUTRES $\rightarrow$

Si vous sélectionnez "AUTRES $\rightarrow$ ", sélectionnez et introduisez le code de langue voulu indiqué dans la liste à l'aide des touches numériques (page 73).

Après avoir opéré une sélection, le code de langue (4 chiffres) s'affiche.

### $\blacksquare$  **SOUS-TITRE**

Sélection de la langue pour les sous-titres.

- IDEM AUDIO\*
- ANGLAIS
- FRANÇAIS
- ESPAGNOL
- PORTUGAIS
- ALLEMAND
- ITALIEN
- HOLLANDAIS
- CHINOIS
- JAPONAIS
- DANOIS
- SUEDOIS
- FINNOIS
- NORVEGIEN
- RUSSE
- $\cdot$  AUTRES $\rightarrow$

Si vous sélectionnez "AUTRES-", sélectionnez et introduisez le code de langue voulu indiqué dans la liste à l'aide des touches numériques (page 73).

Après avoir opéré une sélection, le code de langue (4 chiffres) s'affiche.

\* Si vous sélectionnez "IDEM AUDIO", la langue des sous-titres change en fonction de la langue sélectionnée pour la piste audio.

# **Réglages de l'affichage (RÉGLAGE DE L'ECRAN)** DVD VIDEO SACD

Le menu "RÉGLAGE DE L'ECRAN" vous permet de régler l'affichage en fonction des conditions de lecture. Le réglage par défaut est souligné.

Sélectionnez "RÉGLAGE DE L'ECRAN" dans le menu d'installation.

![](_page_53_Figure_3.jpeg)

# **TYPE TÉLÉ**

- Sélection du format du téléviseur à raccorder.
- 4:3 LETTER BOX: sélectionnez ce paramètre si vous raccordez au lecteur un téléviseur normal. Affiche les images élargies avec des bandes dans le haut et dans le bas de l'écran.
- 4:3 PAN SCAN: sélectionnez ce paramètre si vous raccordez au lecteur un téléviseur normal. Affiche les images élargies sur la totalité de l'écran, les parties qui ne s'adaptent pas au format étant automatiquement coupées.
- 16:9/4:3 MODE AMPLE: si vous raccordez un téléviseur à grand écran au lecteur ou si vous raccordez un téléviseur doté de la fonction MODE AMPLE au lecteur (affiche une image élargie avec des bandes dans le haut et dans le bas de l'écran).

![](_page_53_Figure_9.jpeg)

#### **Remarque**

Suivant les DVD, il se peut que "4:3 LETTER BOX" soit automatiquement sélectionné au lieu de "4:3 PAN SCAN" et vice versa.

#### **ECONOMISEUR D'ÉCRAN**

Active et désactive l'économiseur d'écran. Si vous activez l'économiseur d'écran, l'image de l'économiseur d'écran apparaît lorsque vous laissez le lecteur ou la télécommande en mode de pause ou d'arrêt pendant 15 minutes ou lorsque vous reproduisez un CD pendant plus de 15 minutes. L'économiseur d'écran est utile pour empêcher toute altération de votre écran d'affichage.

- OUI: Active l'économiseur d'écran.
- NON: Désactive l'économiseur d'écran.

#### x **ARRIÈRE-PLAN**

Sélectionne la couleur d'arrière-plan ou l'image de l'écran de télévision en mode d'arrêt ou pendant la lecture d'un CD.

- POCHETTE: La pochette apparaît à l'arrière-plan, mais uniquement lorsqu'elle est déjà enregistrée sur le disque (par exemple, un CD-EXTRA).
- MÉMOIRE IMAGES: Votre image favorite apparaît en arrière-plan si vous avez mémorisé votre scène favorite sur le lecteur comme image d'arrière-plan. Pour la mémorisation de l'image, voir "Enregistrement d'une image dans la mémoire".
- GRAPHIQUE: Une image présélectionnée sauvegardée dans le lecteur apparaît en arrière-plan.
- BLEU: Le fond est de couleur bleue.
- NOIR: Le fond est de couleur noire.

#### **Remarque**

Si un disque qui ne contient pas de pochette est reproduit alors que "ARRIÈRE-PLAN" est réglé sur "POCHETTE", l'image enregistrée sur le lecteur apparaît automatiquement en arrièreplan.

#### $\blacksquare$  **ÉCRAN DE DÉMARRAGE**

Sélection de l'écran de démarrage. L'image de l'écran de démarrage que vous avez sélectionné apparaît lorsque vous mettez le lecteur sous tension.

- STANDARD: L'écran de démarrage standard enregistré au préalable dans la mémoire du lecteur apparaît.
- MÉMOIRE IMAGES : Votre image favorite s'affiche sur l'écran de démarrage. Pour obtenir une explication sur le stockage d'une scène favorite enregistrée sur le disque pour l'écran de démarrage, reportez-vous à la section suivante "Enregistrement d'une image dans la mémoire".

Si vous sélectionnez MÉMOIRE IMAGES avant de définir une image dans la mémoire, l'écran de démarrage standard s'affiche.

#### **Enregistrement d'une image dans la mémoire**

**En cours de lecture, appuyez sur la touche PICTURE MEMORY de la télécommande lorsque vous avez trouvé la scène à enregistrer dans la mémoire.** L'image est enregistrée dans la mémoire.

![](_page_54_Figure_17.jpeg)

#### **Remarques**

- Vous ne pouvez enregistrer qu'une seule scène dans la mémoire du lecteur. L'image enregistrée apparaît comme image d'arrière-plan et d'écran de démarrage.
- Si vous avez enregistré l'image en appuyant sur la touche PICTURE MEMORY, l'image précédemment enregistrée est supprimée de la mémoire.
- Si vous actionnez ce lecteur pendant l'enregistrement d'une image dans la mémoire, l'image ne sera pas enregistrée dans la mémoire.
- Selon le DVD, certaines scènes ne peuvent pas être stockées en mémoire.

#### **NIVEAU NOIR**

Vous pouvez sélectionner le niveau de noir (niveau de réglage) pour le signal de sortie vidéo (NTSC). Utilisez ce paramètre pour régler l'image lorsque des objets sombres sont trop prononcés ou lorsque l'image devient trop blanchâtre.

- OUI: Ce paramètre définit le niveau de noir du signal de sortie sur le niveau standard.
- NON : Ce paramètre diminuera le niveau de noir standard. Utilisez ce paramètre lorsque l'image paraît trop blanche.

#### **Remarques**

- Le niveau de réglage standard pourra différer en fonction de l'équipement raccordé. Si l'image devient trop blanche, réglez le niveau sur "NON".
- Le réglage du niveau de noir ne fonctionne pas pour les signaux progressifs (480p) émis des connecteurs COMPONENT VIDEO OUT.

# **Réglages personnalisés (RÉGLAGE PERSONNALISÉ)** DVD VIDEO SACD

Le menu "RÉGLAGE PERSONNALISÉ" vous permet de sélectionner les conditions de lecture. Le réglage par défaut est souligné.

Sélectionnez "RÉGLAGE PERSONNALISÉ" dans le menu d'installation.

![](_page_55_Picture_3.jpeg)

# **SORTIE COMPOSANT**

Ceci aura pour effet de changer le type de signal de sortie des connecteurs COMPONENT VIDEO OUT de ce lecteur. Reportez-vous à la page 71 pour plus d'informations sur les différents types.

- INTERLACE: Ce paramètre émet le signal au format entrelacé. Sélectionnez cette option lorsque vous êtes raccordé à un téléviseur standard (format d'entrelacement).
- PROGRESSIVE: Ce paramètre émet le signal au format progressif (480p). Sélectionnez cette option si vous disposez d'un téléviseur prenant en charge les signaux progressifs.

#### **Remarque**

Si vous sélectionnez "PROGRESSIVE" lorsque vous raccordez le lecteur à un téléviseur ne prenant pas en charge le signal au format progressif (480p), la qualité de l'image sera détériorée. Dans ce cas, réglez le commutateur SCAN SELECT situé sur le panneau arrière du lecteur sur "INTERLACE." Réglez ensuite "SORTIE COMPOSANT" sur "INTERLACE" lorsque vous pouvez voir correctement l'écran du téléviseur, puis réglez SCAN SELECT sur "SELECTABLE."

#### **LECTURE AUTO**

Sélection des réglages de lecture automatique lorsque vous branchez le cordon d'alimentation sur une prise murale (secteur).

- NON : N'utilise pas "MINUTERIE", "DEMO1" ou "DEMO2" pour démarrer la lecture.
- MINUTERIE: démarre la lecture lorsque le lecteur est sous tension ou à n'importe quelle heure de votre choix en raccordant un programmateur (non fourni). Réglez le programmateur lorsque le lecteur est en mode de veille (l'indicateur d'alimentation s'allume en rouge).
- DEMO1 : Démarrage automatique de la première démonstration.
- DEMO2 : Démarrage automatique de la seconde démonstration.

# **RHÉOSTAT**

Règle la lumière de l'affichage du panneau frontal et des indicateurs.

- LUMINEUX: éclaircit l'affichage du panneau frontal.
- SOMBRE: assombrit l'affichage du panneau frontal.
- ASSOMBR.AUTO: Si vous n'utilisez pas le lecteur ni la télécommande pendant une courte période, l'affichage du panneau frontal devient noir.
- ARRÊT AUTO: Si vous n'utilisez pas le lecteur ni la télécommande pendant une courte période, l'affichage du panneau frontal s'éteint.
- NON: Ceci a pour effet d'éteindre l'affichage du panneau frontal.

z **Vous pouvez activer/désactiver directement l'affichage du panneau frontal à l'aide de la télécommande**

A l'aide de la touche FL ON/OFF de la télécommande, vous pouvez activer/désactiver l'affichage du panneau frontal quel que soit le paramètre "RHÉOSTAT" (sauf lorsqu'il est désactivé).

# $MODE DE PAUSE (DVD uniquement)$

Sélectionne l'image en mode de pause.

- AUTO: Les sujets animés sont émis sans sautillements et les objets inanimés s'affichent avec une haute résolution. L'image devient nette même lors d'une lecture lente à l'aide de la molette de commande (Fonction Clear Frame). En règle générale, sélectionnez cette position.
- TRAME: Une image comprenant des sujets qui bougent est émise avec moins de sautillement, mais avec une résolution plus basse que "IMAGE."
- IMAGE: Une image comprenant des sujets ne bougeant pas de façon dynamique est émise avec une haute résolution.

# **EILTRE CHROMA**

Ce filtre contrôle le niveau de l'élément de couleur (Chroma) du signal vidéo de l'image afin de contrôler le niveau de saturation de la couleur.

- NON: Ce paramètre a pour effet d'activer le filtre des couleurs (chroma filter). Le filtre est généralement désactivé (NON).
- OUI: Ceci permet d'activer le filtre des couleurs et de régler le niveau de saturation des couleurs afin que les couleurs ne coulent pas.

#### **Remarques**

- Cette fonction n'est pas disponible lorsque le lecteur est réglé pour émettre des signaux vidéo progressifs.
- Si vous utilisez les connecteurs COMPONENT VIDEO OUT, réglez "FILTRE CHROMA" sur "NON" pour conserver une reproduction fidèle des couleurs.

# **MÉMOIRE D'ETAT**

Le lecteur peut mémoriser les paramètres SOUS-TITRE, RÉGLAGE D'IMAGE et autres paramètres de chaque disque, et ce jusqu'à 300 disques (fonction de mémoire de lecture).

Activez ou désactivez la fonction de mémoire de lecture.

- OUI: stocke les réglages en mémoire lorsque vous éjectez le disque ou lorsque vous appuyez sur la touche  $1/\bigcirc$  de la télécommande et que le lecteur passe en mode de veille avec le disque encore à l'intérieur.
- NON: n'enregistre pas les paramètres en mémoire.

Les paramètres suivants peuvent être mémorisés par la fonction de mémoire de lecture :

- AUDIO (page 35)\*
- SOUS-TITRE (page 37)\*
- ANGLE (page 37)\*
- RÉGLAGE D'IMAGE (page 38)
- \* DVD uniquement

#### **Remarques**

- Le lecteur peut mémoriser les paramètres de 300 disques au maximum. Lorsque vous enregistrez en mémoire les paramètres du disque numéro 301, les paramètres du premier disque sont annulés.
- En fonction du disque DVD, les informations mémorisées sur le disque ont priorité sur les paramètres de mémoire de lecture et la fonction n'est alors pas utilisable.
- Ne mettez pas le lecteur hors tension à l'aide de la touche POWER. Cela risque d'annuler les réglages. Lorsque vous mettez le lecteur hors tension, appuyez d'abord sur ■ pour arrêter la lecture puis appuyez sur la touche  $\frac{1}{\sqrt{2}}$  de la télécommande. Une fois que l'indicateur de tension s'allume en rouge et que le lecteur passe en mode veille, appuyez sur POWER sur le lecteur.

#### **CÔNTROLE PARENTAL**

Définit un mot de passe et un niveau de restriction de lecture pour les DVD avec lecture restreinte pour les enfants.

Le même mot de passe est utilisé pour les fonctions de contrôle parental et de verrouillage parental personnalisé (page 43). Pour plus de détails, voir "Limitations de lecture pour les enfants (Contrôle parental)".

#### $\blacksquare$  **SÉLECTION DE PLAGE**

Donne priorité à la bande audio contenant le plus grand nombre de canaux lorsque vous reproduisez un DVD sur lequel plusieurs formats audio (format PCM, DTS ou Dolby Digital format) sont enregistrés.

- NON : Aucune priorité n'est donnée.
- AUTO : Priorité donnée.

#### **Remarques**

- Lorsque vous réglez ce paramètre sur "AUTO," la langue peut changer selon les paramètres "AUDIO" dans "CHOIX DE LA LANGUE." Le paramètre "SÉLECTION DE PLAGE" a une priorité plus élevée que les paramètre "AUDIO" dans "CHOIX DE LA LANGUE" (page 53).
- Si vous réglez "DTS" dans "RÉGLAGE AUDIO" sur "NON", la plage audio DTS n'est pas reproduite même si vous réglez ce paramètre sur "AUTO" et le canal audio portant le numéro le plus élevé est enregistré au format DTS.
- Si des plages audio PCM, DTS et Dolby Digital ont le même nombre de canaux, le lecteur sélectionne les plages audio PCM, DTS et Dolby Digital dans cet ordre.
- Selon le DVD, le canal audio ayant la priorité peut être prédéterminé. Dans ce cas, vous ne pouvez pas donner priorité au format DTS ou Dolby Digital en sélectionnant "AUTO."

# **Limitations de lecture pour les enfants (Contrôle parental)**

La lecture de certains DVD peut être limitée en fonction de l'âge des utilisateurs. La fonction de "Contrôle parental" vous permet de programmer un niveau de limitation de lecture.

Sélectionnez "RÉGLAGE PERSONNALISÉ" dans le menu d'installation.

![](_page_56_Picture_28.jpeg)

**1 Sélectionnez "CONTRÔLE PARENTAL" à l'aide des** touches **↑/**↓ et appuyez ensuite sur ENTER.

![](_page_56_Picture_30.jpeg)

■ Si vous n'avez pas encore saisi de mot de passe L'écran de saisie du mot de passe apparaît.

![](_page_56_Picture_32.jpeg)

■ Si vous avez déjà enregistré un mot de passe L'écran de confirmation du mot de passe apparaît. Sautez l'étape 2.

![](_page_57_Picture_2.jpeg)

**2 Introduisez un mot de passe à 4 chiffres à l'aide des touches numériques et appuyez ensuite sur ENTER.** Les chiffres se changent en astérisques  $(\nparallel)$  et l'écran de confirmation du mot de passe apparaît.

![](_page_57_Picture_4.jpeg)

**3 Pour confirmer votre mot de passe, réintroduisez-le à l'aide des touches numériques et appuyez ensuite sur ENTER.**

L'écran de réglage du niveau de limitation de lecture et de modification du mot de passe apparaît.

![](_page_57_Picture_7.jpeg)

**4** Sélectionnez "STANDARD" à l'aide des touches ↑/↓ **et appuyez ensuite sur** ,**.**

![](_page_57_Picture_9.jpeg)

**5 Sélectionnez une zone comme niveau de limitation** de lecture standard à l'aide des touches **↑/↓** et **appuyez ensuite sur ENTER.**

Si vous sélectionnez "AUTRES-", sélectionnez et introduisez le code standard du tableau de la page suivante à l'aide des touches numériques.

![](_page_57_Picture_404.jpeg)

**6** Sélectionnez "NIVEAU" à l'aide des touches ↑/↓ et **appuyez ensuite sur** ,**.**

![](_page_57_Picture_405.jpeg)

**7 Sélectionnez le niveau voulu à l'aide des touches ↑/↓** et appuyez ensuite sur ENTER.

![](_page_57_Picture_16.jpeg)

Plus la valeur est faible, plus la limitation de lecture est stricte.

**Pour revenir à l'écran normal** Appuyez sur DISPLAY.

# **Pour désactiver la fonction de contrôle parental et reproduire le DVD après avoir saisi votre mot de passe**

Réglez "NIVEAU" sur "NON" à l'étape 7 et appuyez ensuite sur  $\triangleright$ .

#### **Pour changer le mot de passe**

**1** Après l'étape 3, sélectionnez "CHANGER MOT DE PASSE" à l'aide des touches  $\uparrow/\downarrow$  et appuyez ensuite  $sur \rightarrow ou ENTER.$ 

L'écran de modification du mot de passe apparaît.

**2** Exécutez les étapes 2 et 3 pour saisir un nouveau mot de passe.

#### **Lecture d'un disque bloqué par le niveau de limitation de lecture**

- **1** Introduisez le disque et appuyez sur  $\triangleright$ . Le menu CONTRÔLE PARENTAL apparaît.
- **2** Introduisez votre mot de passe à 4 chiffres à l'aide des touches numériques et appuyez ensuite sur ENTER. Le lecteur démarre la lecture.

Lorsque vous arrêtez la lecture du DVD, le niveau de contrôle parental original est restauré.

 $\ddot{Q}$  Si vous ne vous souvenez plus de votre mot de passe Entrez le numéro à 6 chiffres "199703" chaque fois que l'écran CONTRÔLE PARENTAL vous demande votre mot de passe, puis appuyez sur ENTER. Il vous sera demandé à l'écran d'entrer un nouveau mot de passe à 4 chiffres.

#### **Remarques**

- Lorsque vous reproduisez un DVD qui n'est pas doté de la fonction de contrôle parental, ce lecteur ne vous permet pas d'en limiter la lecture.
- Si vous ne programmez pas de mot de passe, vous ne pouvez pas changer les réglages de limitation de lecture.
- Suivant les DVD, il se peut que vous soyez invité à changer le niveau de contrôle parental pendant la lecture du disque. Dans ce cas, introduisez votre mot de passe et changez le niveau. Lorsque vous arrêtez la lecture du DVD, le niveau de contrôle parental original est restauré.
- Le même mot de passe est utilisé pour les fonctions de contrôle parental et de verrouillage parental personnalisé (page 43).

![](_page_58_Picture_285.jpeg)

# **Réglages du son (RÉGLAGE AUDIO)**

Le menu "RÉGLAGE AUDIO" vous permet de régler le son en fonction des conditions de lecture. Les réglages par défaut sont soulignés.

Sélectionnez "RÉGLAGE AUDIO" dans le menu d'installation.

![](_page_59_Picture_3.jpeg)

# $\blacksquare$  **ATT.AUDIO (atténuation)**

Si le son pendant la lecture est déformé, réglez ce paramètre sur "OUI." Le lecteur réduit le niveau de la sortie audio.

Sélectionne le paramètre de la sortie depuis les connecteurs AUDIO OUT (1, 2) selon l'équipement audio à raccorder.

- NON : désactive l'atténuation audio. En principe, sélectionnez cette position.
- OUI : réduit le niveau de sortie audio de façon à ce qu'aucune distorsion sonore ne se produise. Sélectionnez ce paramètre lorsque le son de lecture via les enceintes intégrés du téléviseur est distordu.

#### **Remarque**

Le réglage n'affecte pas la sortie des connecteurs DIGITAL OUT OPTICAL et COAXIAL.

#### ■ DRC AUDIO (commande de plage dynamique) **(DVD uniquement)**

Rend le son plus clair lorsque vous reproduisez un DVD à faible volume. Cette fonction est uniquement opérante lorsque vous reproduisez un DVD doté de la fonction DRC AUDIO.

La sortie des connecteurs DIGITAL OUT est uniquement affectée lorsque "DOLBY DIGITAL" est réglé sur "D-PCM" dans "SORTIE NUMÉRIQUE".

- **STANDARD** : En principe, sélectionnez cette position.
- TV : Rend les graves plus clairs même à faible volume. Ce réglage est plus particulièrement recommandé lorsque vous écoutez le son via les enceintes du téléviseur.
- LARGE PLAGE: Cela vous procure le son enregistré sur le disque à l'origine. Il est possible que vous éprouviez des difficultés à entendre le son, selon votre environnement.

#### **Remarque**

Lorsque vous reproduisez un DVD sans fonction DRC AUDIO, il se peut qu'il n'y ait aucun effet sur le son.

#### **EXPLICITE ENDIO**

Sélectionne le filtre numérique pour réduire les parasites au-dessus de 22.05 kHz (Fréquence d'échantillonnage (Fs) de la source audio est de 44.1 kHz) , 24 kHz (Fs est de 48 kHz) ou 48 kHz (Fs est au-dessus de 96 kHz).

- NET: Procure une large gamme de fréquences et un environnement spatial.
- LENT: procure un son doux et chaleureux.

#### **Remarques**

- Il est possible que la modification du filtre numérique ne génère que peu d'effet, cela dépend des disques ou de l'environnement de lecture.
- Aucun effet ne se produit sur les SACD.

#### **MIXAGE AVAL**

Passe d'une méthode de mixage à une autre lorsque vous effectuez la lecture d'un disque DVD dont les composants de signal arrière tels que LS, RS ou S sont enregistrés au format Dolby Digital. Pour plus de détails sur les composantes de signal arrière, reportez-vous à "Affichage des informations audio relatives au disque" (page 36). Le paramètre "MIXAGE AVAL" influe sur les connecteurs suivants :

- Connecteurs AUDIO OUT
- Connecteurs LINE
- Connecteurs DIGITAL OUT OPTICAL et COAXIAL (lorsque vous réglez "DOLBY DIGITAL" sur "D-PCM" dans "RÉGLAGE AUDIO" dans l'affichage de configuration)
- DOLBY SURROUND: Lorsque le lecteur est raccordé à un appareil audio qui est compatible Dolby Surround (Pro Logic). Les signaux de sortie qui reproduisent l'effet Dolby Surround (Pro Logic) sont ramenés à 2 canaux par mixage.
- NORMAL: Lorsque le lecteur est raccordé à un appareil audio qui n'est pas compatible Dolby Surround (Pro Logic). Les signaux sans effet Dolby Surround (Pro Logic) sont émis.

#### **SORTIE NUMÉRIQUE**

Sélectionne les signaux de sortie à l'aide des connecteurs DIGITAL OUT OPTICAL et COAXIAL.

- OUI : En règle générale, sélectionnez cette position. Lorsque vous sélectionnez "OUI", définissez "DOLBY DIGITAL", "DTS" et "48kHz/96kHz PCM". Pour plus d'informations sur le réglage de ces paramètres, reportez-vous à la section sur le réglage du signal de sortie numérique."
- NON : lorsque le lecteur n'émet pas de signaux audio à l'aide des connecteurs DIGITAL OUT OPTICAL et COAXIAL, l'influence du circuit numérique sur le circuit analogique est à son minimum.

z **Vous pouvez activer ou désactiver directement la sortie audio numérique**

Lorsque le paramètre "SORTIE NUMÉRIQUE" est réglé sur "OUI" et que le lecteur est en mode d'arrêt, appuyez sur la touche AUDIO DIRECT du lecteur. La sortie audio numérique est activée ou désactivée.

Notez cependant que les paramètres "SORTIE NUMÉRIQUE" restent les mêmes.

#### **Remarques**

- Lorsque vous sélectionnez "NON", vous ne pouvez pas définir "DOLBY DIGITAL", "DTS" ni "48kHz/96kHz PCM".
- Les signaux audio SACD ne proviennent pas des connecteurs DIGITAL OUT OPTICAL ou COAXIAL.

#### **Réglage du signal de sortie numérique**

Commute les méthodes de sortie des signaux audio lorsque vous raccordez (1) un composant numérique comme un récepteur (amplificateur) doté d'un connecteur numérique, (2) un composant audio équipé d'un décodeur (Dolby Digital ou DTS) intégré, (3) une platine DAT ou MD via le connecteur DIGITAL OUT OPTICAL ou COAXIAL à l'aide d'un câble de connexion numérique optique ou coaxial. Pour plus de détails sur le raccordement, voir page 13.

Vous ne pouvez pas régler "DOLBY DIGITAL", "DTS" et "48kHz/96kHz PCM" si vous réglez "SORIIE NUMÉRIQUE" sur "NON".

![](_page_60_Picture_10.jpeg)

#### $\blacksquare$  **DOLBY DIGITAL**

Sélection des signaux Dolby Digital sortis via les connecteurs DIGITAL OUT OPTICAL et COAXIAL.

- D-PCM (mixage aval PCM) : Lorsque le lecteur est connecté à un composant audio non équipé d'un décodeur Dolby Digital intégré. Si vous lisez du son Dolby Digital, les signaux de sortie audio sont mixés en aval en 2 canaux. Les réglages du paramètre "MIXAGE AVAL" dans "RÉGLAGE AUDIO" vous permettent de sélectionner si les signaux sont conformes au Dolby, Dolby Surround (Pro Logic), etc., ou pas.
- DOLBY DIGITAL : Si le lecteur est raccordé à un composant audio équipé d'un décodeur Dolby Digital intégré. Si le lecteur est raccordé à un composant audio non équipé d'un décodeur Dolby Digital intégré, ne sélectionnez pas ce réglage. Sinon, un bruit de forte amplitude est diffusé par les enceintes lorsque vous reproduirez une plage audio Dolby Digital, risquant ainsi de vous affecter l'ouïe ou d'endommager les enceintes.

#### **n** DTS

Emet le signal DTS depuis les connecteurs DIGITAL OUT OPTICAL et COAXIAL.

- NON: Si le lecteur est raccordé à un composant audio sans décodeur DTS intégré.
- OUI: Si le lecteur est raccordé à un composant audio équipé d'un décodeur DTS intégré.

Si le lecteur est raccordé à un composant audio sans décodeur DTS intégré, ne sélectionnez pas ce réglage. Sinon, lorsque vous lisez la plage audio DTS, les enceintes produisent un bruit sourd ou pas de son du tout, ce qui est désagréable et peut même endommager les enceintes.

#### ■ 48kHz/96kHz PCM (DVD uniquement)

Sélectionne la fréquence d'échantillonnage et la longueur des mots du signal audio envoyé aux connecteurs DIGITAL OUT OPTICAL et COAXIAL.

- 48kHz/16bit: Les signaux audio des DVD sont toujours convertis en 48 kHz/16 bit.
- 96kHz/24bit: Tous les types de signaux incluant 96 kHz/24 bit sont émis dans leur format optionnel. Toutefois, si le signal est codé pour des raisons de protection de droits d'auteur, le signal est seulement émis sous la forme 48 kHz/16 bit.

#### **Remarque**

Si vous sélectionnez "96kHz/24bit"lorsqu'un récepteur (amplificateur) ne pouvant pas accepter 96 kHz est connecté au lecteur, les haut-parleurs produisent un bruit sourd ou pas de son du tout.

# **Réglage du signal vidéo progressif (RÉGLAGE SORTIE PROGRESSIVE)**

Vous pouvez affiner la sortie du signal vidéo progressif (480p) lorsque vous avez sélectionné "PROGRESSIVE" dans "SORTIE COMPOSANT" de l'affichage "RÉGLAGE PERSONNALISÉ" et que vous avez connecté le lecteur à un téléviseur prenant en charge le signal vidéo au format progressif (480p).

Les paramètres par défaut sont soulignés.

Sélectionnez "RÉGLAGE SORTIE PROGRESSIVE" dans l'affichage de la configuration.

![](_page_61_Figure_4.jpeg)

#### **Remarque**

Si vous sélectionnez "PROGRESSIVE" tout en raccordant le lecteur à un téléviseur ne prenant pas en charge le signal au format progressif, la qualité de l'image se dégrade. Dans ce cas, réglez le commutateur SCAN SELECT situé sur le panneau arrière du lecteur sur "INTERLACE." Réglez ensuite "SORTIE COMPOSANT" sur "INTERLACE" lorsque vous pouvez voir correctement l'écran du téléviseur, puis réglez SCAN SELECT sur "SELECTABLE."

#### ■ MODE (Modes de conversion)

Les logiciels de DVD peuvent être regroupés en deux types: logiciels de film et logiciels vidéo. Les logiciels vidéo proviennent d'un téléviseur, comme les feuilletons et les sitcoms, et affichent des images à raison de 30 images/60 champs par seconde. Les logiciels proviennent des films et affichent des images à raison de 24 images par seconde. Pour que ces images apparaissent comme naturelles sur votre écran lors d'une émission en mode progressif (60 images par seconde), le signal vidéo progressif doit être converti afin de correspondre au type de logiciel que vous regardez. Pour plus d'informations sur les modes de conversion, reportez-vous à la section "Méthodes de conversion progressives de logiciels de film ou vidéo."

- AUTO: Ceci permet de détecter automatiquement si vous utilisez un logiciel de film ou vidéo et permet de convertir le signal dans un mode approprié.
- VIDÉO: Ceci permet de convertir le signal de sortie pour les logiciels vidéo, quel que soit le type de logiciel que vous utilisez.

#### **Remarques**

- Certains logiciels de DVD contiennent à la fois des vidéos et des films. Par exemple, les DVD de films peuvent contenir le film pris sur pellicule de film et une séquence de réalisation prise sur vidéo.
- Si vous sélectionnez "VIDÉO" et que vous exécutez un DVD contenant des logiciels de film, il est possible que des parties d'images ne soient pas nettes.
- Lorsque vous sélectionnez "AUTO," il est possible que des parties d'images ne soient pas nettes. Ceci se produit lorsque le symbole du signal de sortie (progressif/entrelacement) est incorrect sur le logiciel. Si tel est le cas, réglez le mode de conversion sur "VIDÉO."

### $\blacksquare$  SORTIE 4:3

Réglez ce paramètre lorsque vous regardez des signaux progressifs sur un téléviseur dont le rapport d'aspect standard de 4:3. Si vous pouvez changer le rapport d'aspect sur votre téléviseur compatible avec le format progressif (480p), changez le paramètre sur votre téléviseur, et non sur le lecteur.

- PLEIN ÉCRAN: lorsque vous pouvez changer le rapport d'aspect sur votre téléviseur.
- NORMAL: lorsque vous ne pouvez pas changer le rapport d'aspect sur votre téléviseur. Un signal de rapport d'aspect de 16:9 affichera des bandes noires sur les côtés gauche et droit de l'image et un signal de rapport d'aspect de 4:3 affichera des bandes noires sur tous les côtés de l'image.

![](_page_61_Picture_19.jpeg)

**Téléviseur avec un rapport d'aspect de 16:9**

![](_page_61_Picture_21.jpeg)

**Téléviseur avec un rapport d'aspect de 4:3**

### **Méthodes de conversion progressives de logiciels de film ou vidéo**

Ce lecteur convertit les logiciels vidéo et de film de la manière suivante.

#### **Conversion des logiciels vidéo**

La vidéo montre une image en affichant alternativement une ligne sur deux l'image (champ) à raison de 30 images par seconde (Format d'entrelacement).

![](_page_62_Figure_4.jpeg)

Le format d'entrelacement affiche 30 images (60 champs) par seconde en affichant une ligne sur deux de l'image, provoquant ainsi l'apparition de lignes de balayage sur l'image. En outre, étant donné que la moitié seulement de l'image est montrée en même temps, la quantité des informations contenues dans une image est limitée.

![](_page_62_Figure_6.jpeg)

Le format progressif affiche 60 images entières par seconde. Pour cela, le lecteur convertit chaque champ en une image à l'aide soit d'une méthode de conversion reposant sur les champs, soit d'une méthode de conversion reposant sur les images. La méthode appropriée est automatiquement sélectionnée par le lecteur selon le mouvement des images à l'écran. Si le mouvement à l'écran est lent, la méthode de conversion reposant sur les images emprunte des informations sur le champ adjacent pour combler les informations manquantes. Si le mouvement à l'écran est rapide, la méthode de conversion reposant sur les champs crée les informations manquantes en anticipant le mouvement des images à l'écran de champ en champ. Le résultat final est une image de plus haute qualité par rapport au format d'entrelacement.

![](_page_62_Figure_8.jpeg)

#### **Conversion des logiciels de film**

Les films montrent une image en affichant une image entière à raison de 24 images par seconde. Lorsque vous regardez un film sur votre téléviseur, ce dernier affiche une ligne sur deux de l'image sous forme de champ, réduisant ainsi le niveau d'information et la clarté de l'image du film.

![](_page_62_Picture_11.jpeg)

Ce lecteur résout le problème en augmentant la vitesse à laquelle les images s'affichent, montrant consécutivement 3 images identiques suivies par 2 images identiques et ce, dans le même intervalle de temps que celui qui servait à afficher 2 images consécutives. Le résultat final est une augmentation de 24 images par seconde à 60 images par seconde, ce qui correspond à la vitesse à laquelle les signaux vidéo en mode progressif s'affichent.

![](_page_62_Figure_13.jpeg)

Ceci permet non seulement aux films d'être vus dans un format basé sur les images, mais permet également d'augmenter la clarté et la netteté qui sont uniques aux images de format progressif (Progressive).

# **Contrôle de votre téléviseur ou récepteur AV (amplificateur) à láide de la télécommande**

En ajustant le signal de télécommande, vous pouvez commander votre téléviseur ou votre récepteur AV (amplificateur) au moyen de la télécommande fournie.

# **Commander un téléviseur avec la télécommande**

![](_page_63_Figure_3.jpeg)

- **1 Réglez le sélecteur TV/DVD sur TV.**
- **2** Maintenez le commutateur  $I/(1)$  enfoncé et **introduisez à l'aide des touches numériques le code de fabricant de votre téléviseur (voir tableau). Relâchez ensuite le commutateur**  $I/(1)$ **.**

### **Numéros de code des téléviseurs compatibles**

Si plusieurs numéros de code sont indiqués, testez-les un par un jusqu'à ce que vous trouviez celui qui est opérant avec votre téléviseur.

![](_page_63_Picture_591.jpeg)

#### **Remarques**

- Si vous introduisez un nouveau numéro de code, le numéro de code précédemment programmé est annulé.
- Lorsque vous remplacez les piles de la télécommande, le numéro de code peut être réinitialisé au réglage par défaut. Redéfinissez le numéro de code adéquat.

# **Contrôle du téléviseur**

Vous pouvez contrôler votre téléviseur au moyen des touches ci-dessous. Lorsque vous réglez le commutateur TV/DVD sur TV, vous pouvez également contrôler les touches numériques,  $I/\bigcirc$  et la touche ENTER.

![](_page_63_Figure_14.jpeg)

![](_page_63_Picture_592.jpeg)

Ces touches fonctionnent également lorsque le commutateur TV/DVD est réglé sur DVD.

#### **Remarque**

Suivant les téléviseurs, il se peut que vous ne puissiez pas commander votre téléviseur ou utiliser certaines des touches cidessus.

# **Commander un récepteur AV (amplificateur) avec la télécommande**

![](_page_64_Figure_1.jpeg)

- **1 Réglez le sélecteur TV/DVD sur DVD.**
- **2** Maintenez le commutateur I/ $\circlearrowleft$  enfoncé et **introduisez le code de fabricant de votre récepteur AV (voir tableau ci-dessous) à l'aide des touches numériques. Relâchez ensuite le commutateur I/** $\circ$ **.**

#### **Numéros de code des récepteurs (amplificateurs) compatibles**

Si plusieurs numéros de code sont indiqués, testez-les un par un jusqu'à ce que vous trouviez celui qui est opérant avec votre récepteur.

![](_page_64_Picture_223.jpeg)

#### **Remarques**

- Si vous introduisez un nouveau numéro de code, le numéro de code précédemment programmé est annulé.
- Lorsque vous remplacez les piles de la télécommande, le numéro de code peut être réinitialisé au réglage par défaut. Redéfinissez le numéro de code adéquat.

#### **Contrôle du récepteur AV (amplificateur)**

Vous pouvez changer le volume du récepteur AV (amplificateur) à l'aide de VOL.

![](_page_64_Figure_12.jpeg)

#### **Remarque**

Suivant les récepteurs AV (amplificateur), il se peut que vous ne puissiez pas commander votre récepteur AV (amplificateur).

# **Informations complémentaires**

# **Dépannage**

Si vous rencontrez l'une des difficultés suivantes lors de l'utilisation du lecteur, consultez ce guide de dépannage pour tenter de remédier au problème survenu. Si le problème persiste, consultez votre revendeur Sony.

# **Alimentation**

#### **Le lecteur ne se met pas sous tension.**

 $\rightarrow$  Vérifiez si le câble d'alimentation est correctement raccordé.

#### **Image**

#### **Il n'y a pas d'image.**

- , Vérifiez si le lecteur est correctement raccordé.
- → Le câble de connexion vidéo est endommagé. Remplacez-le.
- , Assurez-vous que le lecteur est bien raccordé au connecteur d'entrée vidéo du téléviseur (page 10).
- $\rightarrow$  Assurez-vous que le téléviseur est sous tension.
- , Assurez-vous que l'entrée vidéo a été sélectionnée sur le téléviseur de façon à pouvoir visionner les images du lecteur.

#### **L'image comporte des parasites.**

- $\rightarrow$  Nettoyez le disque.
- $\rightarrow$  Si les signaux vidéo de votre lecteur SACD/DVD doivent passer par votre magnétoscope pour atteindre votre téléviseur, les signaux de protection contre la copie enregistrés sur certains DVD peuvent affecter la qualité de l'image. Si ces problèmes se répètent après avoir vérifié les connexions, raccordez directement votre lecteur DVD à l'entrée S VIDEO de votre téléviseur, si votre téléviseur en est équipé (page 10).
- , Vous avez sélectionné "PROGRESSIVE" dans "SORTIE COMPOSANT" même si votre téléviseur ne prend pas en charge le signal au format progressif. Dans ce cas, réglez le commutateur SCAN SELECT situé sur le panneau arrière du lecteur sur "INTERLACE." Réglez ensuite "SORTIE COMPOSANT" sur "INTERLACE" lorsque vous pouvez voir correctement l'écran du téléviseur, puis réglez SCAN SELECT sur "SELECTABLE."
- → Même si votre téléviseur est compatible avec les signaux au format progressif (480p), l'image peut subir une influence lorsque vous réglez "SORTIE COMPOSANT" sur "PROGRESSIVE." Dans ce cas, réglez "SORTIE COMPOSANT" sur "INTERLACE."

**Même si vous réglez le format dans "TYPE TÉTÉ" sous "RÉGLAGE DE L'ECRAN" du menu d'installation, l'image ne remplit pas l'écran.**

#### **Son**

- **Il n'y a pas de son.**
	- , Vérifiez si le lecteur est correctement raccordé.
	- $\rightarrow$  Le câble de connexion audio est endommagé. Remplacez-le.
	- , Assurez-vous que le lecteur est bien raccordé aux connecteurs d'entrée audio du récepteur (amplificateur) (page 12).
	- , Assurez-vous que le téléviseur et le récepteur (amplificateur) sont sous tension.
	- , Assurez-vous que vous avez sélectionné l'entrée appropriée sur le récepteur (amplificateur) de façon à pouvoir écouter le son du lecteur.
	- , Le lecteur se trouve en mode de pause ou de lecture au ralenti. Appuyez sur  $\triangleright$  pour revenir au mode de lecture normale.
	- $\rightarrow$  Le lecteur se trouve en mode d'avance rapide ou de rembobinage. Appuyez sur  $\triangleright$  pour revenir en mode de lecture normale.
	- , Vérifiez le raccordement et les réglages du enceinte (pages 15). Reportez-vous au mode d'emploi de votre récepteur (amplificateur).
	- $\rightarrow$  Si vous utilisez les connecteurs DIGITAL OUT, mettez "SORTIE NUMÉRIQUE" sur "OUI" dans l'écran d'installation. Sinon, aucun son ne sortira par les connecteurs DIGITAL OUT (page 60).
	- $\rightarrow$  Les signaux audio SACD ne proviennent pas des connecteurs DIGITAL OUT OPTICAL ou COAXIAL.

#### **Le son comporte des parasites.**

- $\rightarrow$  Nettoyez le disque.
- → Lorsque vous lisez un CD contenant des plages sonores DTS, le son sort de tout connecteur autre que le connecteur DIGITAL OUT OPTICAL ou COAXIAL (page 19).

#### **Le son comporte des distorsions.**

, Dans le menu d'installation, réglez "ATT.AUDIO" dans "REGLAGE AUDIO" sur "OUI" (page 60).

#### **Le son perd son effet stéréo lorsque vous reproduisez un VIDEO CD ou un CD.**

- , Réglez "AUDIO" sur "STEREO" dans le menu de commande (page 35).
- , Assurez-vous que le lecteur est correctement raccordé (pages 10, 12, 14).

### **Fonctionnement**

#### **La télécommande ne fonctionne pas.**

- $\rightarrow$  Ecartez les obstacles situés entre la télécommande et le lecteur.
- **→ Rapprochez la télécommande du lecteur.**
- , Dirigez la télécommande vers le capteur de télécommande **a** du lecteur.
- **→ Remplacez les piles de la télécommande si elles** sont épuisées.

#### **La lecture du disque ne démarre pas.**

- $\rightarrow$  Il n'y a pas de disque à l'intérieur (le message "Introduisez le disque." apparaît sur l'écran du téléviseur). Introduisez un disque.
- , Introduisez correctement le disque avec la face de lecture vers le bas sur le plateau de lecture.
- $\rightarrow$  Nettoyez le disque.
- $\rightarrow$  Le lecteur ne peut pas reproduire les CD-ROM, etc. (page 7).
	- Introduisez un DVD, un VIDEO CD ou un CD.
- $\rightarrow$  Vérifiez le code local du DVD (page 5).
- , De l'humidité s'est condensée à l'intérieur du lecteur. Retirez le disque et laissez le lecteur sous tension pendant environ une demi-heure (voir page 8).

### **Le lecteur ne démarre pas la lecture d'un disque à partir du début.**

- , Le mode de lecture programmée, aléatoire, répétée ou A-B répetée a été sélectionné. Appuyez sur CLEAR (page 45 à 49).
- , La fonction de reprise de lecture a été sélectionnée. Appuyez sur la touche  $\blacksquare$  du panneau frontal ou de la télécommande avant de démarrer la lecture (page 23).
- $\rightarrow$  Un menu de titres ou un menu DVD apparaît automatiquement sur l'écran du téléviseur lorsque vous reproduisez votre DVD, ou un écran de configuration apparaît automatiquement sur l'écran du téléviseur lorsque vous reproduisez un VIDEO CD doté de fonctions PBC.

### **Le lecteur commence automatiquement la lecture du disque.**

- $\rightarrow$  Le DVD intègre la fonction de lecture automatique.
- → "LECTURE AUTO" dans "RÉGLAGE PERSONNALISÉ" est réglé sur "MINUTERIE" (page 56)

#### **La lecture s'arrête automatiquement.**

 $\rightarrow$  Le disque comprend peut-être un signal de pause automatique. Pendant la lecture d'un disque de ce type, le lecteur interrompt la lecture au signal.

# **Dépannage**

**Impossible d'exécuter certaines fonctions telles qu'un arrêt de lecture, une recherche, une lecture au ralenti, une lecture répétée, aléatoire ou programmée, etc.**

 $\rightarrow$  Suivant les disques, il se peut que vous ne puissiez activer l'une des opérations mentionnées ci-dessus.

#### **Les messages n'apparaissent pas sur l'écran du téléviseur dans la langue voulue.**

**→** Dans le menu d'installation, sélectionnez la langue d'affichage dans "ÉCRANS" sous "CHOIX DE LA LANGUE" (page 53).

#### **Impossible de changer la langue du son pendant la lecture d'un DVD.**

- $\rightarrow$  Il n'y a pas de plages multilingues enregistrées sur le DVD.
- **→** La commutation de la langue pour le son est impossible sur ce DVD.

#### **Impossible de changer la langue des sous-titres pendant la lecture d'un DVD.**

- $\rightarrow$  Il n'y a pas de sous-titres multilingues enregistrés sur le DVD.
- $\rightarrow$  La commutation de la langue pour les sous-titres est impossible sur ce DVD.

#### **Les sous-titres ne peuvent être désactivés pendant la lecture d'un DVD.**

, Suivant les DVD, il se peut que vous ne puissiez pas désactiver les sous-titres.

#### **Impossible de commuter les angles pendant la lecture d'un DVD.**

- $\rightarrow$  Il n'y a pas de fonction d'angles multiples enregistrée sur ce DVD.
- , Changez les angles quand l'indication "ANGLE" apparaît dans la fenêtre d'affichage du panneau frontal (page 37).
- $\rightarrow$  La commutation des angles est impossible sur ce DVD.

#### **Le lecteur ne fonctionne pas correctement.**

- , De l'électricité statique, etc. peut affecter le bon fonctionnement du lecteur.
	- Appuyez sur POWER sur le lecteur pour le mettre hors tension puis de nouveau sous tension.

#### **Rien n'apparaît dans la fenêtre d'affichage du panneau frontal.**

- → Dans le menu d'installation, "RHÉOSTAT" est réglé sur "NON" dans "RÉGLAGE PERSONNALISÉ".
	- Appuyez sur la touche FL ON/OFF de la télécommande ou réglez "RHÉOSTAT" sur n'importe quel autre paramètre que "NON." (page 56)

### **5 chiffres ou lettres s'affichent sur l'écran et dans la fenêtre d'affichage du panneau frontal.**

, La fonction d'autodiagnostic était activée. Voir le tableau de la page 69.

#### **Le plateau de lecture ne s'ouvre pas et l'indication "LOCKED" apparaît dans la fenêtre d'affichage du panneau frontal.**

, Consultez votre revendeur Sony ou un centre de service après-vente Sony agréé.

# **Fonction d'autodiagnostic**

Lorsque la fonction d'auto-diagnostic s'enclenche pour éviter tout dysfonctionnement du lecteur, un numéro de service à cinq caractères (combinaison de lettres et de chiffres) clignote à l'écran et dans la fenêtre d'affichage du panneau frontal. Dans ce cas, consultez le tableau suivant.

![](_page_68_Picture_2.jpeg)

![](_page_68_Picture_80.jpeg)

Г

# **Spécifications**

#### **Lecteur CD/DVD**

**Laser** Semi-conducteur à laser **Format du signal NTSC** 

#### **Caractéristiques audio**

**Réponse de fréquence** DVD (PCM 96 kHz) : 2 Hz à 44 kHz  $(-2 dB \pm 1 dB \hat{a} 44 kHz)$ CD : 2 Hz à 20 kHz (±0.5 dB) SACD : 2 Hz à 100 kHz  $(-3 dB \pm 1 dB)$  à 50 kHz) **Rapport bruit/signal** supérieur à 115 dB (DVD) **Distorsion harmonique** DVD : Moins de 0,0015% CD : Moins de 0,002% SACD : Moins de 0,0015% **Plage dynamique** Plus de 103 dB (DVD) Plus de 103 dB (SACD) Plus de 99 dB (CD) **Pleurage et scintillement** Moins que la valeur détectée (±0.001% W PEAK)

# **Sorties**

![](_page_69_Picture_332.jpeg)

#### **Caractéristiques générales**

**Puissance de raccordement** 120 V CA, 60 Hz **Consommation électrique** 43 W **Dimensions (approx.)** 430 x 126 x 398 mm (l/h/p) parties saillantes comprises **Masse (approx.)** 12,6 kg **Température d'utilisation** 5 à 35 °C **Humidité d'utilisation** 25 à 80 %

### **Accessoires fournis**

Voir page 9.

La conception et les spécifications sont sujettes à modifications sans préavis.

ENERGY STAR® est une marque déposée aux Etats-Unis. En sa qualité de partenaire ENERGY STAR®, Sony Corporation a déterminé que ce produit répond aux directives ENERGY STAR® relatives à la consommation d'élctricité.

# **Glossaire**

# **Chapitre (page 7)**

Section d'une image ou d'une pièce musicale d'un DVD plus petite qu'un titre. Un titre est composé de plusieurs chapitres. Chaque chapitre est doté d'un numéro de chapitre qui permet de le localiser aisément.

# **Commande de lecture (PBC) (page 25)**

Signaux de commande de lecture encodés sur les VIDEO CD (Version 2.0).

Les écrans de menu enregistrés sur les VIDEO CD dotés de fonctions PBC, vous permettent d'exploiter des logiciels interactifs simples, des logiciels dotés de fonctions de recherche, etc.

# **Contrôle parental (page 43, 57)**

Fonction dotant les DVD qui consiste à limiter la lecture des disques suivant l'âge des utilisateurs et qui repose sur un niveau de limitation propre à chaque pays. La limitation varie d'un disque à l'autre; lorsqu'elle est activée, la lecture est totalement impossible, les scènes de violence sont omises ou remplacées par d'autres scènes, etc.

# **Débit binaire (page 42)**

Valeur indiquant le nombre de données vidéo comprimées par seconde sur un DVD. La valeur est exprimée en Mbps (mégabites par seconde). 1 Mbps indique qu'il y a 1.000.000 bites de données par seconde. Plus le débit binaire est élevé, plus la quantité de données est importante. Cela ne signifie cependant pas toujours que vous pouvez obtenir des images de meilleure qualité.

# **Dolby Digital (pages 12, 61)**

Technologie de compression audio numérique développée par Dolby Laboratories. Cette technologie est compatible avec le son spatial à 5.1 canaux. Le canal arrière est de type stéréo. Ce format intègre également un canal d'extrêmes-graves discret. Le système Dolby Digital fournit les mêmes 5.1 canaux discrets offrant un son numérique de haute qualité comparable aux systèmes audio Dolby Digital pour le cinéma. Une séparation efficace des canaux est possible parce que toutes les données de canal sont enregistrées de façon discrète et traitées numériquement.

# **Dolby Pro Logic (pages 12, 61)**

Technologie de traitement du signal audio développée par Dolby Laboratories pour le son spatial. Si le signal d'entrée comprend une composante, le processus Pro Logic sort les signaux avant, central et arrière. Le canal arrière est monaural.

# **DTS (page 12, 61)**

Technologie de compression audio numérique développée par Digital Theater Systems, Inc. Cette technologie est compatible avec le son spatial à 5.1 canaux. Le canal arrière est de type stéréo; ce format intègre également un canal d'extrêmes-graves discret. Le DTS fournit les mêmes 5.1 canaux discrets de haute qualité audio numérique. Une séparation efficace des canaux est possible parce toutes les données de canal sont enregistrées de façon discrète et traitées numériquement.

# **DVD (page 6)**

Disque contenant jusqu'à 8 heures d'images animées pour un format identique à celui d'un CD ordinaire. La capacité de données d'un DVD simple couche et simple face, à 4,7 Go (Giga-octets), est 7 fois supérieure à celle d'un CD ordinaire. La capacité de données d'un DVD double couche et simple face est quant à elle de 8,5 Go, celle d'un DVD simple couche et double face de 9,4 Go et celle d'un DVD double couche et double face de 17 Go.

Les données vidéo sont enregistrées suivant le format MPEG 2, l'une des normes internationales appliquées pour la technologie de compression numérique. Les données vidéo sont comprimées environ 40 fois. Le DVD utilise également la technologie de codage à débit variable qui modifie les données à assigner en fonction du statut de l'image.

Les données audio sont enregistrées au format audio Dolby Digital, DTS ou MPEG, ainsi qu'au format PCM, ce qui vous permet de bénéficier d'une présence audio plus réelle.

Diverses fonctions avancées telles que les angles multiples, le multilinguisme et le contrôle parental sont également accessibles sur les DVD.

# **Fonction d'angles multiples (page 37)**

Plusieurs angles pour la scène (points de vue de la caméra vidéo) sont enregistrés sur certains DVD.

# **Format d'entrelacement (page 63)**

Le format d'entrelacement affiche une ligne sur deux d'une image en tant que "champ" unique et constitue la méthode standard d'affichage des images sur les téléviseurs. Les champs pairs affichent les lignes paires d'une image et les champs impairs les lignes impaires.

# **Fonction de multilinguisme (pages 16, 37, 53)**

Plusieurs langues de diffusion sonore ou d'affichage des sous-titres accompagnant les images sont enregistrées sur certains DVD.

### **Glossaire**

### **Format progressif (page 63)**

Par rapport au format d'entrelacement qui affiche alternativement une ligne sur deux d'une image (champ) pour créer une image unique, le format progressif permet d'afficher en une seule fois l'intégralité de l'image. Cela signifie qu'alors que le format d'entrelacement ne permet que d'afficher 30 images (60 champs) par seconde, le format progressif permet lui d'afficher 60 images par seconde. La qualité globale de l'image est améliorée et les images immobiles, le texte et les lignes horizontales apparaissent plus nettement.

Seulement les signaux NTSC peuvent être affichés en format 480 progressif.

### **Logiciel de film (page 63)**

Les DVD peuvent être classés en tant que logiciels de film ou de vidéo. Les DVD de film contiennent les mêmes images (24 images par seconde) que celles présentées sur les écrans de cinéma.

### **Logiciel de vidéo (page 62, 63)**

Les DVD peuvent être classés en tant que logiciels de film ou de vidéo. Les feuilletons télévisés ou les sitcoms sont des exemples de logiciels de vidéo et affichent des images à raison de 30 images (60 champs) par seconde.

### **Plage (page 7)**

Section d'une image ou d'une pièce musicale d'un CD ou d'un VIDEO CD. Chaque plage est dotée d'un numéro de plage qui permet de la localiser aisément.

#### **Super Audio CD (SACD) (page 6)**

Ce format audio est basé sur les normes actuelles des CD audio mais inclut un plus grand nombre d'informations permettant d'obtenir un son de meilleure qualité. Il existe trois types de disques : à niveau unique, à double niveau et hybrides. Les disques hybrides contiennent à la fois des informations de CD audio standard et de SACD (Super Audio CD).

# **Titre (page 7)**

La section la plus longue d'une image ou d'un morceau de musique sur un DVD; un film, etc. pour une partie imagée d'un logiciel vidéo; ou un album, etc. pour un morceau de musique sur un logiciel audio. Chaque titre est doté d'un numéro de titre qui permet de le localiser.

# **VIDEO CD (page 7)**

Disque compact contenant des images animées. Les données vidéo sont enregistrées suivant le format MPEG 1, l'une des normes internationales appliquées par la technologie de compression numérique. Les données vidéo sont comprimées environ 140 fois. Un VIDEO CD de 12 cm peut ainsi contenir jusqu'à 74 minutes d'images animées.

Un VIDEO CD contient également des données audio compactes. Les sons en dehors de la plage auditive humaine sont comprimés tandis que les sons perçus par notre ouïe ne le sont pas. Un VIDEO CD peut contenir jusqu'à 6 fois plus de données audio qu'un CD audio ordinaire.

Les VIDEO CD existent en deux versions:

- Version 1.1: Vous pouvez uniquement reproduire des images animées et des sons.
- Version 2.0: Vous pouvez reproduire des images fixes à haute définition et exploiter les fonctions PBC.

Ce lecteur est compatible avec les deux versions.
# **Liste des codes de langue**

Pour plus de détails, voir pages 53.

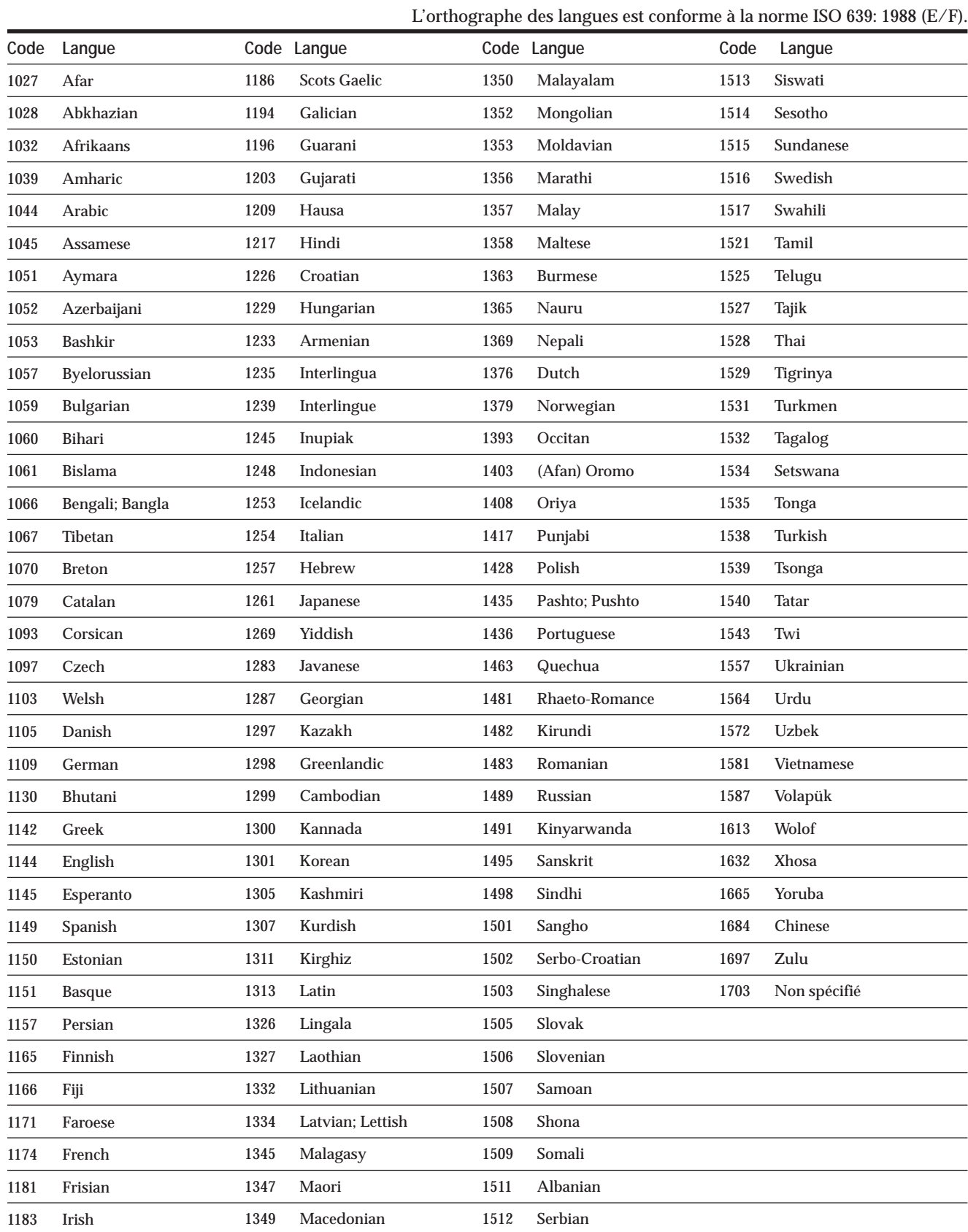

Г

## **Index des composants et des commandes**

Pour plus de détails, reportez-vous aux pages entre parenthèses.

#### **Panneau frontal**

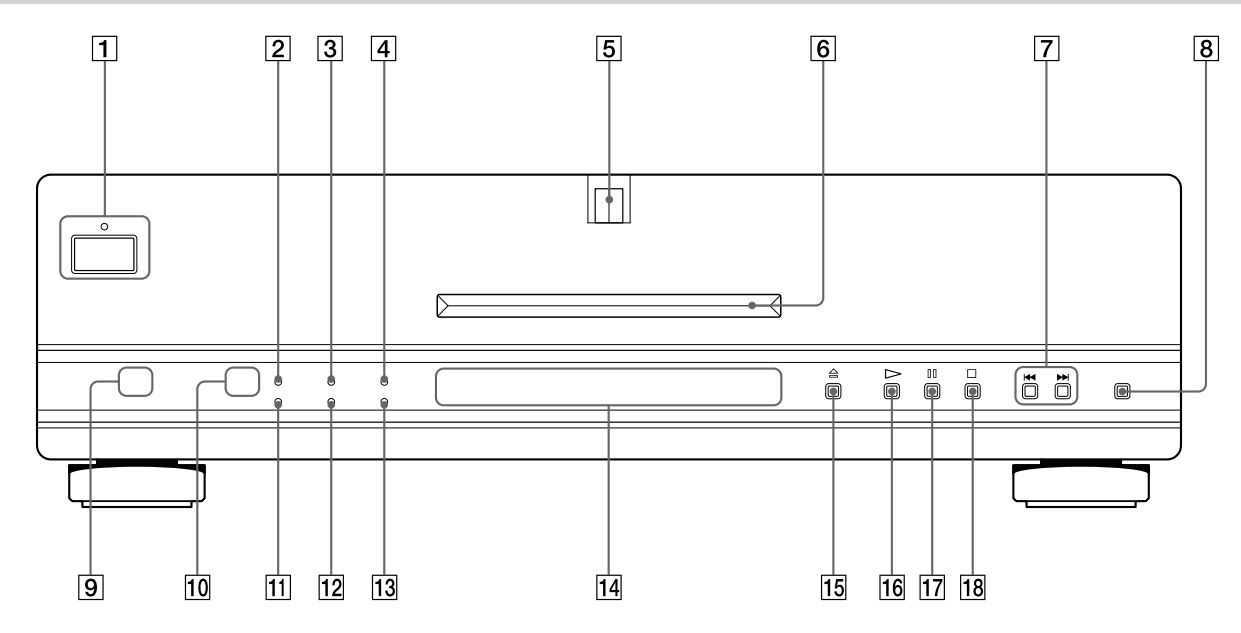

- 1 **Touche et indicateur POWER (18)** Débranche l'alimentation du lecteur ou met le lecteur en mode d'attente.
- 2 **Indicateur VIDEO OFF (arrêt vidéo) (20)**
	- S'allume lors des situations suivantes : – la sortie vidéo est désactivée à l'aide de la touche
		- VIDEO ON/OFF de la télécommande.
	- vous appuyez sur la touche AUDIO DIRECT du lecteur.
- 3 **Indicateur PROGRESSIVE (progressif) (56)** S'allume lorsque le signal vidéo est émis au format progressif depuis le connecteur COMPONENT VIDEO OUT.
- 4 **Indicateur SACD (20)** S'allume lorsque les signaux audio SACD sont reproduits.
- 5 **Indicateur de disque (18)** S'allume lorsque le disque est inséré.
- 6 **Plateau de lecture (18)** Placez un disque sur le plateau de lecture.
- 7 **Touches PREV** .**/**> **NEXT (précédent/suivant) (21)**

Appuyez sur ces touches pour passer au chapitre ou à la plage suivante, ou pour revenir au chapitre ou à la plage précédente.

- 8 **Touche et indicateur AUDIO DIRECT (20)** Interrompt la sortie des signaux audio vidéo et numériques. L'indicateur s'allume lorsque les signaux audio et vidéo sont coupés.
- 9 **Indicateur de logo SACD (20)** S'allume lorsque aucun disque dans le lecteur ou lorsque un disque SACD est inséré et des signaux audio SACD sont lus.
- 0 **(capteur de télécommande) (9)** Accepte les signaux de la télécommande.
- qa **Indicateur DIGITAL OFF (arrêt numérique) (20)** S'allume lors des situations suivantes :
	- "SORTIE NUMÉRIQUE" est réglée sur "NON" dans "RÉGLAGE AUDIO".
	- vous appuyez sur la touche AUDIO DIRECT du lecteur et interrompez la sortie numérique.
- qs **Indicateur FILM (63)**
	- S'allume lorsqu'un film DVD est exécuté pendant une opération de lecture normale. Lors de la lecture d'un logiciel de film DVD, cet indicateur clignote si un logiciel vidéo est détecté, ou peut s'éteindre si les logiciel film et vidéo alternent. Ceci est normal dans le cas de DVD contenant à la fois des logiciels de film et de vidéo.
- **13** Indicateur FL OFF (56)

S'allume lors des situations suivantes :

- "RHÉOSTAT" dans "RÉGLAGE PERSONNALISÉ" est réglé sur "NON".
- vous appuyez sur la touche FL ON/OFF de la télécommande pour désactiver l'affichage du panneau frontal.
- **14** Affichage du panneau frontal (26) Affiche la durée de lecture, etc. Pour obtenir plus de détails, reportez-vous à la page 26.
- qg **Touche** A**OPEN/CLOSE (18)** Commande l'ouverture et la fermeture du plateau de lecture.
- qh **Touche et indicateur** H **(lecture) (18)** Lecture d'un disque. L'indicateur s'allume lorsqu'un disque est en cours de lecture.
- **17** Touche et indicateur **II** (pause) (21) Pause lors de la lecture d'un disque. L'indicateur s'allume lorsqu'un disque est en mode de pause.
- $\overline{18}$  Touche □ (arrêt) (21) Arrêt de la lecture d'un disque.

#### **Panneau arrière**

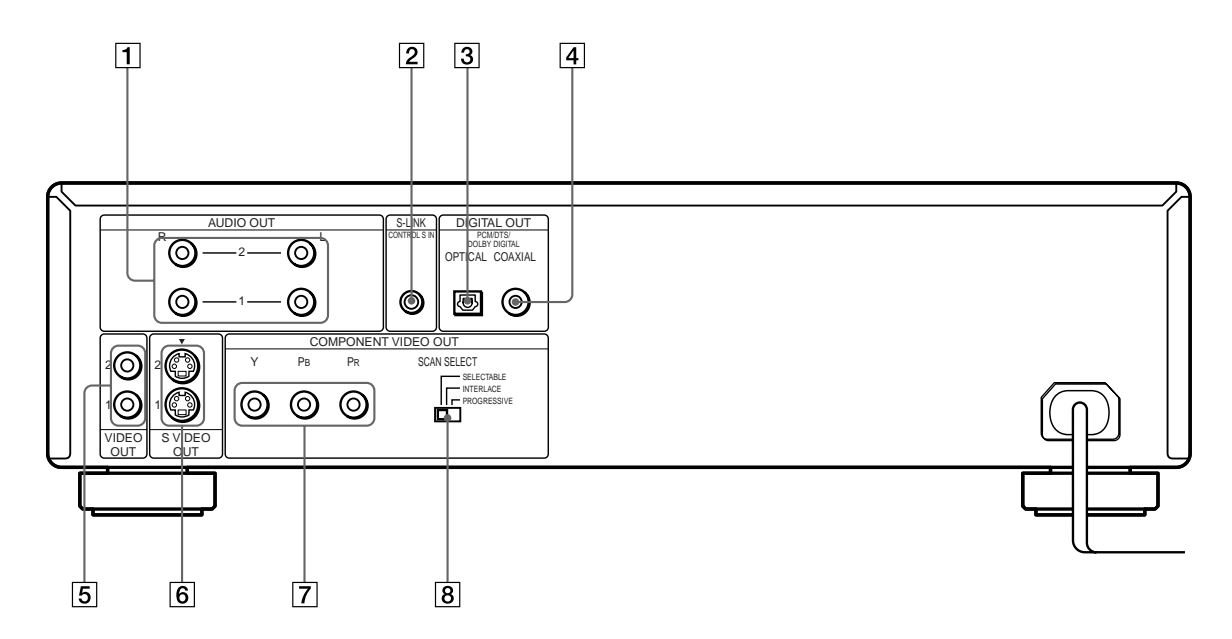

1 **Connecteurs AUDIO OUT R (droite)/L (gauche) 1/2 (10, 12)**

Se raccorde au connecteur d'entrée audio de votre téléviseur ou de votre récepteur (amplificateur).

- 2 **Connecteur S-LINK/CONTROL S IN (10)** Se raccorde au connecteur S-link (Control S) sur un composant externe.
- 3 **Connecteur DIGITAL OUT OPTICAL (12, 15)** Se raccorde à un composant audio à l'aide d'un cordon de connexion numérique optique. Retirez le capuchon.
- 4 **Connecteur DIGITAL OUT COAXIAL(12, 15)** Se raccorde à un composant audio à l'aide d'un cordon de connexion numérique coaxial.
- 5 **Connecteur VIDEO OUT 1/2 (10)** Se raccorde au connecteur d'entrée VIDEO de votre téléviseur ou de votre moniteur.
- 6 **Connecteur S VIDEO OUT 1/2 (10, 12, 15)** Se raccorde au connecteur d'entrée S VIDEO de votre téléviseur ou de votre moniteur.

7 **Connecteurs COMPONENT VIDEO OUT (Y, PB, PR) (11)**

Se raccorde à un moniteur ou projecteur doté de connecteurs d'entrée vidéo composante (Y, PB, PR) compatibles avec les signaux de sortie du lecteur.

- 8 **Commutateur SCAN SELECT (62)**
	- Sélectionne le format du signal vidéo du composant • SELECTABLE : change le format selon le paramètre effectué dans "SORTIE COMPOSANT" de
	- l'affichage de "RÉGLAGE PERSONNALISÉ". • INTERLACE : définit le format sur le format d'entrelacement.
	- PROGRESSIVE : définit le format sur le format progressif (480p).

#### **Télécommande**

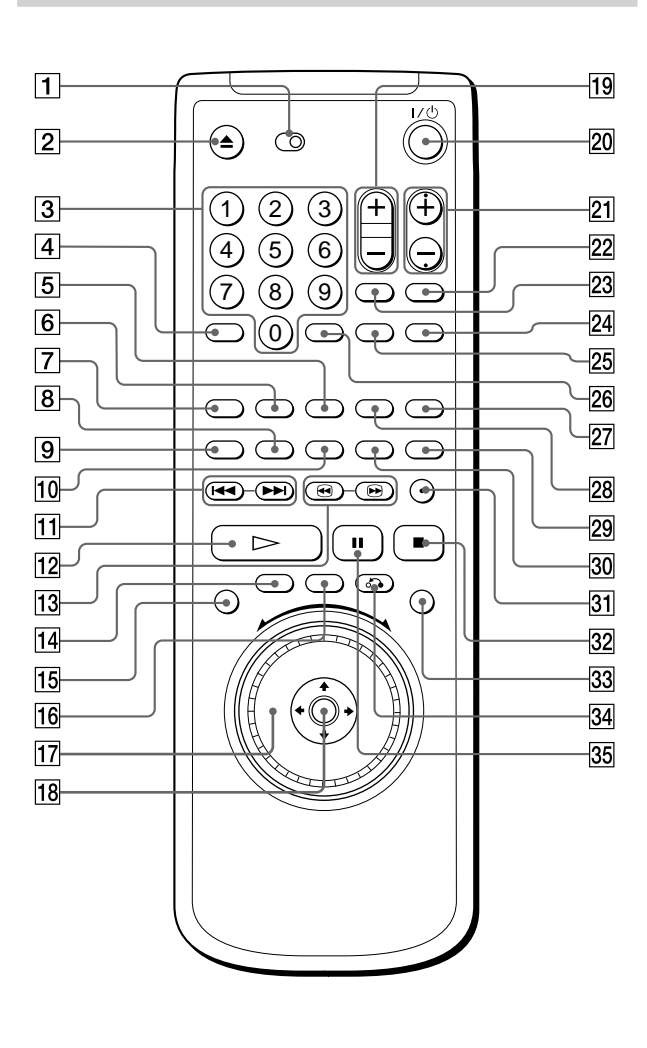

#### 1 **Interrupteur TV/DVD (64)**

Cette touche vous permet de contrôler le lecteur ou le téléviseur à l'aide de la télécommande.

- **<u></u></u>Z Touche ▲OPEN/CLOSE (21)** Commande l'ouverture et la fermeture du plateau de lecture.
- 3 **Touches numériques** Ces touches permettent la sélection et la validation des options de menus ou paramètres.
- 4 **Touche CLEAR (dix chiffres) (45 à 49)**

Permet de revenir en mode de lecture continue, etc. 5 **Touche REPEAT (48)**

Chaque fois que vous appuyez sur cette touche, le paramètre de répétition change.

- 6 **Touche PROGRAM (45)** Appuyez sur cette touche pour une lecture programmée.
- 7 **Touche SHUFFLE (47)** Chaque fois que vous appuyez sur cette touche, le paramètre de mélange aléatoire ("ALEATOIRE") change.
- 8 **Touche ANGLE (38)** Commutation des angles pendant la lecture d'un DVD.
- 9 **Touche AUDIO (35)** Commutation du son pendant la lecture d'un DVD ou d'un CD VIDEO.
- 0 **Touche SUBTITLE (37)** Commutation des sous-titres pendant la lecture d'un DVD.
- qa **Touches PREV** .**/**> **NEXT (précédent/suivant) (21)**

Appuyez sur ces touches pour passer au chapitre ou à la plage suivante, ou pour revenir au chapitre ou à la plage précédente.

- qs **Touche** H**PLAY (lecture) (18)** Lecture d'un disque
- **T3** Touches **⊕/ 
<b>GIGE** (SEARCH) (21) Tout en regardant l'image, appuyez de façon continue pour rechercher rapidement un point.
- **Tal Touche TITLE (titre) (24)** Affiche le menu de titres sur l'écran du téléviseur.
- **15** Touche DISPLAY (28) Affiche le menu de contrôle sur l'écran du téléviseur pour régler ou ajuster des options du menu de contrôle.
- 16 Touche DVD MENU (24) Affiche le menu DVD sur l'écran du téléviseur.
- qj **Cadran de réglage (21)** Change la vitesse de lecture.
- qk **Touches** <**/**M**/**m**/**, **ENTER**
	- Ces touches permettent la sélection et la validation des options de menus ou paramètres.

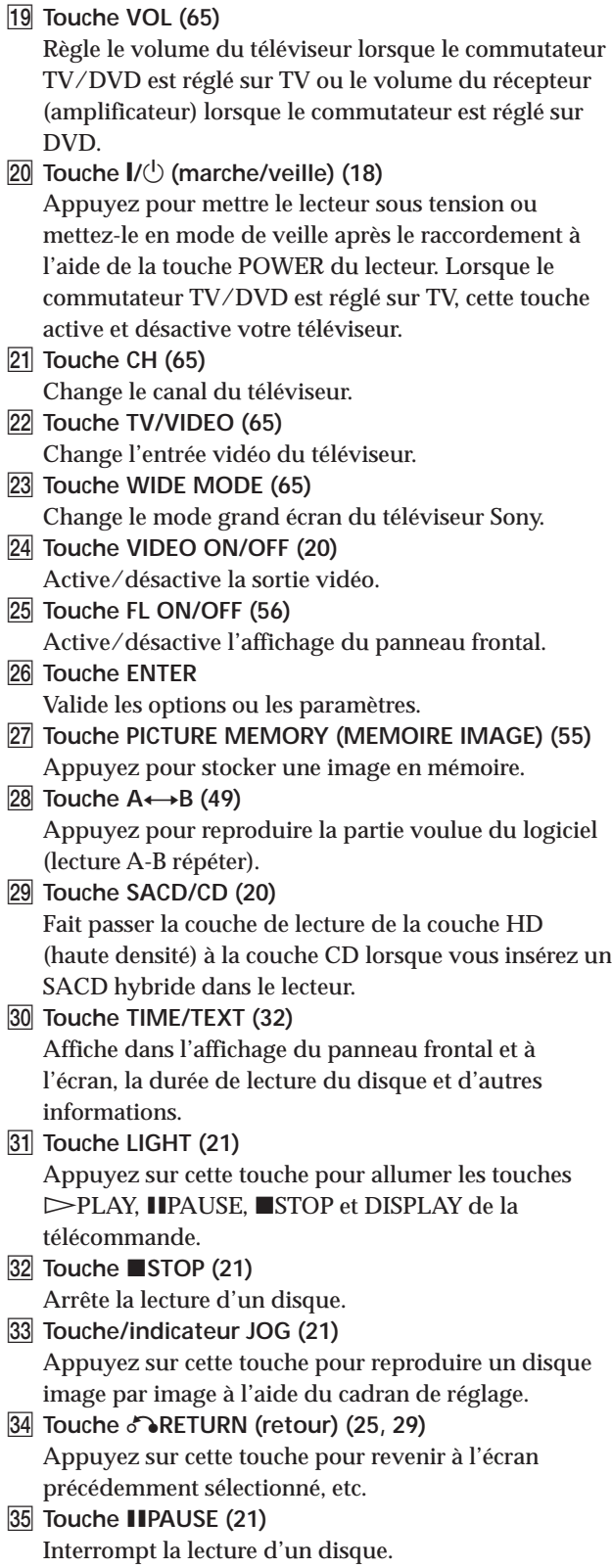

 $\Box$ 

## **Index**

#### **Nombres**

4:3 LETTER BOX 54 4:3 PAN SCAN 54 5.1 (canal Surround) 14 16:9 54 48kHz/96kHz PCM 61

### **A, B**

A-B RÉPÉTER 49 Affichage du menu de contrôle 28 Affichage de la configuration 50 ALEATOIRE 47 Angle 37 ANGLE 37 ARRIÈRE-PLAN 55 ATT. AUDIO 60 AUDIO 35, 53 AVANCÉ 42 Avance rapide 21

### **C**

CD 7 CD SACD/VIDEO 18 Chapitre 7, 31, 71 CHAPITRE 31 CHOIX DE LA LANGUE 53 CONTRÔLE PARENTAL 57 COUCHE 42

#### **D**

Dépannage 66 Disques utilisables 5 DOLBY DIGITAL 12, 61, 71 DRC AUDIO 60 DTS 12, 61, 71 DVD 6

#### **E**

ÉCONOMISEUR D'ÉCRAN 54 ÉCRAN DE DÉMARRAGE 55 ÉCRANS 53

### **F, G**

Fenêtre d'affichage du panneau frontal 26 FILTRE AUDIO 60 FILTRE CHROMA 56 Fonction Clear Frame 56 Fonctions PBC 25

### **H**

Haut-parleurs raccordement 14

#### **I, J, K**

Index 7, 31 INDEX 31

#### **L**

Lecture aléatoire 47 Lecture au ralenti 21 LECTURE AUTO 58 Lecture continue (DVD) 18 Lecture PBC 25, 71 Lecture programmée 45 LETTER BOX 54 Localisation d'un point spécifique 21 Localisation en regardant l'écran TV 21

### **M**

Manipulation des disques 8 MÉMO DE DISC 33 MÉMOIRE D'ETAT 56 Menu DVD 24 MENU DVD 53 Menu Titre 24 MIXAGE AVAL 60 MODE 62 MODE DE PAUSE 56

### **N, O**

NIVEAU NOIR 55

## **P, Q**

PAN SCAN 54 PICTURE MEMORY 55 Piles 9 Plage 7, 31, 72 PLAGE 31 PRO LOGIC 60 PROGRAMME 45 PROGRESSIVE 55

### **R**

Raccordement 10, 12, 14 RÉGLAGE AUDIO 60 RÉGRAGE DE L'ECRAN 54 RÉGLAGE D'IMAGE 38 RÉGLAGE PERSONNALISÉ 56 RÉGRAGE SORTIE PROGRESSIVE 62 RÉPÉTER 48 Reprendre la lecture 23 Retour rapide 21 RHÉOSTAT 56

#### **S**

SACD 6 SCAN SELECT 56 Scène 7,31 SCENE 31 SÉLECTION DE PLAGE 57 SORTIE 4:3 62 SORTIE COMPOSANT 56 Sortie S video 11, 14, 16 Sortie numérique 12, 60 SORTIE NUMÉRIQUE 60 SOUS-TITRE 37, 53

#### **T**

Télécommande 9, 64 TEMPS/MÉMO 32, 33, 34 TEMPS/TEXTE 32, 33, 34 Titre 7, 26, 72 TITRE 31 TYPE TÉLÉ 54

#### **U, V, W, X, Y, Z**

VERROUILLAGE PARENTAL PERSONNALISÉ 43 VIDEO CD 7, 18

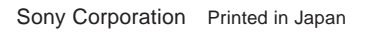

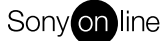

L,